# **COMPUTER ASSISTED AUDIT TECHNIQUES (CCAT) UNTUK** PENGAMBILAN DATA PROYEK AUDIT BIDANG **APPLICATION CONTROL (STUDI KASUS: COBIT 4.1)**

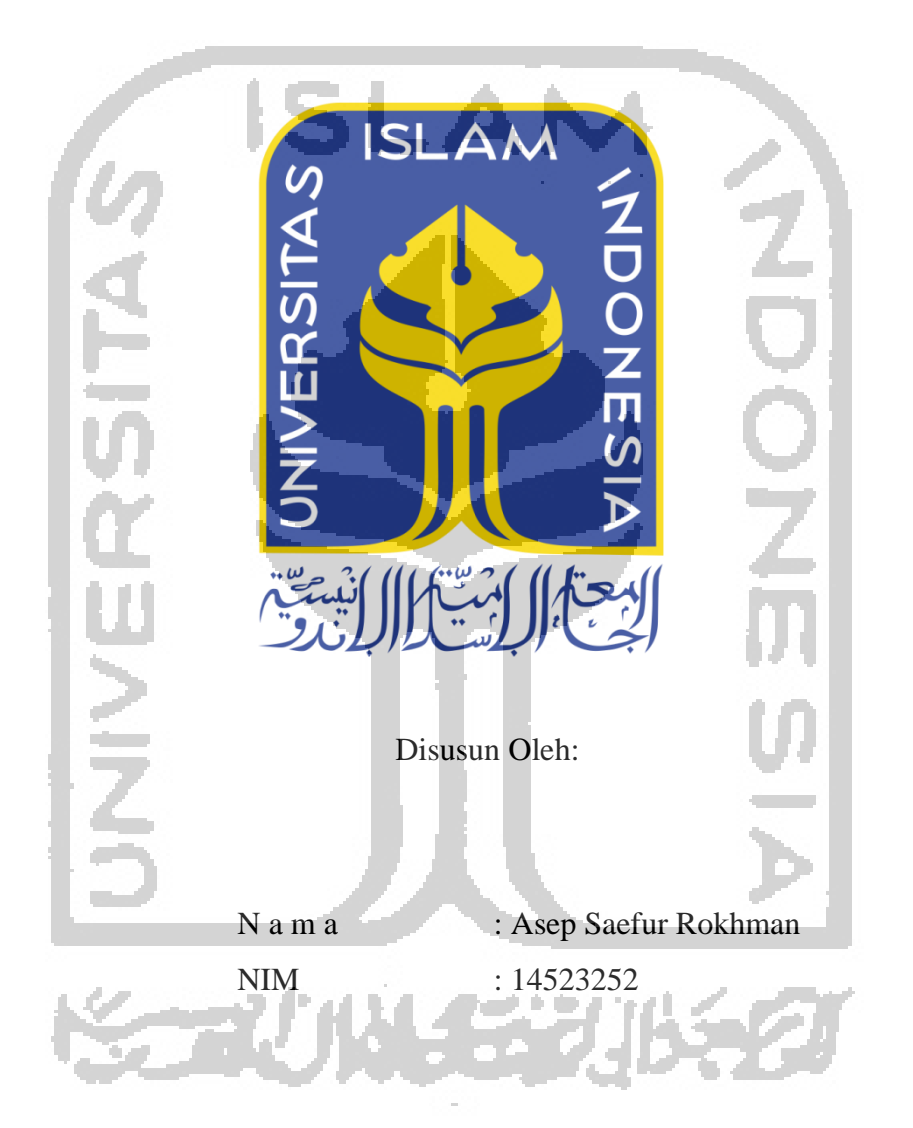

PROGRAM STUDI TEKNIK INFORMATIKA - PROGRAM SARJANA **FAKULTAS TEKNOLOGI INDUSTRI** UNIVERSITAS ISLAM INDONESIA 2019

### HALAMAN PENGESAHAN DOSEN PEMBIMBING

# COMPUTER ASSISTED AUDIT TECHNIQUES (CCAT) UNTUK PENGAMBILAN DATA PROYEK AUDIT BIDANG APPLICATION CONTROL (STUDI KASUS: COBIT 4.1)

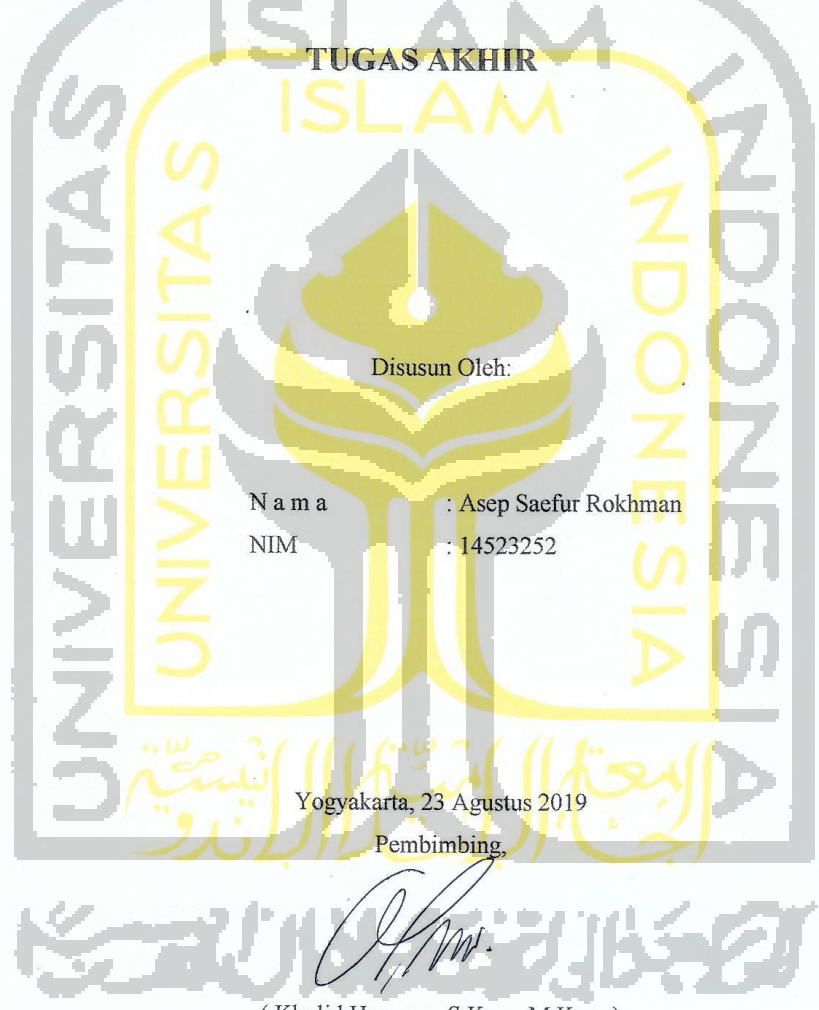

(Kholid Haryono, S.Kom, M.Kom)

 $\rm ii$ 

#### HALAMAN PENGESAHAN DOSEN PENGUJI

# **COMPUTER ASSISTED AUDIT TECHNIQUES (CCAT) UNTUK** PENGAMBILAN DATA PROYEK AUDIT BIDANG **APPLICATION CONTROL (STUDI KASUS: COBIT 4.1)**

# **TUGAS AKHIR**

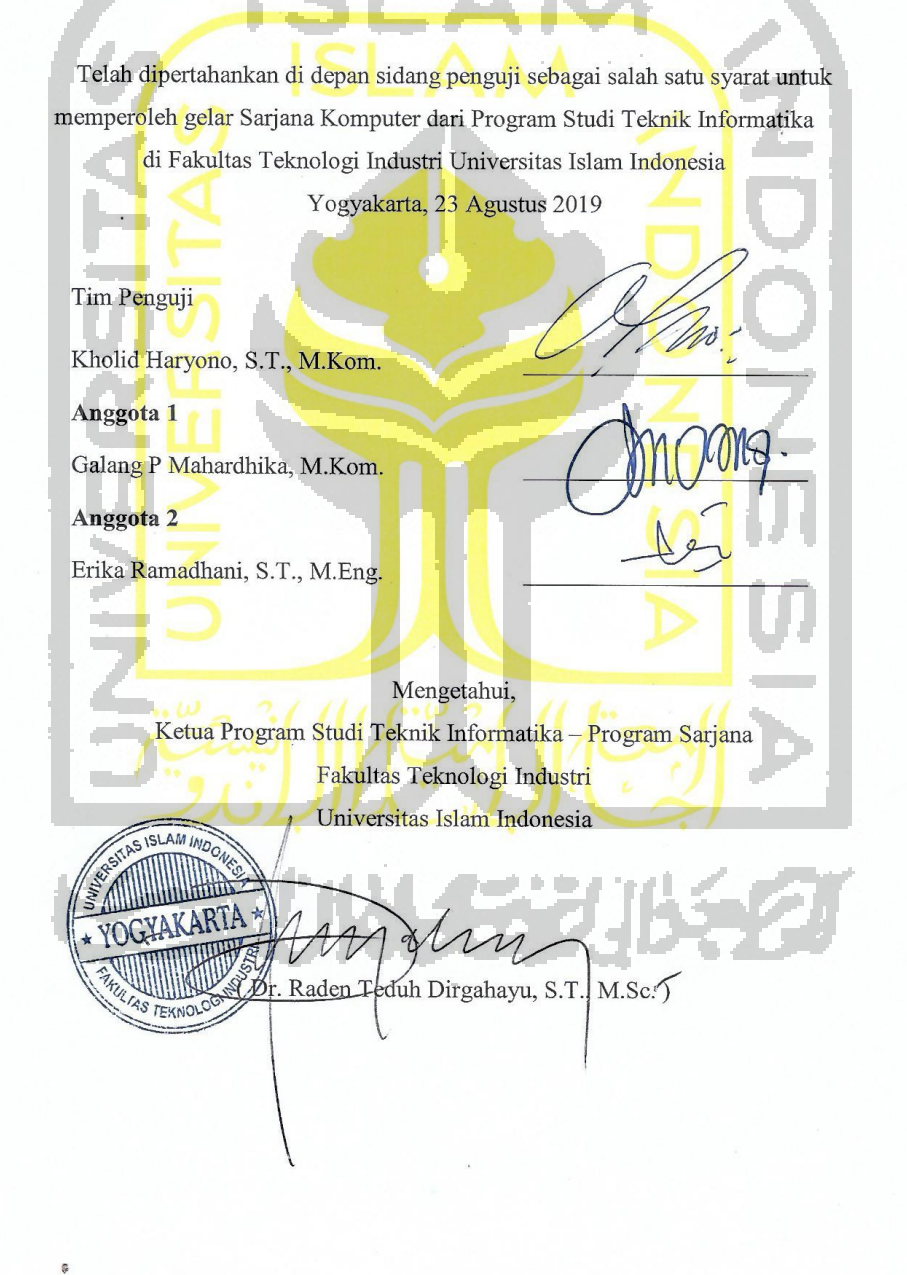

iii

#### HALAMAN PERNYATAAN KEASLIAN TUGAS AKHIR

Yang bertanda tangan di bawah ini:

Nama: Asep Saefur Rokhman  $NIM$  : 14523252

Tugas akhir dengan judul:

ar I

# **COMPUTER ASSISTED AUDIT TECHNIQUES (CCAT) UNTUK** PENGAMBILAN DATA PROYEK AUDIT BIDANG **APPLICATION CONTROL (STUDI KASUS: COBIT 4.1)**

Menyatakan bahwa seluruh komponen dan isi dalam tugas akhir ini adalah hasil karya saya sendiri. Apabila dikemudian hari terbukti ada beberapa bagian dari karya ini adalah bukan hasil karya sendiri, tugas akhir yang diajukan sebagai hasil karya sendiri ini siap ditarik kembali dan siap menanggung resiko dan konsekuensi apapun.

Demikian surat pernyataan ini dibuat, semoga dapat dipergunakan sebagaimana mestinya.

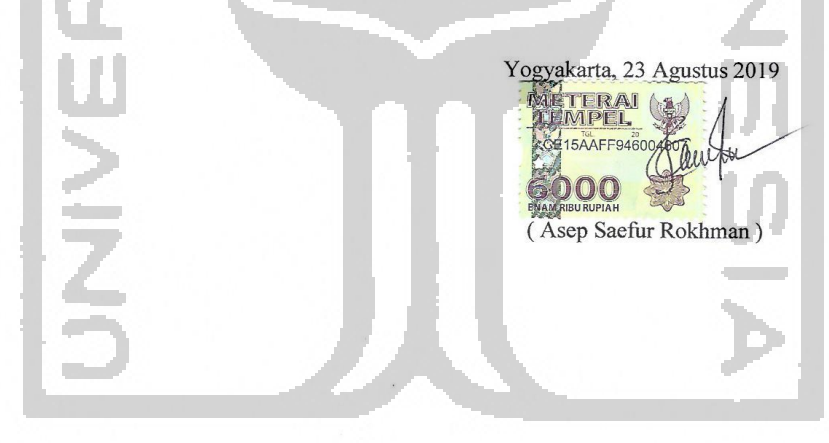

نتهي

iv

#### **HALAMAN PERSEMBAHAN**

Puji syukur atas kehadirat Allah *subhanahu wa ta'ala* atas rahmat serta karunianya skripsi ini dapat terselesaikan dengan baik dan tepat pada waktunya. Dengan penuh rasa syukur dan bahagia, skripsi ini saya persembahkan untuk :

Kedua orang tua yang merupakan alasan utama dan motivasi dalam pengerjaan skripsi ini. Tidak lupa juga saya mengucapkan terimakasih yang sebesar-besarnya sebab tidak ada henti-hentinya memberikan do'a, dukungan baik moril maupun materil untuk anaknya.

Muhammad Nursali selaku teman seperjuangan, tempat berdiskusi dan teman berbagi keringat yang sama dalam pengerjaan skripsi ini.

Teman-teman KKN UII unit 139 : Ahmad Fauzi, Baharuddin Valen Setyokusumo, Muhammad Fariz Zakka Zulfikar, Muhammad Isnaini, Muhammad Kurniawan Tuiyo, Wahyu Setiyani, dan Regina Dwi Astria yang merupakan tempat berbagi canda dan tawa.

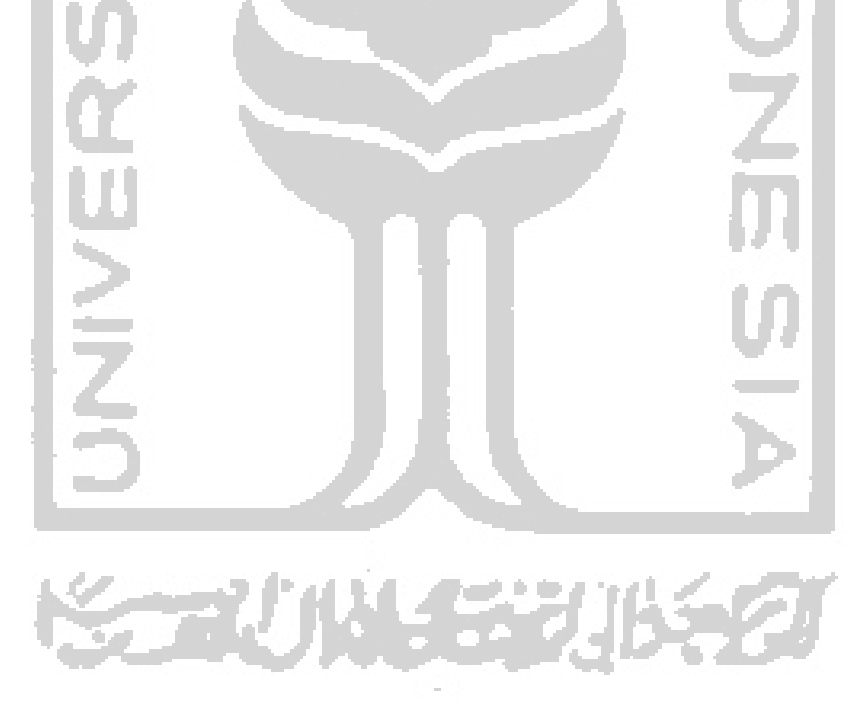

#### **HALAMAN MOTO**

" Maka sesungguhnya bersama kesulitan ada kemudahan. Maka apabila engkau telah selesai (dari suatu utusan), tetaplah bekerja keras (untuk urusan yang lain). Dan hanya kepada Tuhanmulah engkau berharap. " (QS. Al-Insyirah,6-8)

" Orang yang gagah perkasa tidak diukur dengan kemenangan dalam pertarungan, tetapi kekuatan yang sebenar ialah orang yang dapat mengawal dirinya ketika marah. " (Hadis Riwayat Bukhari dan Muslim)

" Pendidikan adalah senjata paling ampuh yang bisa kamu gunakan untuk merubah dunia. " (Nelson Mandella)

" Jangan mencari waktu luang untuk berbuat, tapi luangkanlah waktu untuknya. Jangan mencari-cari waktu kosong apalagi mengosongkan waktu. Jangan ikuti mood tapi ciptakanlah moodmu sendiri. Kualitasmu dilihat dari bagaimana mengisi waktu kosongmu " (KH. Hasan

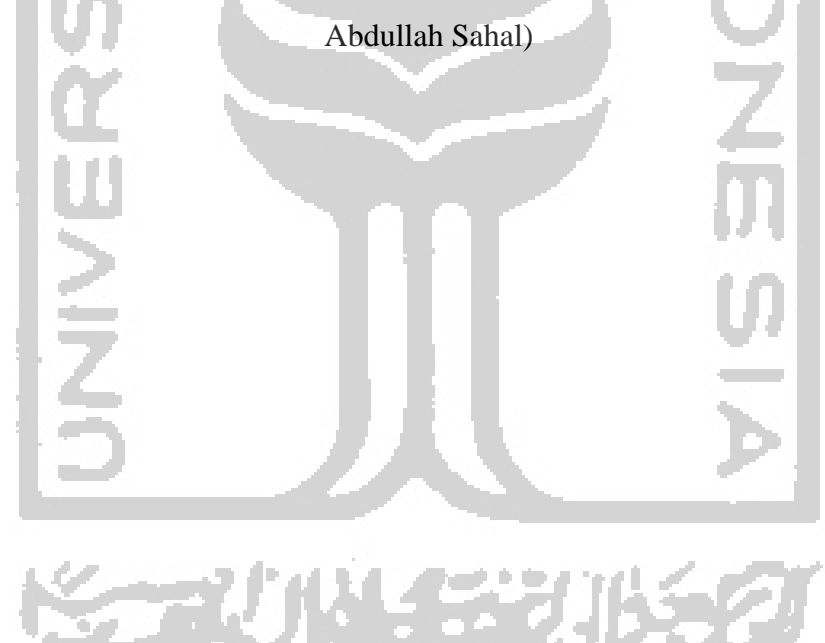

#### **KATA PENGANTAR**

#### Assalamu'alaikum. Wr. Wh

Puji syukur atas kehadirat Allah SWT atas rahmat dan karunia-Nya, tidak lupa shalawat serta salam penulis limpahkan kepada junjungan besar kita Nabi Muhammad SAW yang telah membimbing umatnya ke kehidupan yang benar dan berilmu sehingga penulis dapat menyelesaikan Skripsi yang berjudul "Computer Assisted Audit Techniques (CAAT) untuk Pengambilan Data Proyek Audit Bidang Application Control (studi kasus Cobit 4.1) " yang merupakan salah satu syarat untuk dicapainya gelar Sarjana Komputer (S.Kom) Program Studi Teknik Informatika Fakultas Teknologi Industri Universitas Islam Indonesia.

Dalam penyusunan Sktripsi ini tidak lepas dari dukungan dan bantuan dari berbagai pihak baik secara langsung maupun tidak langsung sehingga Skripsi ini dapat terselesaikan dengan baik. Untuk itu, penulis ingin mengucapkan terimakasih kepada:

- 1. Fathul Wahid, S.T., M.Sc., Ph.D. / Bapak Fathul, selaku Rektor Universitas Islam Indonesia.
- 2. Kholid Haryono, S.T., M.Kom. / Bapak Kholid, selaku dosen pembimbing.
- 3. Dr. Raden Teduh Dirgahayu, S.T., M.Sc. / Bapak Teduh, selaku Ketua Program Studi Teknik Informatika Universitas Islam Indonesia.
- 4. Para Bapak/Ibu Dosen beserta staff Universitas Islam Indonesia
- 5. Orang tua yang tidak henti-hentinya memberikan doa dan dukungan baik berupa moril maupun materil.
- 6. Seluruh teman-teman Jurusan Teknik Informatika Universitas Islam Indonesia.

Semoga Allah SWT membalas semua kebaikan yang telah diberikan kepada penulis dalam menyelesaikan Skripsi ini. Penulis menyadari bahwa Skripsi ini tidaklah sempurna, untuk itu penulis mengharapkan kritik dan saran yang membangun. Penulis berharap Skripsi ini dapat bermanfaat untuk penelitian selanjutnya.

Yogyakarta, 23 Agustus 2019

(Asep Saefur Rokhman)

vii

#### **SARI**

Teknologi informasi (TI) merupakan sumber daya yang sangat penting bagi suatu perusahaan atau instansi. Untuk memastikan bahwa TI berjalan dengan baik, maka diperlukan suatu kontrol yaitu dengan menghadirkan konslutan audit khususnya auditor sistem informasi. Auditor melakukan pengambilan data terhadap suatu perusahaan atau instansi untuk mengevaluasi dan mencari temuan. Namun, realita yang terjadi di lapangan proses pengambilan data audit masih menggunakan cara tradisional (tidak terkomputerisasi). Hal tersebut mengakibatkan kurangnya efektivitas dan efisiensi dalam proses *auditing*. *Computer Assisted Audit Techniques* (CAAT) Untuk Pengambilan Data Audit Bidang *Application Control* merupakan aplikasi yang dikembangkan penulis bertujuan untuk menjadikan pengambilan data audit menjadi lebih efektif serta efisien.

Penulis menerapkan *framework* COBIT 4.1 dalam pengembangan aplikasi ini. Aplikasi ini dikembangkan dengan mengadopsi metode *prototyping* (Pressman, 2010) dengan tahapan : *communication, quick plan and modeling quick design, construction of prototype* dan *deployment delivery & feedback.* 

Berdasarkan hasil dari pengujian *User Acceptance Testing* (UAT), aplikasi Computer Assisted Audit Techniques (CAAT) dapat menjadikan proses *auditing* menjadi lebih efektif dan efisien, aplikasi layak digunakan dengan diperoleh skor rata-rata keseluruhan 3.9 dan dapat dikategorikan sebagai baik.

Kata Kunci : audit, *application control,* COBIT 4.1, *prototyping, user acceptance testing.*

SO 30 10 15 20 16 72

#### **GLOSARIUM**

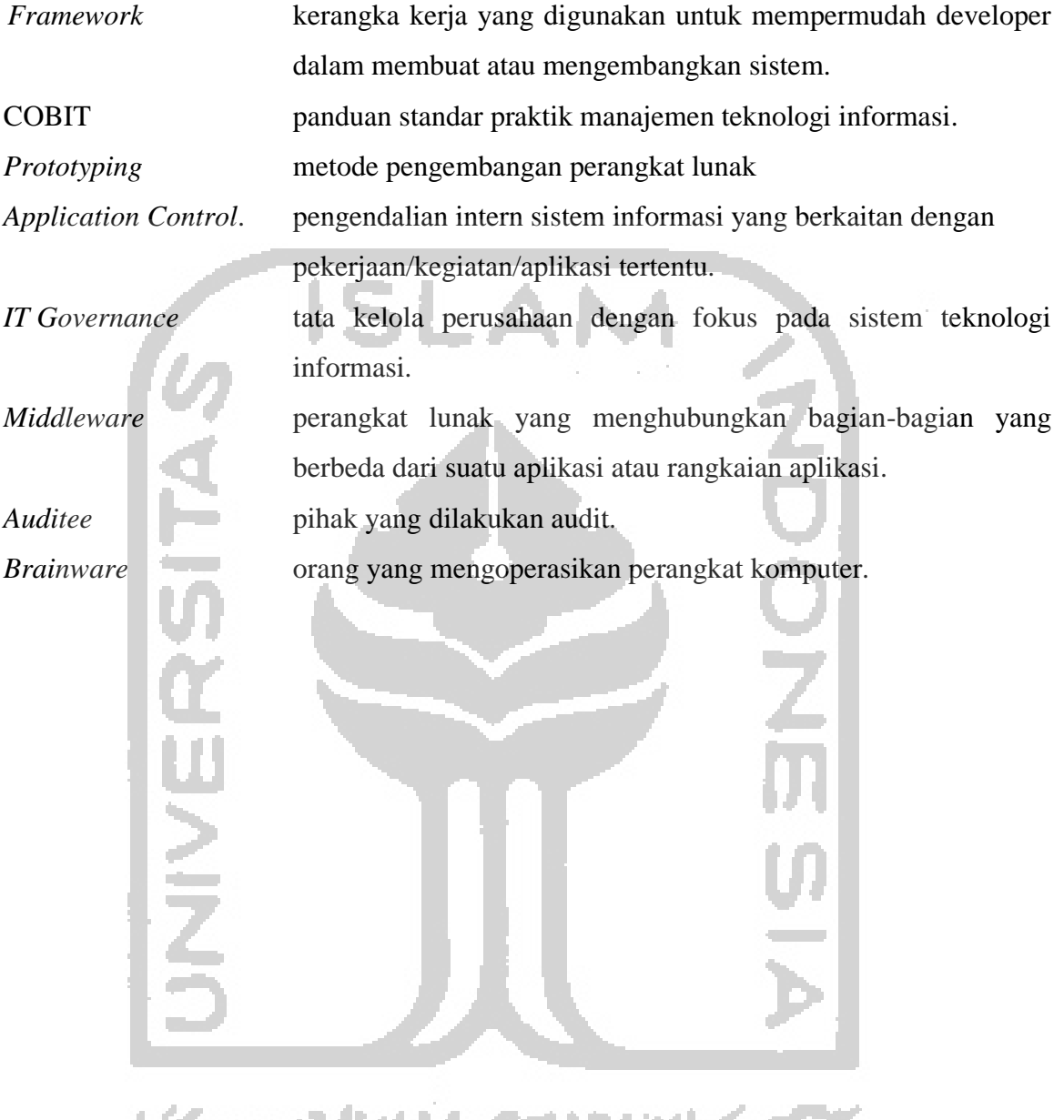

**KORUNATION ROUNDED** 

#### **DAFTAR ISI**

<span id="page-9-0"></span>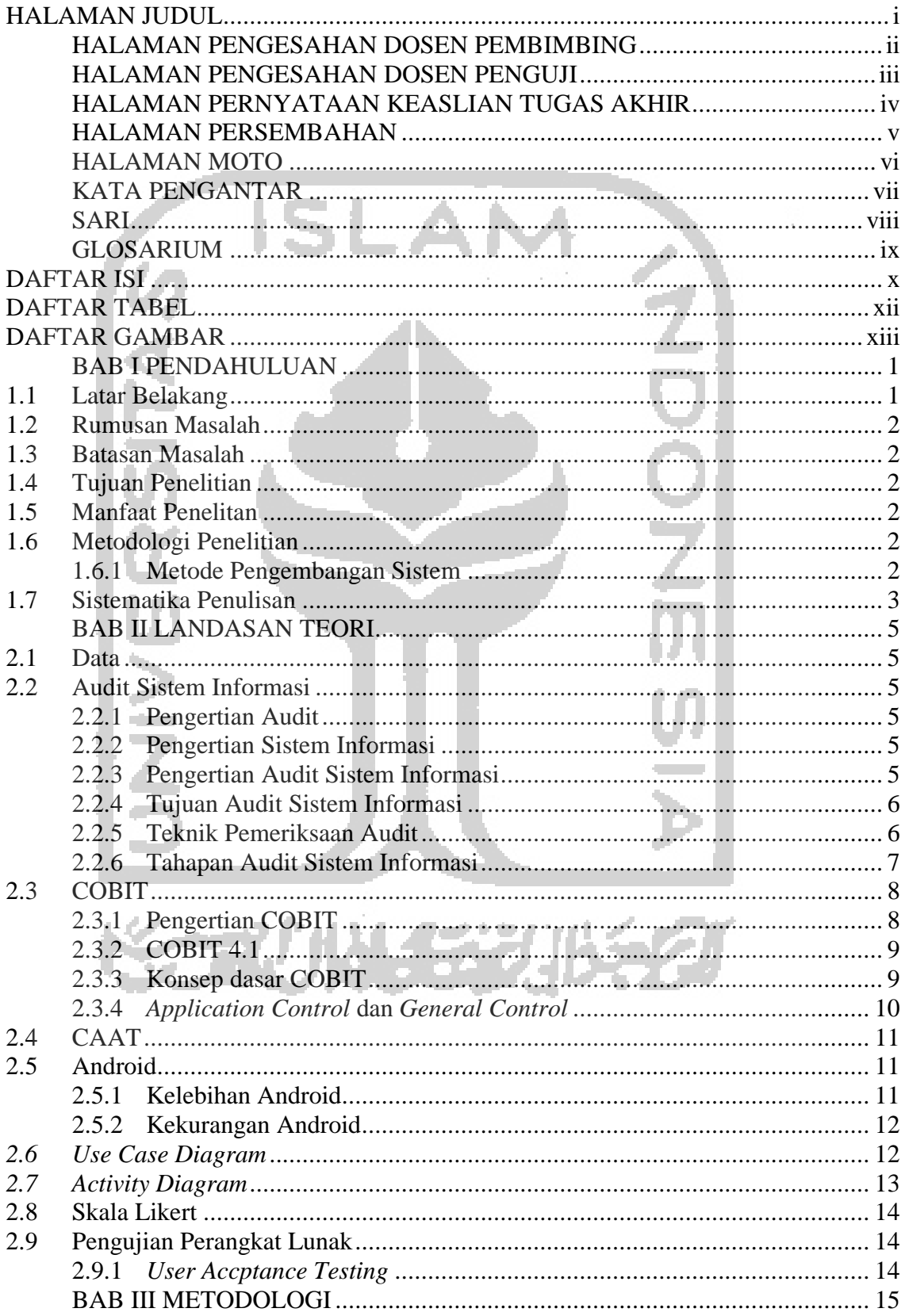

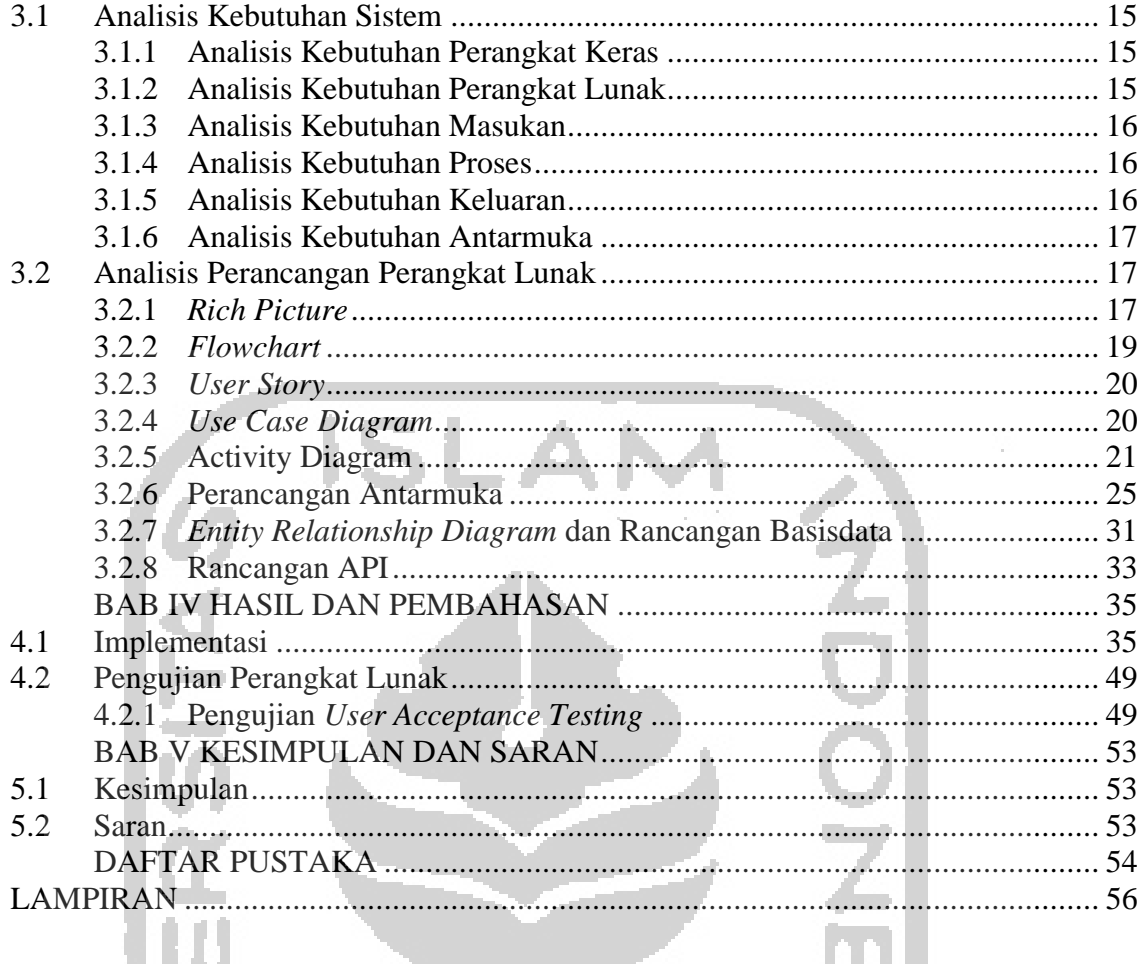

# щ **NINE**  $\frac{5}{2}$ **KORANDER SERVICE**

# **DAFTAR TABEL**

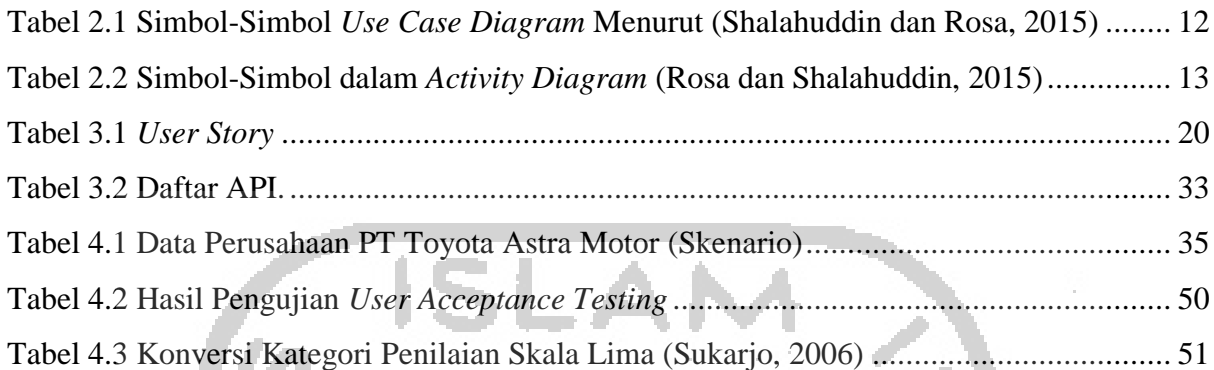

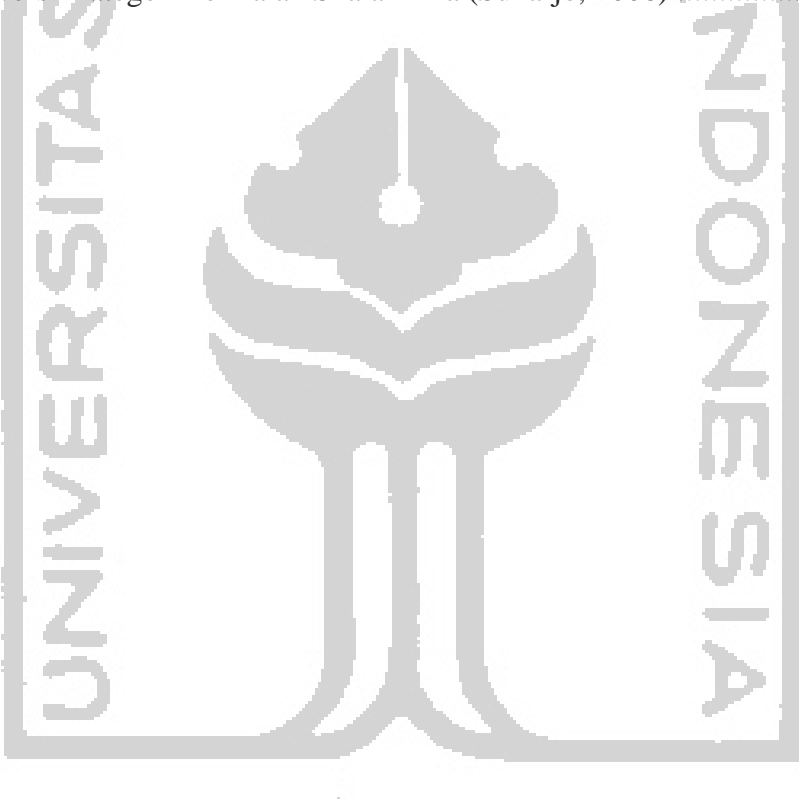

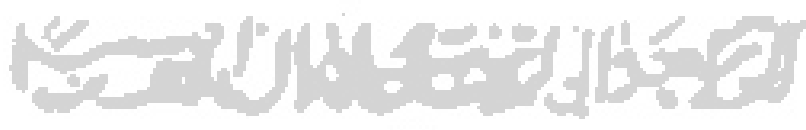

# **DAFTAR GAMBAR**

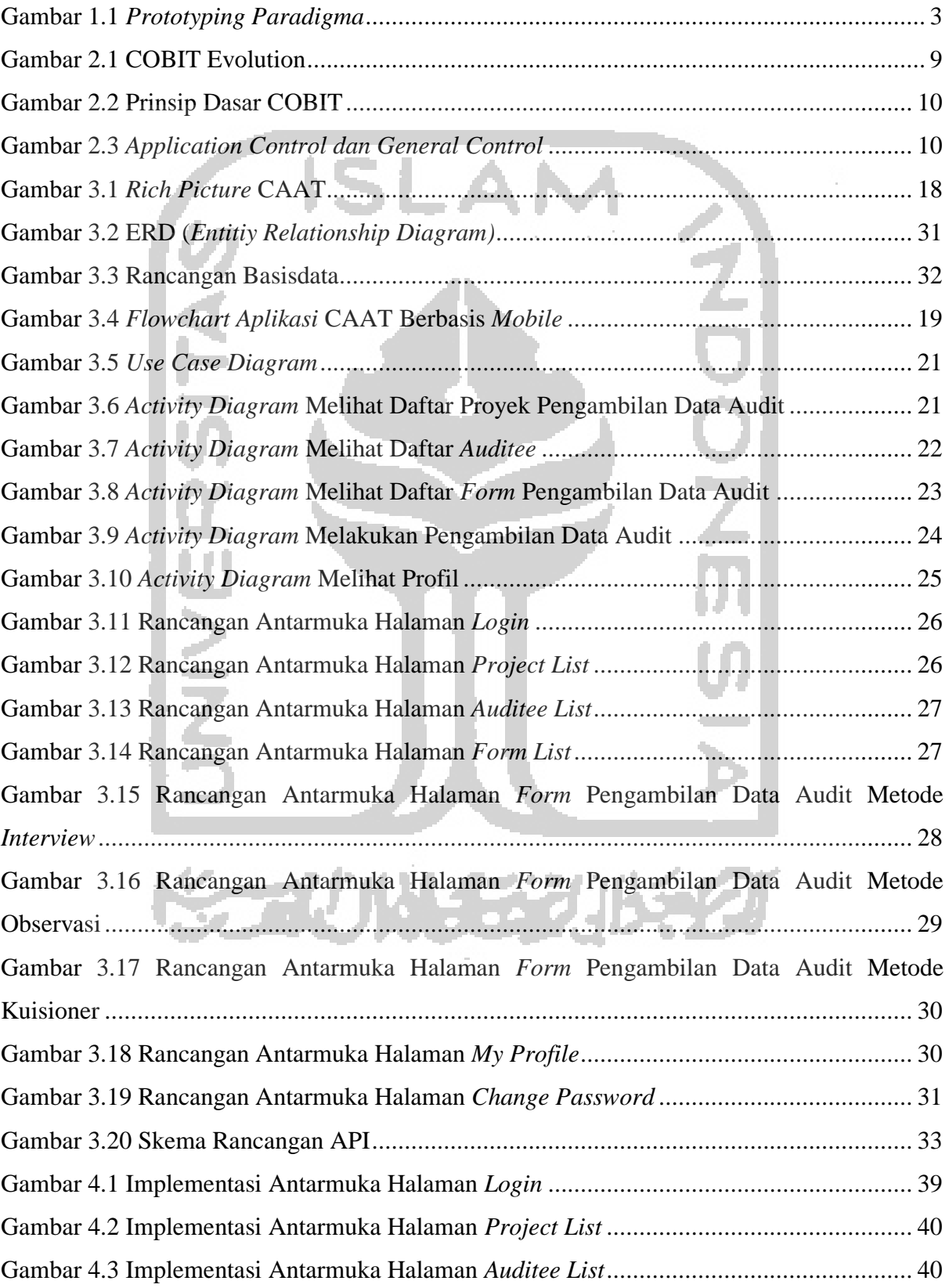

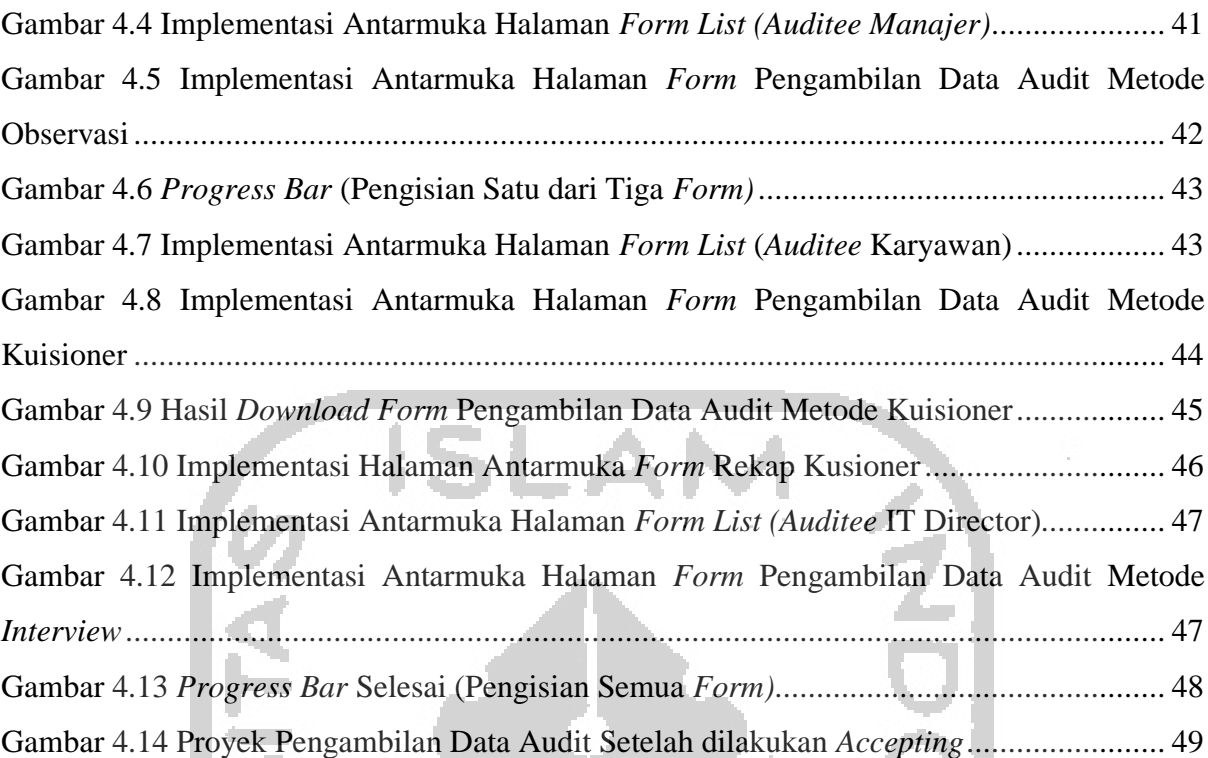

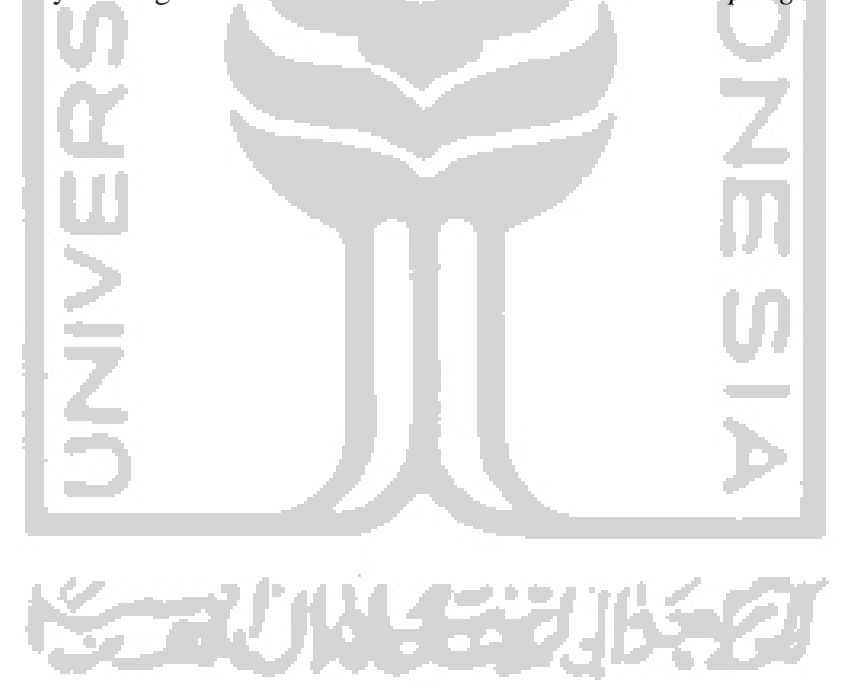

# **BAB I PENDAHULUAN**

#### **1.1 Latar Belakang**

Pada saat ini teknologi informasi (TI) dalam suatu perusahaan atau instansi merupakan hal yang tidak bisa dipisahkan. Perusahaan atau instansi menerapkan teknologi informasi untuk menunjang kinerja operasional. Teknologi informasi memberikan banyak manfaat bagi perusahaan atau instansi diantaranya: pengakesan, pengiriman, penyimpanan dan pengelolaan informasi atau data menjadi lebih cepat. Hal tersebut menempatkan TI sebagai sumber daya yang sangat penting untuk dikelola secara baik dan benar. Untuk memastikan bahwa TI berjalan dengan baik, maka diperlukan suatu kontrol yaitu dengan menghadirkan konsultan audit khususnya auditor sistem informasi.

Auditor melakukan pengambilan data terhadap suatu perusahaan atau instansi untuk mengevaluasi dan mencari temuan. Ironisnya, meskipun teknologi informasi sudah umum dalam dunia bisnis tapi kondisi di lapangan tidak banyak para auditor sistem informasi yang bisa memanfaatkan akses peranan teknologi informasi dalam mengaudit sistem informasi dikarenakan *brainware* di lingkungan auditor sistem informasi yang mengenal teknologi informasi masih relatif sedikit, dalam memenuhi kebutuhan audit peluang ini masih jarang dilirik oleh para *programmer* sehingga, walaupun ada *software* tersebut relatif mahal (Adiono dan Pratiwi, 2012). Proses pengambilan data audit yang berlangsung masih dilakukan dengan cara konvensional (tidak terkomputersisasi) seringkali menemui kendala yang mengakibatkan kurangnya efektivitas dan efisiensi dalam proses *auditing*. Menurut (Pibriana dan Ricoida, 2018) kendala yang muncul dalam proses *auditing* antara lain: sulitnya untuk mendistribusikan dokumen-dokumen yang terkait dengan unit tertentu yang dibutuhkan oleh seorang auditor untuk mengaudit, membutuhkan waktu yang cukup lama dalam merekap dan menganalisis hasil audit untuk dilakukan pelaporan serta kesulitan saat melakukan monitoring hasil audit.

Berdasarkan permasalahan tersebut, penulis hendak membuat aplikasi berbasis android dengan judul "*Computer Assisted Audit Techniques* (CAAT) untuk Pengambilan Data Proyek Audit Bidang *Application Control* (Studi Kasus COBIT 4.1)"*.* COBIT dipilih karena mempunyai kompromi antara dimensi vertikal dan horisontal yang lebih baik dibandingkan standar-standar yang lainnya (Kaban, 2009). Hasil penelitian ini diharapkan dapat menjadi suatu solusi yang dapat memberikan efektivitas serta efisiensi dalam proses *auditing*.

#### **1.2 Rumusan Masalah**

Bagaimana membangun suatu aplikasi yang dapat menjadikan proses pengambilan data audit menjadi lebih efektif dan efisien ?

# **1.3 Batasan Masalah**

Peneliti membatasi batasan-batasan masalah yang diteliti sebagai berikut :

- 1. Metode pengambilan data audit yang dapat auditor gunakan dengan aplikasi ini adalah : *interview*, observasi dan kuisioner.
- 2. Pada *form* pengambilan data audit kuisioner menggunakan skala likert.
- 3. Tidak menyediakan fitur komunikasi antara auditor lapangan dengan auditor kantor dan ketua auditor.
- 4. Aplikasi ini mengadopsi *framework* COBIT 4.1 sebagai *guideline.*

#### **1.4 Tujuan Penelitian**

Meningkatkan efektifitas dan efisiensi pengambilan data audit (audit data lapangan).

## **1.5 Manfaat Penelitan**

Manfaat yang ingin dicapai dalam penelitian ini adalah sebagai berikut :

- 1. Menjadikan pengambilan data audit menjadi efektif dan efisien.
- 2. Meminimalisir hilangnya data audit.
- 3. Meminimalisir kesalahan dalam pengambilan data audit.
- 4. Memudahkan auditor dalam melakukan pengambilan data audit.

# **1.6 Metodologi Penelitian**

#### **1.6.1 Metode Pengembangan Sistem**

Metode pengembangan sistem yang digunakan dalam penelitian ini adalah *prototype.*  Metode pengembangan sistem model *prototype* merupakan salah satu metode pengembangan perangkat lunak yang banyak digunakan. Metode prototipe ini mampu menawarkan pendekatan yang terbaik dalam hal kepastian terhadap efisiensi algoritma, kemampuan penyesuaian diri dari sebuah sistem operasi atau bentuk-bentuk yang harus dilakukan oleh interaksi manusia dengan mesin. (Pressman, 2010:40)

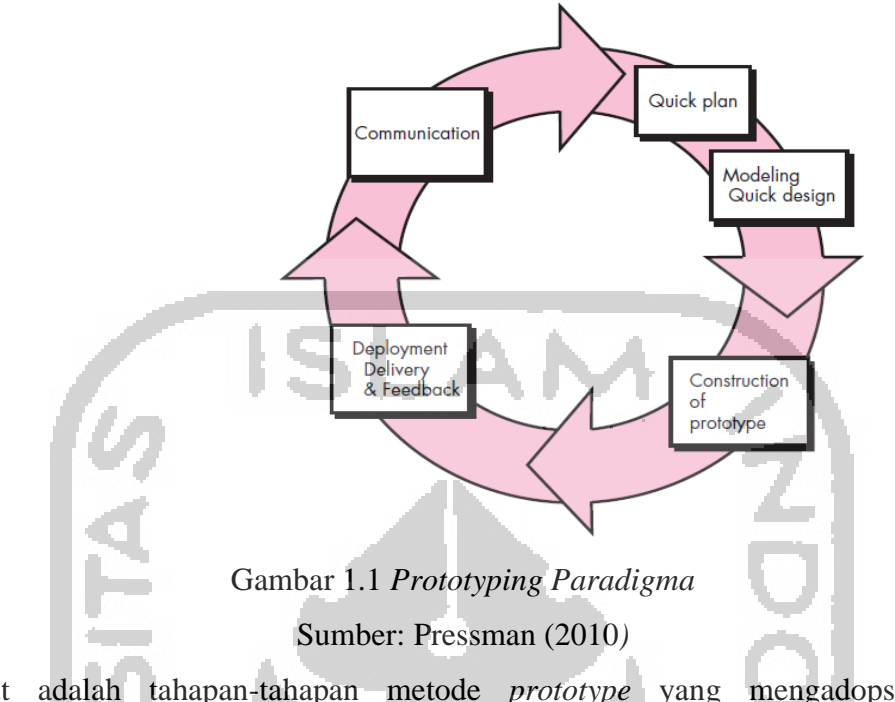

<span id="page-16-0"></span>Berikut adalah tahapan-tahapan metode *prototype* yang mengadopsi penafsiran (Pressman, 2010) pada [Gambar 1.1:](#page-16-0)

1. *Communication*

Tahap ini merupakan tahap awal dengan melakukan analisis mengenai kebutuhankebutuhan pengguna.

2. *Quick Plan and Modeling Quick Design*

Setelah aspek-aspek kebutuhan sistem diketahui, sistem akan dimodelkan dengan *Quick Plan* yang merupakan dasar dari pengembangan *prototype.* 

3. *Construction of Prototype*

Hasil dari "perancangan kilat" kemudian akan dikonstruksi kedalam bentuk prototype.

4. *Deployment Delivery & Feedback Prototype* yang sudah dibuat kemudian diserahkan kepada pengguna untuk dilakukan evaluasi. Iterasi terjadi sampai kebutuhan pengguna terpenuhi.

# **1.7 Sistematika Penulisan**

Adapun sistematika penulisan dalam penelitian ini adalah sebagai berikut :

#### BAB I PENDAHULUAN

Pada bab ini berisi penjelasan mengenai latar belakang, rumusan masalah, batasan masalah, tujuan penelitian, manfaat penelitian, metodologi penelitian, dan sistematika penulisan.

### BAB II LANDASAN TEORI

Bab ini menjelasakan tentang teori-teori yang mendasari masalah dalam penelitian ini.

BAB III METODOLOGI Bab ini menguraikan tentang metode yang digunakan dalam penulis. Dalam melakukan pencarian data maupun dalam melakukan pengembangan sistem.

BAB IV HASIL DAN PEMBAHASAN

Bab ini berisi pembahasan

BAB V SIMPULAN DAN SARAN

Pada bab ini berisi kesimpulan dari pembahasan pada bab-bab sebelumnya dan saran untuk pengembangan selanjutnya.

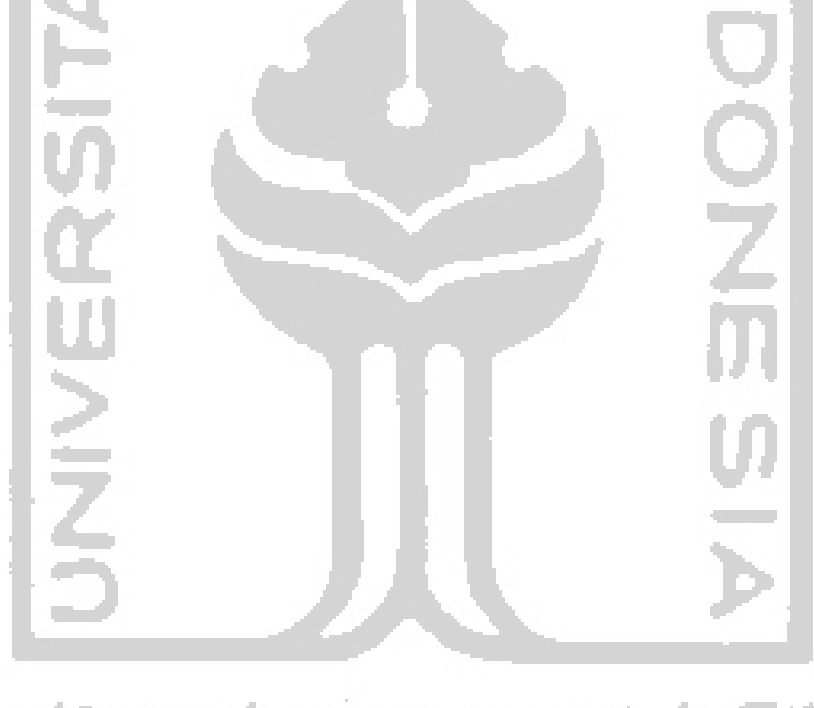

#### **BAB II**

#### **LANDASAN TEORI**

#### **2.1 Data**

Menurut (Gondodiyoto , 2007) data ialah fakta tentang peristiwa atau kenyataan lain yang mendukung suatu pengetahuan untuk dijadikan dasar guna penyusunan keterangan, pembuatan kesimpulan atau penetapan keputusan.

Menurut (Jogiyanto, 1990) data adalah kenyataan yang menggambarkan suatu kejadiankejadian dan kesatuan nyata.

#### **2.2 Audit Sistem Informasi**

#### **2.2.1 Pengertian Audit**

Secara umum, audit menurut (Gondodiyoto, 2007) menjelaskan bahwa *" Auditing is an independent investigation of some particular activity"*.

Menurut (Mulyadi, 1998) audit adalah suatu proses sistematik untuk memperoleh dan mengevaluasi bukti secara objektif mengenai pernyataan-pernyataan tentang kegiatan dan kejadian ekonomi dengan tujuan untuk menetapkan tingkat kesesuaian antara pernyataanpernyataan tersebut dengan kriteria yang telah ditetapkan, serta penyampaian hasil-hasilnya kepada pemakai yang berkepentingan.

Menurut (Arens dan Loebbecke, 1997) auditing adalah proses pengumpulan dan pengevaluasian bahan bukti tentang informasi yang dapat diukur mengenai suatu entitas ekonomi yang dilakukan seorang yang kompeten dan independent untuk menentukan dan melaporkan kesesuaian informasi dimaksud dengan kriteria-kriteria yang ditetapkan.

#### **2.2.2 Pengertian Sistem Informasi**

Sistem Informasi dapat didefinisikan sebagai suatu susunan dari orang, data, proses dan teknologi informasi yang saling berhubungan untuk mengumpulkan, memproses, menyimpan dan menyediakan keluaran informasi yang diperlukan untuk mendukung suatu organisasi (Whitten, 2004).

#### **2.2.3 Pengertian Audit Sistem Informasi**

Menurut (Weber, 1992:10) Audit Sistem Informasi adalah proses pengumpulan dan penilaian bukti-bukti untuk menentukan apakah sistem komputer dapat mengamankan aset, memelihara integritas data, dapat mendorong pencapaian suatu organisasi secara efektif dan menggunakan sumber daya secara efisien.

#### **2.2.4 Tujuan Audit Sistem Informasi**

Menurut (Gondodiyoto, 2007) *audit objectives* pada audit atas TI *governance* menurut CobIT ialah : *effectiveness, confidentiality, data integrity, avabiality, efficiency, realibility.* Sedangkan menurut (Weber, 1999) tujuan audit teknologi informasi *(audit objectives)* lebih ditekankan pada beberapa aspek penting, yaitu pemeriksaan dilakukan untuk dapat menilai : (a) apakah sistem komputerisasi suatu organisasi/perusahaan dapat mendukung pengamatan aset *(asset saveguarding),* (b) apakah sistem komputerisasi dapat mendukung pencapaian tujuan organisasi/ perusahaan *(system effectiveness),* (c) apakah sistem komputerisasi tersebut sudah memanfaatkan sumber-daya secara efisien *(efficiency),* dan (d) apakah terjamin konsistensi dan keakuratan datanya *(data integrity).* 

#### **2.2.5 Teknik Pemeriksaan Audit**

Menurut (Gondodiyoto, 2007) terdapat berbagai teknik pemeriksaan yang bisa ditetapkan dalam melaksanakan audit, diantaranya :

a. Observasi (Pengamatan)

Observasi atau pengamatan adalah cara memeriksa dengan menggunakan panca indra terutama mata, yang dilakukan secara kontinyu selama kurun waktu tertentu untuk membuktikan sesuatu keadaan atau masalah.

b. Tanya-jawab *(Interview)*

*Interview* merupakan teknik pemeriksaan berupa tanya-jawab secara lisan antara auditor dengan auditee untuk memperoleh barang bukti audit. Tanya jawab *(inquiry)* dapat dilakukan secara lisan *(Interview)* maupun tertulis.

c. Kuisioner (Tanya-jawab Tertulis)

Cara tanya jawab yang mudah dan praktis adalah dengan tertulis. Setelah responden ditentukan, kemudian dikirim surat pengantar beserta daftar pertanyaan (kuisioner) tentang hal-hal yang ditanyakan (sebaiknya dibuat pedoman pengisian dan tanggal jawab yang diharapkan).

d. Konfirmasi

Konfirmasi merupakan upaya untuk memperoleh informasi/penugasan dari sumber lain yang independen, baik secara lisan maupun tertulis dalam rangka pembuktian pemeriksaan.

e. Inspeksi Fisik

Inspeksi fisik merupakan cara memeriksa dengan menggunakan panca-indera terutama mata, untuk memperoleh bukti atas suatu keadaan atau suatu masalah pada saat tertentu. Inspeksi merupakan suatu usaha pemeriksa untuk memperoleh bukti-bukti secara langsung kata *langsung* disini berarti pemeriksa sendiri harus berada di tempat dimana keadaan atau masalah tersebut ingin dibuktikan.

#### f. Prosedur Analisis

Analisis artinya memecah atau menguraikan suatu keadaan atau masalah kedalam beberapa bagian atau elemen dan memisahkan bagian tersebut untuk digabungkan dengan keseluruhan atau dibandingkan dengan yang lain. Dengan analisis pemeriksa dapat melihat hubungan penting antara satu unsur dengan unsur lainnya.

#### g. Perbandingan

Perbandingan adalah usaha untuk mencari kesamaan dan perbedaan antara dua atau lebih gejala atau keadaan.

#### h. Penelaah dokumen

Pada umumnya cukup banyak dokumen yang tersedia pada suatu organisasi untuk ditelaah: bagan arus, bagan organisasi, manual prosedur, manual operasi, manual referensi, notulen rapat, surat perjanjian, dan catatan-catatan historis lainnya.

#### **2.2.6 Tahapan Audit Sistem Informasi**

Menurut panduan (ISACA, 2016), tahapan audit dibagi menjadi fase, yaitu :

1. *Planning*

Terdapat 5 *step* dalam fase *planning,* yaitu : menentukan subjek audit, menentukan tujuan audit, melakukan perencanaan pra-audit dan menentukan prosedur audit dan langkahlangkah untuk pengumpulan data.

*Step-step* tersebut didalam *framework* COBIT 4.1, mencakup pada saat pengumpulan informasi perusahaan beserta permasalahanya, menentukan *domain*, menentukan RACI, menentukan metode pengumpulan data, dan membuat *form*.

2. *Fieldwork*/*Documentation*

Terdapat 5 *step* dalam fase *fieldwork/documentation,* yaitu : memperoleh data, menguji kontrol, penemuan masalah dan validasi, serta mendokumentasikan hasil.

*Step-step* tersebut didalam *framework* COBIT 4.1, mencakup pada saat mengambil data serta memvalidasi hasil temuan, menemukan masalah, dan mengukur tingkat kematangan *(maturity level)*.

#### 3. *Reporting*/*Follow Up*

Terdapat 5 *step* dalam fase *reporting/follow up,* yaitu : mengumpulkan persyaratan laporan, menyusun laporan, menerbitkan laporan, dan tindak lanjut.

*Step-step* tersebut didalam *framework* COBIT 4.1, mencakup pada saat menentukan rekomendasi yang harus dilakukan beserta dampak apabila rekomendasi tersebut tidak dilakukan berdasarkan perangkuman hasil berdasarkan tahapan sebelumnya.

#### **2.3 COBIT**

#### **2.3.1 Pengertian COBIT**

Menurut (Gondodiyoto, 2007) CobIT adalah merupakan *a set of best practice (framework)* bagi pengelolaan teknologi informasi *(IT management).* CobIT disusun oleh the IT information Institute (ITGI) dan Information Systems Audit and Control Association (ISACA), tepatnya Information System Audit and Control Foundation's (ISACF) pada tahun 1992. CobIT bermanfaat bagi auditor karena merupakan teknik yang dapat membantu dalam identifikasi IT *control issues.* CobIT berguna bagi para IT *users* karena memperoleh keyakinan atas kehandalan sistem aplikasi yang dipergunakan. Sedangkan para manajer memperoleh keputusan dalam keputusan investasi dibidang TI serta infrastrukturnya, menyusun *strategic* IT plan, menentukan *information arsitecture,* dan keputusan atas *procuremend* (pengadaan/pembelian) mesin.

Menurut (ISACA, 2017) tujuan dari *Control Objective for Information and Related Technologhy* (COBIT) adalah untuk menyediakan manajemen dan pemilik proses bisnis dengan model tata kelola teknologi informasi (TI) yang membantu dalam memberikan nilai dari TI dan memahami serta mengelola resiko yang terkait dengan TI.

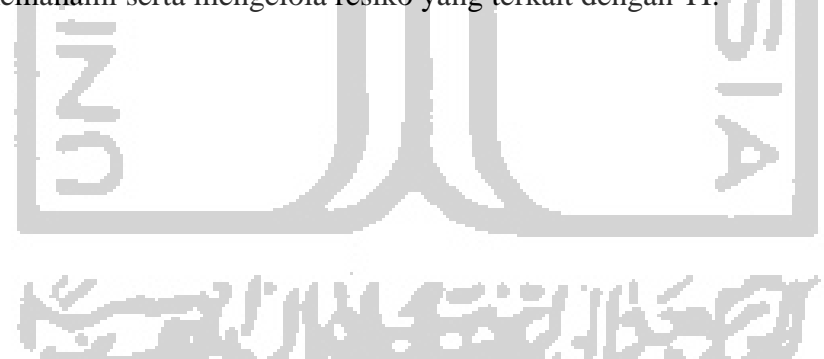

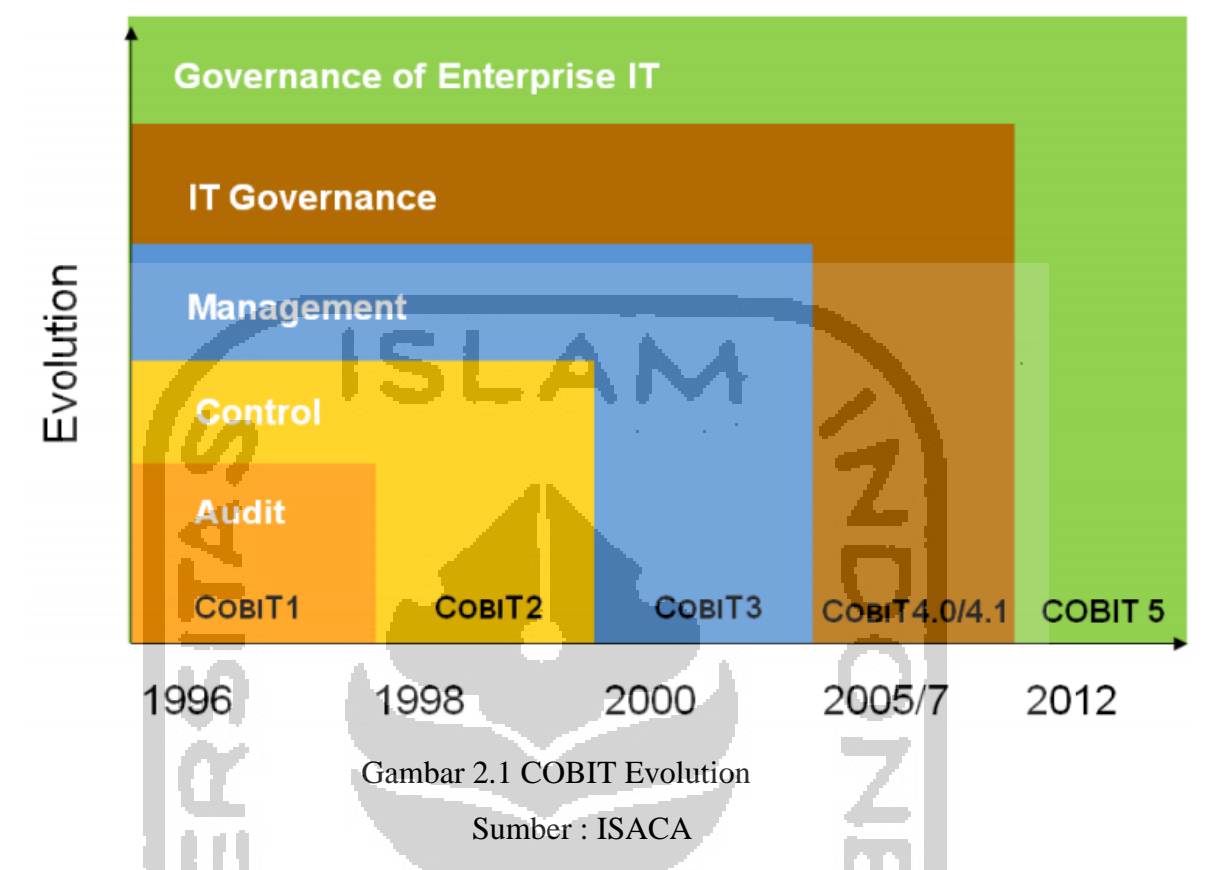

<span id="page-22-0"></span>Berdasarkan [Gambar 2.1,](#page-22-0) COBIT 4.1 menerapkan konsep *IT Governance* pada panduannya.

Menurut (IT Governance, 2007), *IT Governance* merupakan tanggung jawab eksekutif dewan direksi dan dewan direksi. Terdiri dari kepemimpinan, struktur organisasi, dan proses yang memastikan bahwa TI perusahaan mendukung dan memperluas strategi dan tujuan organisasi. Tata kelola IT memungkinkan perusahaan untuk mengambil manfaat penuh dari informasinya, sehingga memaksimalkan manfaat, memanfaatkan peluang dan mendapatkan keunggulan kompetitif.

#### **2.3.3 Konsep dasar COBIT**

Orientasi bisnis adalah tema utama COBIT. Ini dirancang tidak hanya untuk dipekerjakan oleh penyedia layanan TI, pengguna dan auditor, tetapi juga, dan yang lebih penting, untuk memberikan panduan komprehensif bagi manajemen dan pemilik proses bisnis (IT Governance, 2007). Konsep dasar *framework* COBIT dapat dilihat pada [Gambar 2.2.](#page-23-0)

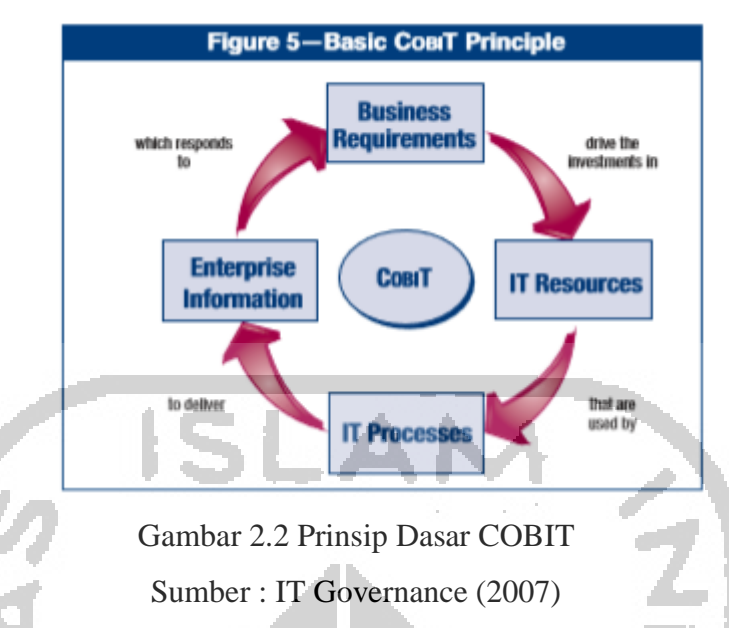

<span id="page-23-0"></span>Untuk memberikan informasi yang diperlukan perusahaan untuk mencapai tujuannya, perusahaan perlu berinvestasi dan mengelola dan mengendalikan sumber daya TI menggunakan serangkaian proses terstruktur untuk menyediakan layanan yang memberikan informasi perusahaan yang diperlukan (IT Governance,2007).

**2.3.4** *Application Control* **dan** *General Control*

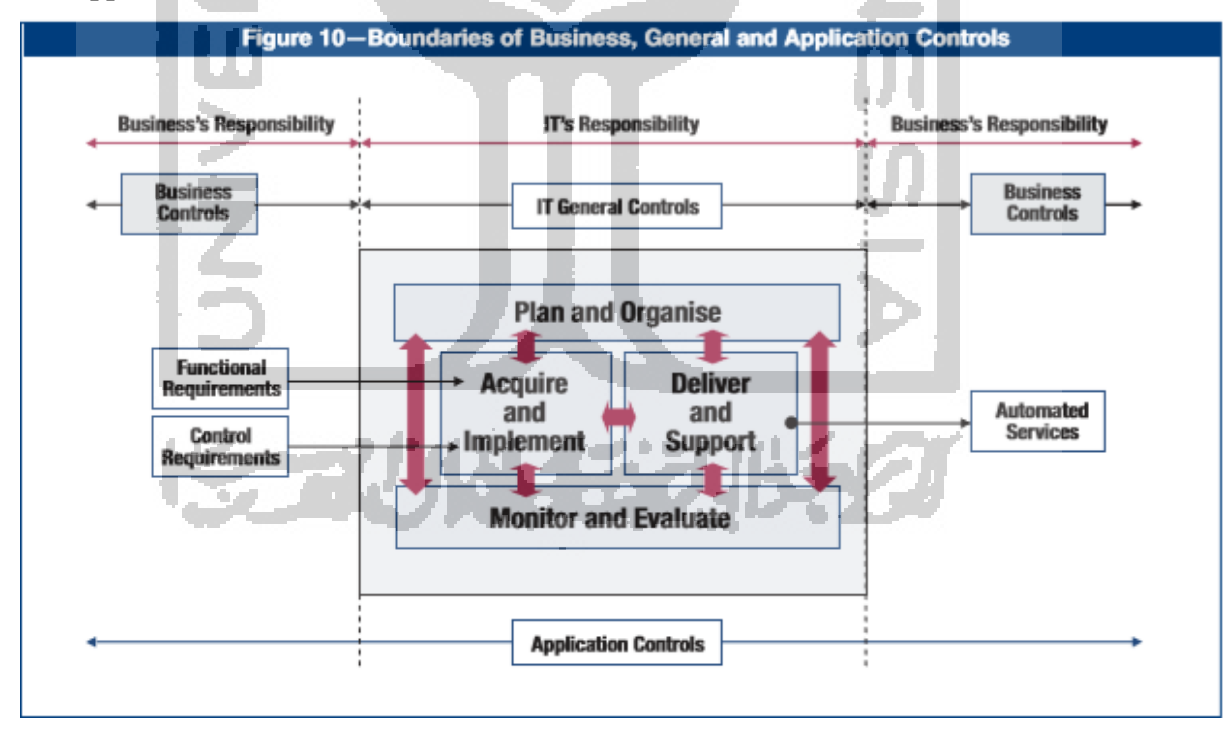

Gambar 2.3 *Application Control dan General Control* Sumber : IT Governance (2007)

<span id="page-23-1"></span>*General control* adalah kontrol yang tertanam dalam proses dan layanan TI. Contohnya termasuk : *systems development, change management, security.* Kontrol operasi komputer yang tertanam dalam aplikasi proses bisnis disebut sebagai *application control.* Contohnya termasuk : *completeness, accuracy, validity, authorization, segretarion of duties.* Manajemen operasional dan tanggung jawab kontrol untuk *application control* tidak dengan IT, tetapi dengan pemilik proses bisnis, seperti yang terlihat pada [Gambar 2.3.](#page-23-1) Tanggung jawab untuk *application control* adalah tanggung jawab ujung-ke-ujung antara bisnis dan TI. Oleh karena itu, proses IT COBIT mencakup *general control,* tetapi hanya aspek pengembangan dari *application control*; tanggung jawab untuk definisi dan penggunaan ada pada bisnis. (IT Governance, 2007). SLAN

#### **2.4 CAAT**

CAAT atau *computer assisted audit techniques* adalah merupakan sebuah program yang terkomputerisasi untuk menjalankan fungsi audit sehingga akan mengotomatisasikan atau menyederhanakan proses audit (Romney, 2013).

## **2.5 Android**

Aplikasi teknik pengambilan data audit ini dirancang pada platform berbasis Android. Menurut (Safaat, 2015:1) Android adalah sebuah sistem operasi untuk perangkat mobile berbasis linux yang mencakup sistem operasi, middleware, dan aplikasi.

Android merupakan platform berbasis *open source*, dimana pengembang bebas menciptakan aplikasi mereka sendiri. Android merupakan platform yang paling banyak digunakan sehingga banyak pengembang mengembangkan platform Android untuk keperluan bisnisnya.

## **2.5.1 Kelebihan Android**

Android memiliki beberapa kelebihan, diantaranya :

- a. Bersifat *open source* sehingga pengembang dengan bebas mengembangkan aplikasi
- b. Desain *interface* yang mudah dipahami.
- c. Pengembangan sistem yang *up to date*, versi-versi baru terus bermunculan dengan perbaikan *bug* pada versi-versi sebelumnya, penambahan fitur dan penggunaan teknologi terkini.
- d. Dapat menjalankan beberapa aplikasi dalam waktu yang bersamaan *(multitasking).*
- e. Dukungan aplikasi yang beragam.

#### **2.5.2 Kekurangan Android**

Kekurangan android, diantaranya :

- a. Konsumsi daya cukup besar.
- b. *Background process* yang cukup besar, sehingga cukup banyak mengkonsumi RAM.
- c. Terbatasnya *update* sistem operasi pada *device* dengan spesifikasi *low-end*.

# *2.6 Use Case Diagram*

*Use case diagram* adalah suatu model diagram UML yang digunakan untuk menggambarkan sistem secara ringkas tentang pengguna sistem dan aksi-aksi apa saja yang dapat dilakukan didalam sistem. Dengan menggunakan use case, kebutuhan-kebutuhan fungsional dari sebuah sistem akan lebih mudah untuk diketahui.

Menurut (Shalahuddin dan Rosa, 2015) *use case diagram* merupakan pemodelan untuk kelakuan sistem informasi yang akan dibuat. *Use case* mendeskripsikan sebuah interaksi antara satu atau lebih aktor dengan sistem informasi yang akan dibuat. Secara kasar, *use case*  digunakan untuk mengetahui fungsi apa saja yang ada di dalam sebuah sistem informasi dan siapa yang berhak menggunakan fungsi-fungsi itu. Simbol-simbol dalam *use case diagram* menurut (Rosa dan Shalahuddin, 2015) dapat dilihat pada [Tabel 2.1.](#page-25-0)

Tabel 2.1 Simbol-Simbol *Use Case Diagram* Menurut (Shalahuddin dan Rosa, 2015)

<span id="page-25-0"></span>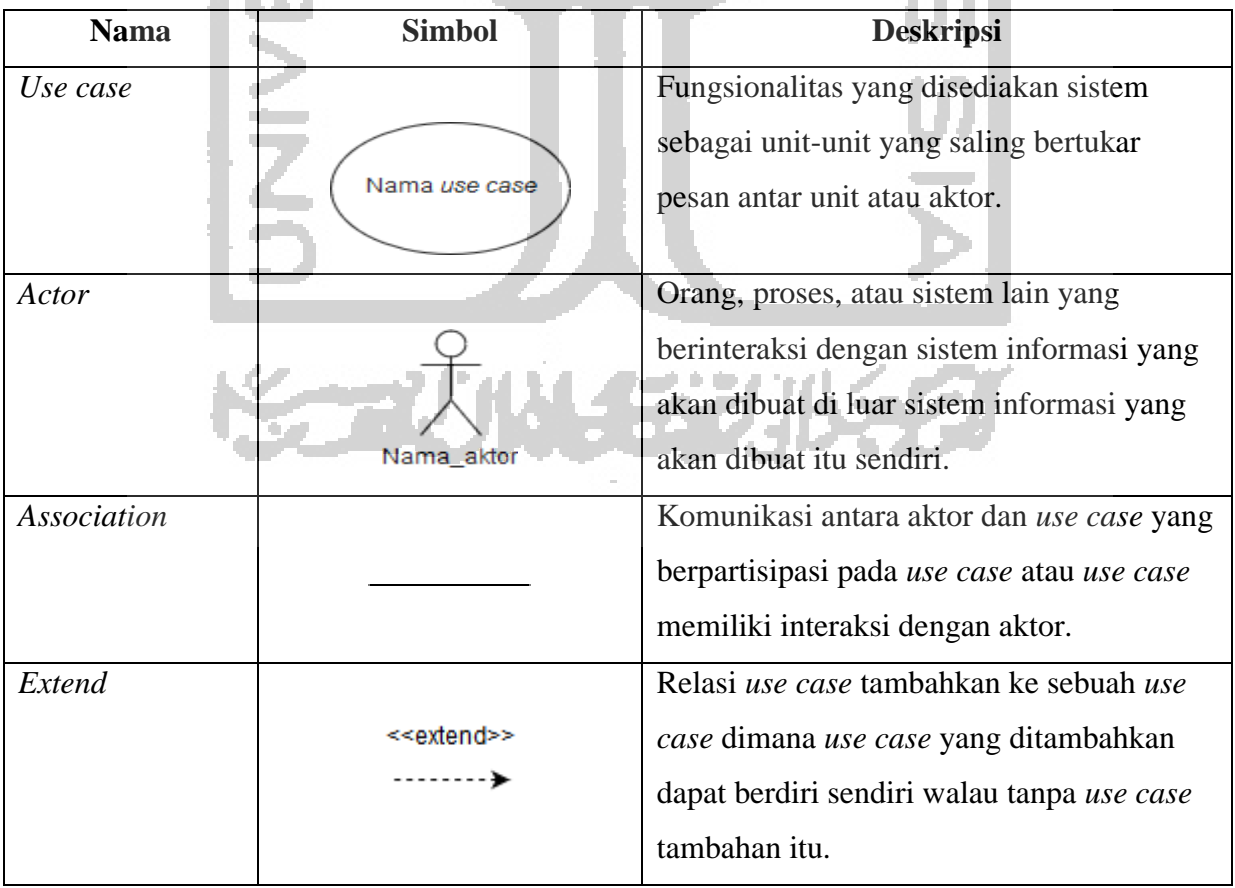

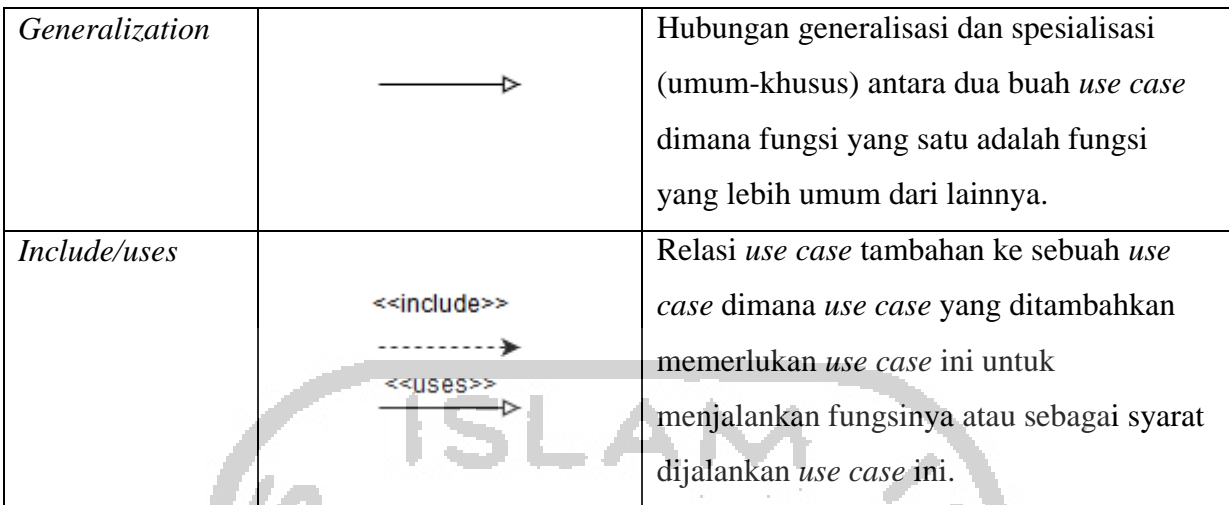

# *2.7 Activity Diagram*

Menurut (Rosa dan Shalahuddin, 2015) diagram aktivitas menggambarkan *workflow* atau aktivitas dari sebuah sistem atau proses bisnis atau menu yang ada pada perangkat lunak. Yang perlu diperhatikan disini adalah bahwa diagram aktivitas menggambarkan aktivitas sistem bukan apa yang dilakukan aktor, jadi aktivitas yang dapat dilakukan oleh sistem.

Simbol-simbol dalam *activity diagram* menurut (Rosa dan Shalahuddin, 2015) dapat dilihat pada [Tabel 2.2.](#page-26-0)

<span id="page-26-0"></span>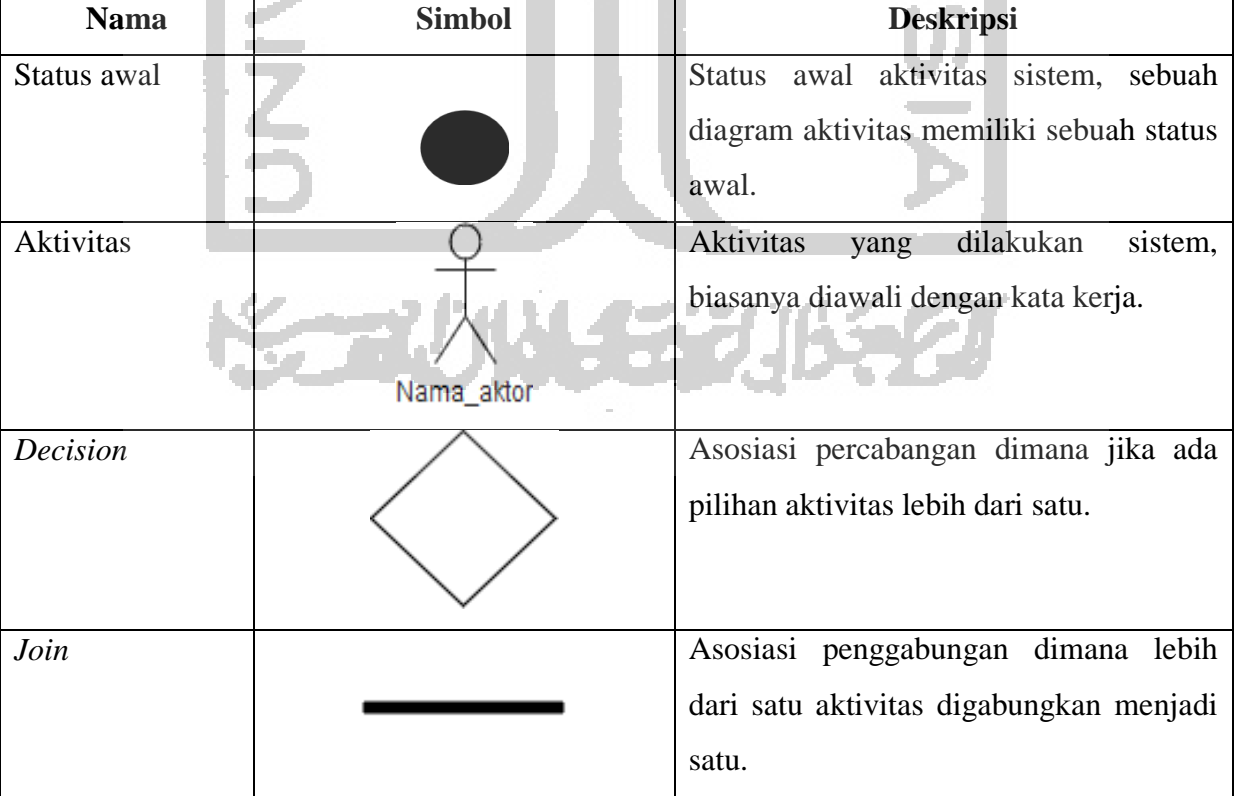

Tabel 2.2 Simbol-Simbol dalam *Activity Diagram* (Rosa dan Shalahuddin, 2015)

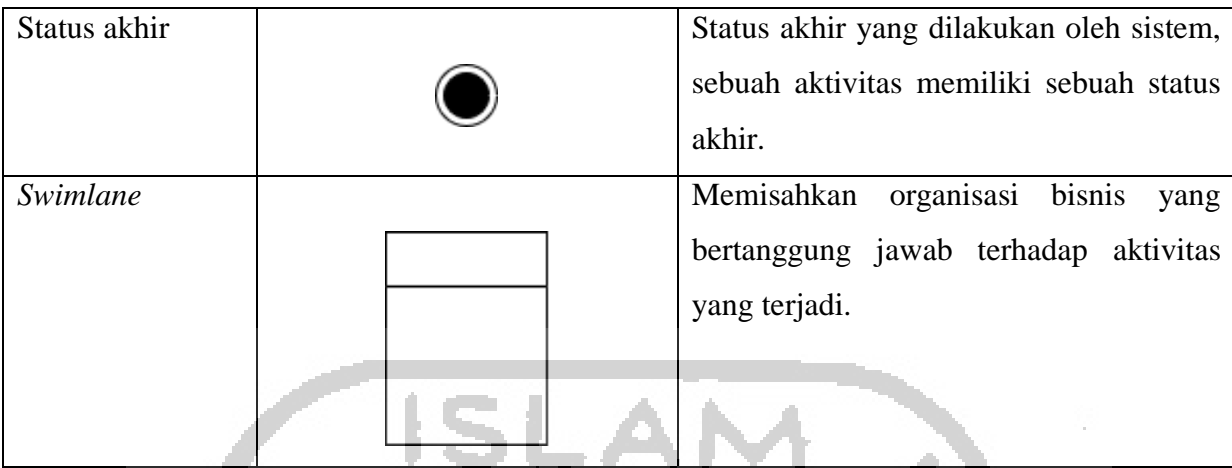

#### **2.8 Skala Liker**

Menurut (Likert, 1932) skala penjumlahan likert menggunakan lima poin tanggapan : sangat menyetujui, menyetujui, netral, tidak setuju dan sangat tidak setuju.

Menurut (Syofian, et.al., 2015) skala likert merupakan skala psikometrik yang umum digunakan dalam kuisioner.

# **2.9 Pengujian Perangkat Lunak**

Menurut (Pressman 2010:482) tujuan dari pengujian adalah untuk menemukan dan memperbaiki sebanyak mungkin kesalahan dalam program sebelum menyerahkan kepada customer. Salah satu pengujian adalah pengujian yang memiliki probabilitas tinggi dalam menemukan kesalahan.

# **2.9.1** *User Accptance Testing*

*User Acceptance Testing (UAT)* adalah fase terakhir dari proses pengujian perangkat lunak. Selama proses pengujian *user acceptance testing,* pengguna perangkat lunak yang sebenarnya menguji perangkat lunak untuk memastikan dapat menangani tugas-tugas yang diperlukan dalam dunia nyata, sesuai dengan spesifikasi. *User Acceptance testing (UAT)*  adalah proses memverifikasi bahwa solusi berguna untuk pengguna. (Sualim, Yassin dan Mohamad, 2016)

Terdapat 4 kriteria *User Acceptance Testing (UAT)* menurut (Sualim, Yassin dan Mohamad, 2016) yaitu : *efficiency, errors, satisfication, effectiveness.* 

# **BAB III**

## **METODOLOGI**

## **3.1 Analisis Kebutuhan Sistem**

Analis kebutuhan sistem bertujuan untuk memahami kebutuhan-kebutuhan dari sebuah sistem yang akan dikembangkan.

*Computer Assisted Audit Techniques (CAAT)* terbagi menjadi dua bagian yaitu berbasis web untuk manajemen yang digunakan oleh ketua auditor, auditor kantor dan admin. Sistem CAAT berbasis web telah dilakukan pada penelitian sebelumnya. Serta berbasis *mobile* yang digunakan oleh auditor lapangan untuk pengambilan data audit.

# **3.1.1 Analisis Kebutuhan Perangkat Keras**

Kebutuhan perangkat keras yang digunakan oleh penulis dalam pengembangan aplikasi *Computer Assisted Audit Techniques (CAAT)* adalah :

# a. Dengan menggunakan sebuah laptop HP dengan spesifikasi :

- 1. Processor Intel i5
- 2.  $RAM 4GB$
- 3. Hardisk 1TB
- b. Dengan menggunakan sebuah *smartphone* Android Meizu M3 Note dengan spesifikiasi :
	- 1. Processor Qualcomm Snapdragon 615
	- 2. RAM 3GB
	- 3. Internal Storage 32GB

# **3.1.2 Analisis Kebutuhan Perangkat Lunak**

Kebutuhan perangkat lunak yang digunakan untuk pengembangan aplikasi *Computer* 

*Assisted Audit Techniques (CAAT)* ini adalah :

- 1. Sistem Operasi Windows 10
- 2. XAMPP versi 3.2.2
- 3. Android Studio versi 3.1.2
- 4. Mockplus versi 3.4.6
- 5. Postman versi 6.5.3
- 6. Browser Mozilla Firefox

#### **3.1.3 Analisis Kebutuhan Masukan**

Analisis kebutuhan masukan pada aplikasi ini diantaranya :

1. Data *login.* 

Data *login* berupa masukan *username* dan *password*.

2. Data temuan audit.

Data temuan audit merupakan data yang diambil oleh auditor lapangan saat melakukan pengambilan data audit. Masukan dari data ini dapat berupa teks maupun file.

3. Data *password.* 

Data *password* merupakan data yang digunakan untuk auditor lapangan untuk mengganti *password.*

# **3.1.4 Analisis Kebutuhan Proses**

Kebutuhan proses yang dibutuhkan dalam aplikasi ini terdiri dari :

- 1. Proses melihat daftar proyek pengambilan data audit yang akan digunakan auditor lapangan untuk melihat daftar proyek yang harus dikerjakan.
- 2. Proses melihat daftar *auditee* yang akan ditemui.
- 3. Proses melihat daftar *form* pengambilan data audit yang akan diambil.
- 4. Proses melakukan pengambilan data audit yang akan digunakan auditor lapangan untuk melakukan pengisian data temuan audit.
- 5. Proses melihat profil auditor lapangan.
- 6. Prosen ganti *password* yang akan digunakan auditor lapangan untuk melakukan pergantian *password.*

## **3.1.5 Analisis Kebutuhan Keluaran**

Keluaran *(output)* yang dihasilkan dari aplikasi ini antara lain :

1. Data daftar proyek pengambilan data audit.

Menampilkan informasi kumpulan proyek pengambilan data audit yang harus diselesaikan auditor lapangan. Data daftar proyek pengambilan data audit berisi informasi nama perusahaan/instansi, lokasi perusahaan/instansi, logo perusahaan/instansi, serta *progress bar* yang menampilkan persentase pengerjaan proyek.

2. Data daftar *auditee*

Memuat daftar *auditee* yang harus ditemui oleh auditor lapangan. Informasi yang ditampilkan memuat jabatan dari *auditee.*

#### 3. Data daftar *form* pengambilan data audit

Menampilkan informasi daftar form pengambilan data audit. Informasi yang ditampilkan adalah nomor *form*, id *form* serta metode pengambilan data audit.

4. Data *form* pengambilan data audit

Memuat informasi *form* pengambilan data audit. Informasi yang ditampilkan adalah nomor *form*, metode, tujuan, serta daftar pertanyaan yang perlu ditanyakan kepada narasumber.

5. Data profil

Data profil memuat informasi data pribadi auditor lapangan.

#### **3.1.6 Analisis Kebutuhan Antarmuka**

Kebutuhan Antarmuka yang dibutuhkan dalam aplikasi ini terdiri dari :

- 1. Halaman *project list.* Halaman ini akan menampilkan daftar projek pengambilan data audit yang harus dikerjakan oleh auditor lapangan.
- 2. Halaman *auditee list.* Halaman ini menampilkan daftar-daftar *auditee* yang harus ditemui oleh auditor lapangan untuk dilakukan pengambilan data audit.
- 3. Halaman *form list.* Halaman ini berisi daftar metode pengambilan data audit dari masingmasing *auditee.*
- 4. Halaman *form* pengambilan data audit. Halaman ini digunakan oleh auditor lapangan saat melakukan pengambilan data audit. Halaman ini terdiri dari 3 macam halaman *form* : *Interview*, observasi dan kuisioner.
- 5. Halaman *my profile.* Halaman ini berisi data diri auditor lapangan.
- 6. Halaman *change password.* Halaman ini digunakan auditor lapangan untuk melakukan pergantian *password.*
- **3.2 Analisis Perancangan Perangkat Lunak**

# **3.2.1** *Rich Picture*

*Rich picture* adalah pemodelan keseluruhan proses bisnis dari suatu sistem dalam bentuk kartun yang bertujuan agar memudahkan pembaca secara instant untuk memahami segala aspek didalamnya. *Rich picture* sistem dan aplikasi CAAT dapat dilihat pada [Gambar 3.1.](#page-31-0)

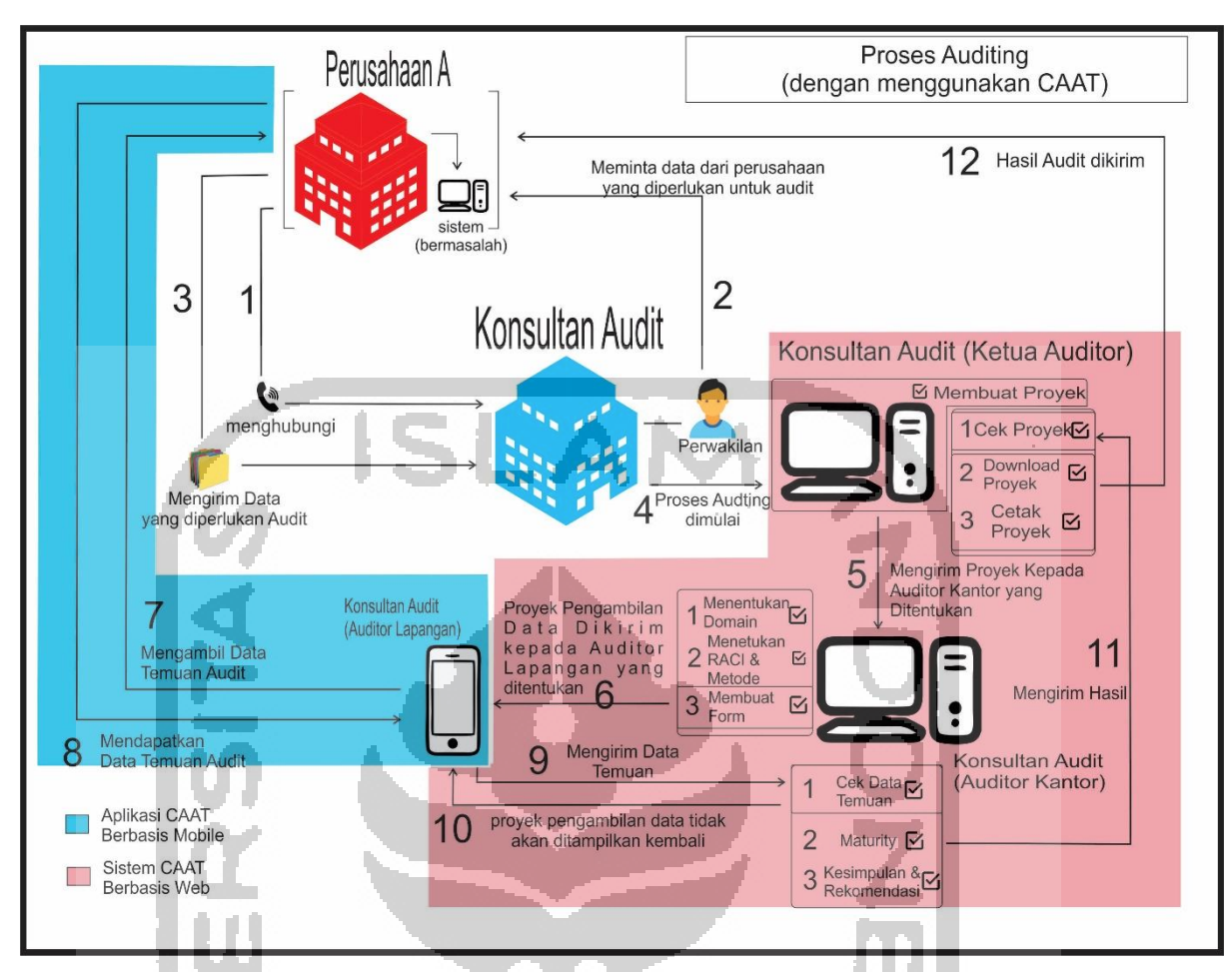

Gambar 3.1 *Rich Picture* CAAT

<span id="page-31-0"></span>Pada menjelaskan bagaimana proses *auditing* dengan menggunakan CAAT berjalan. Pertama, dicontohkan perusahaan A (sebagai *client*) mengalami kendala pada sistem yang dimiliki perusahaan tersebut, untuk mengatasi masalah tersebut, perusahaan A meminta jasa konsultan audit untuk melakukan *auditing.* Konsultan audit mengirimkan perwakilan kepada perusahaan A untuk melakukan pengambilan data perusahaan yang diperlukan untuk proses *auditing*. Setelah data perusahaan yang diperlukan diberi, ketua auditor akan membuat proyek dan menentukan auditor kantor yang akan bertugas mengelola proyek tersebut pada sistem CAAT berbasis web. Auditor kantor pada sistem CAAT berbasis web akan menerima proyek audit tersebut dan menentukan domain yang tepat berdasarkan permasalahan yang dihadapi beserta menentukan RACI dan metode pengambilan data per setiap *auditee* yang telah ditentukan saat ketua auditor melakukan pembuatan proyek. Setelah RACI dan metode pengambilan data ditentukan, auditor kantor melakukan pembuatan *form* pengambilan data audit dan mengirimkan *form* tersebut kepada aplikasi CAAT berbasis *mobile* auditor lapangan yang telah ditentukan. Auditor kantor menerima proyek tersebut dan mendatangi perusahaan A untuk dilakukan pengambilan data audit yang bertujuan untuk menemukan data

temuan. Setelah data temuan didapat, auditor lapangan mengirimkan hasil data temuan tersebut kepada auditor kantor. Auditor kantor melakukan pengecekan, jika pengecekan selesai, dan auditor kantor melakukan *accepting* maka proyek pengambilan data audit tersebut tidak akan ditampilkan lagi pada daftar proyek pengambilan data audit auditor lapangan. Auditor kantor menentukan *maturity* dan membuat kesimpulan serta rekomendasi berdasarkan hasil temuan tersebut dan mengirimkannya kepada ketua auditor. Ketua auditor melakukan pengecekan pada hasil audit tersebut, jika proses pengecekan dilalui, ketua auditor melakukan *download* hasil proyek kemudian mencetak hasil *download* tersebut dan mengirimkannya kepada perusahaan A. Jika semua tahapan dilalui, proses *auditing* telah selesai dilaksanakan.

#### **3.2.2** *Flowchart*

*Flowchart* merupakan penggambaran bagaimana alur sistem berjalan. *Flowchart*  pengembangan aplikasi CAAT berbasis *mobile* dapat dilihat pada [Gambar 3.2.](#page-32-0)

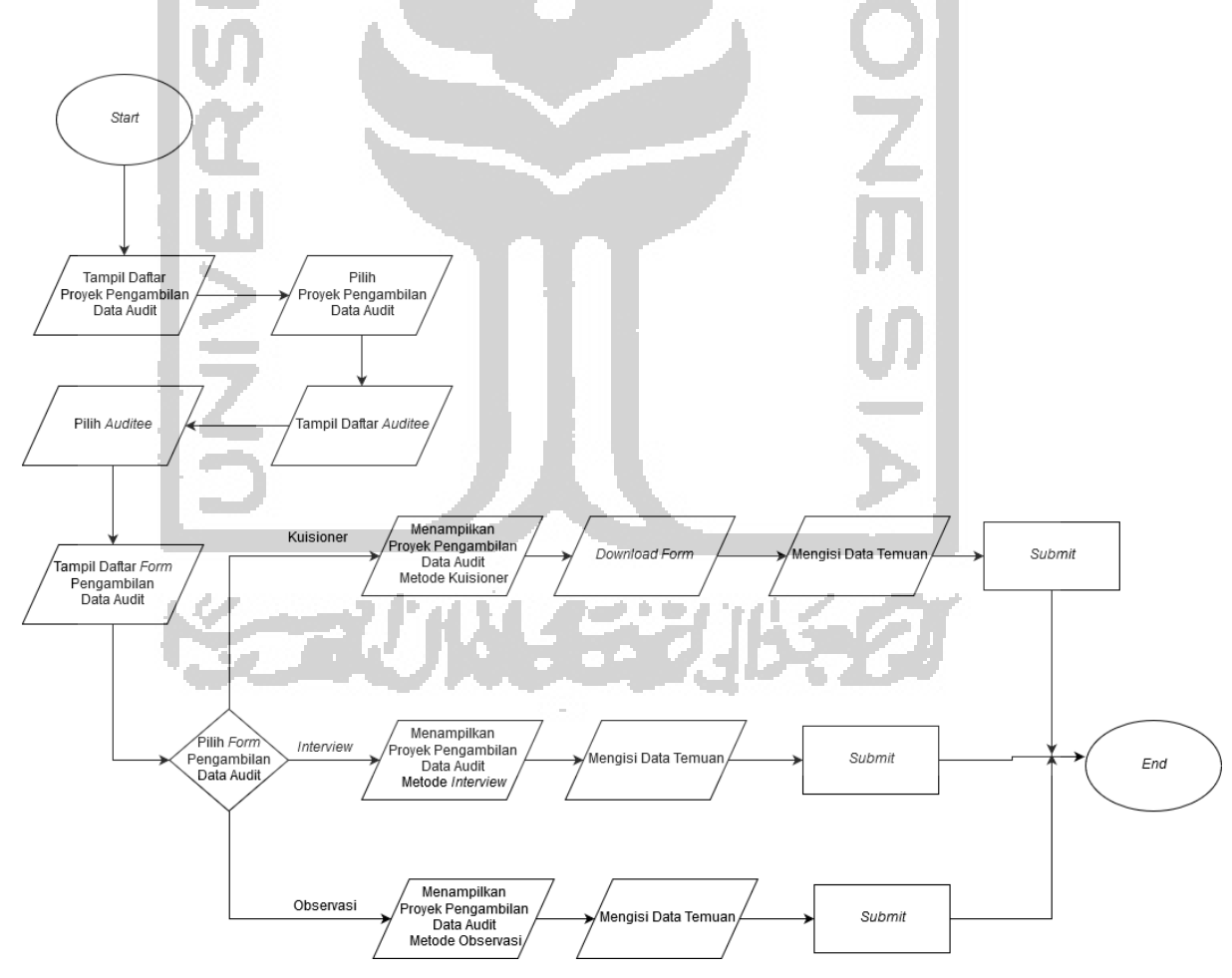

Gambar 3.2 *Flowchart Aplikasi* CAAT Berbasis *Mobile*

<span id="page-32-0"></span>*Flowchart* pada gambar diatas menjelaskan bagaimana aplikasi CAAT berbasis *mobile*  berjalan. Pertama, daftar proyek pengambilan data audit akan tampil kemudian ketika

aplikasi menerima *input* dari auditor lapangan saat auditor lapangan melakukan pilih pada daftar proyek, daftar *auditee* akan muncul. Ketika *auditee* dipilih, maka akan muncul daftar *form* pengambilan data audit*.* Ketika auditor lapangan memilih *form* dengan metode pengambilan data kuisioner pada daftar *form* pengambilan data audit*,* maka *form*  pengambilan data audit metode kuisioner akan muncul. *Download form* dilakukan terlebih dahulu sebelum melakukan pengisian data temuan pada *form* pengambilan data audit kuisioner, setelah data temuan diisi kemudian menekan tombol kirim. Ketika auditor lapangan memilih *form* dengan metode pengambilan data audit metode *interview* pada daftar *form* pengambilan data audit*,* maka *form* pengambilan data audit metode *interview* akan muncul. Ketika auditor lapangan memilih *form* dengan metode pengambilan data audit metode observasi pada daftar *form,* maka *form* pengambilan data audit metode observasi akan muncul. Auditor lapangan dapat melakukan pengisian data temuan audit kemudian menekan tombol kirim.

#### **3.2.3** *User Story*

*User strory* adalah suatu deskripsi singkat dari fungsionalitas suatu sistem/aplikasi dengan perspektif pengguna. *User story* pengembangan aplikasi CAAT *(mobile)* dapat dilihat pada [Tabel 3.1.](#page-33-0)

<span id="page-33-0"></span>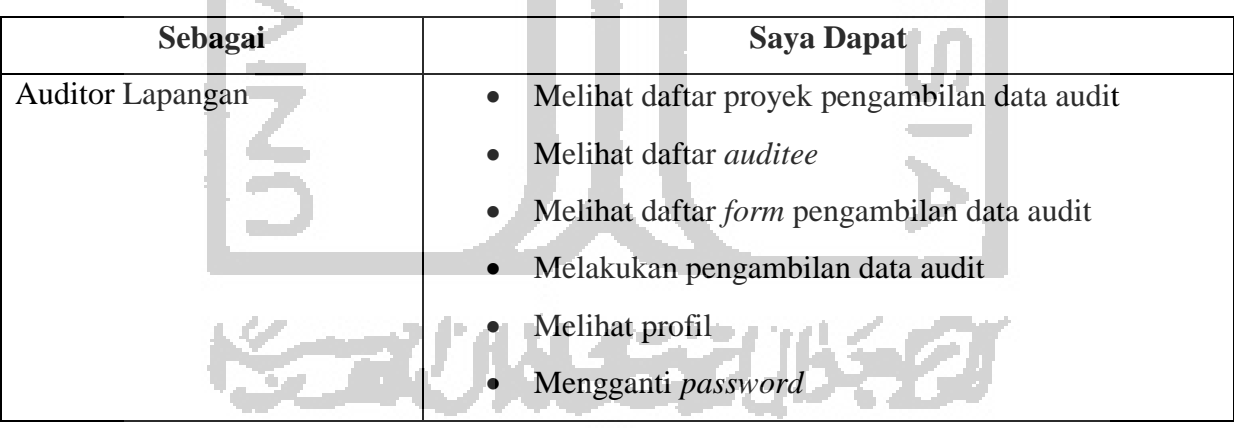

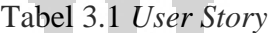

#### **3.2.4** *Use Case Diagram*

Pada *use case* sistem yang dikembangkan terdapat hanya 1(satu) aktor saja dengan serangkaian aktivitas yang dapat dilakukan auditor lapangan. *Use case diagram* dari sistem yang dikembangkan dapat dilihat pada [Gambar 3.3.](#page-34-0)

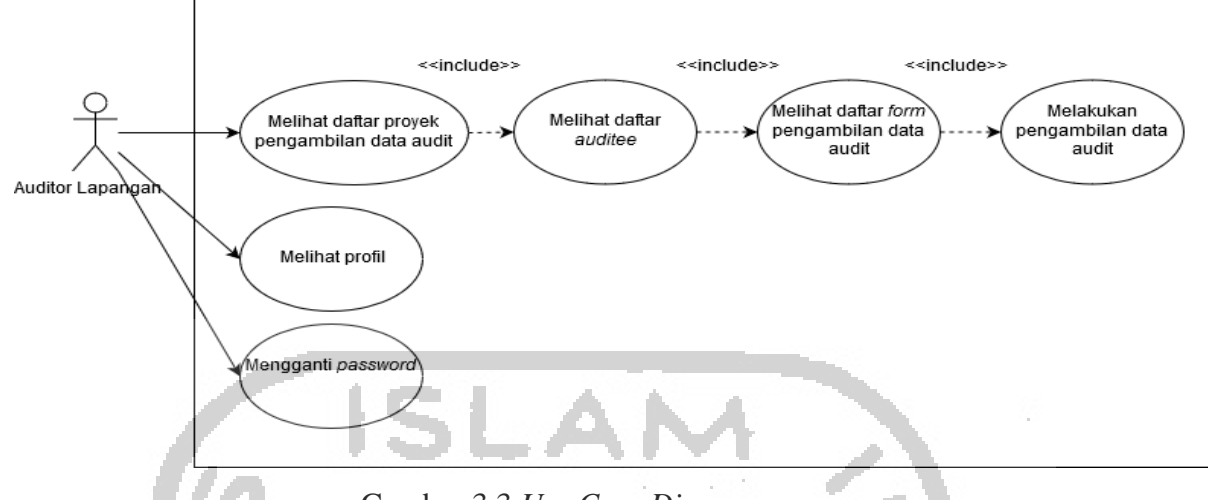

Gambar 3.3 *Use Case Diagram*

# <span id="page-34-0"></span>**3.2.5 Activity Diagram**

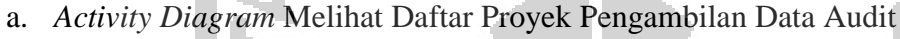

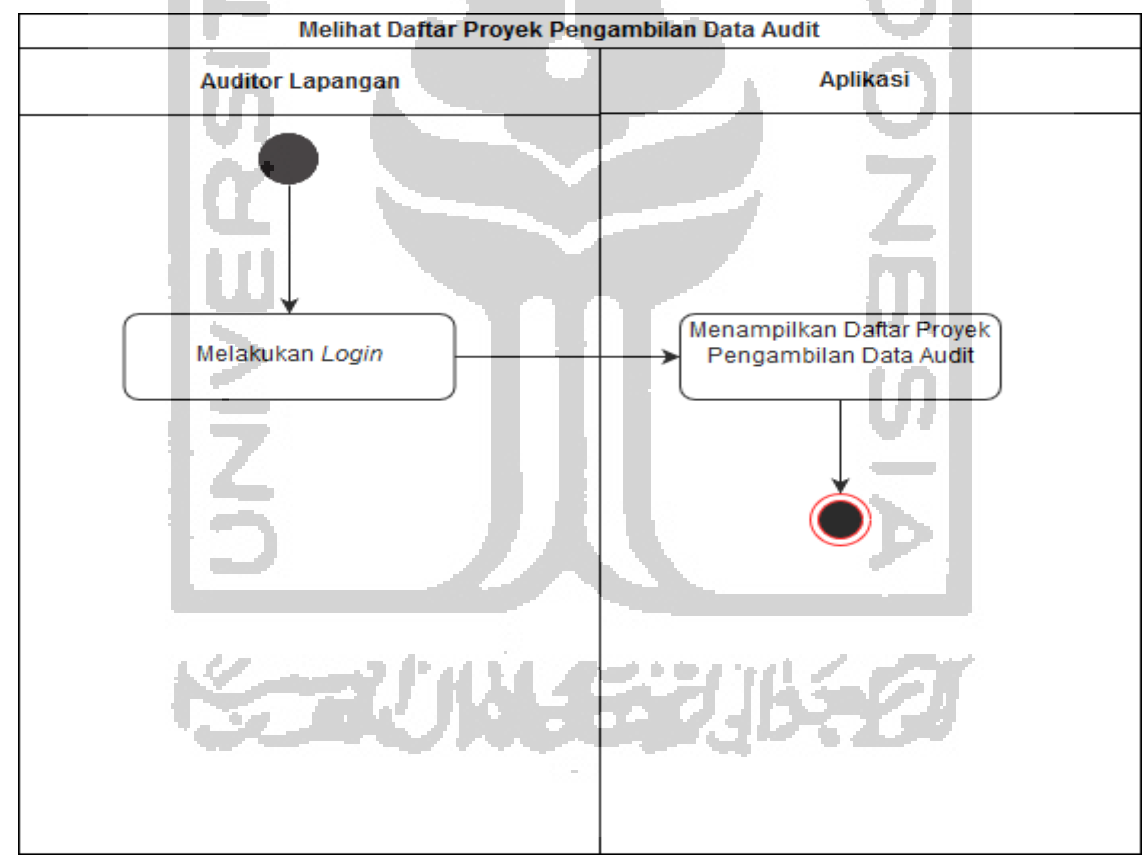

# Gambar 3.4 *Activity Diagram* Melihat Daftar Proyek Pengambilan Data Audit

<span id="page-34-1"></span>*Activity diagram* melihat daftar proyek pada [Gambar 3.4](#page-34-1) diatas menggambarkan proses melihat daftar proyek pengambilan data audit. Ketika auditor lapangan berhasil login kedalam sistem, daftar proyek akan muncul langsung kedalam halaman *project list* . Daftar *form* pengambilan data akan muncul ketika auditor lapangan melakukan klik pada daftar *auditee*. Setelah daftar *form* pengambilan data muncul, *form* untuk pengambilan data muncul setelah auditor lapangan melakukan klik pada daftar *form* pengambilan data.

b. *Activity Diagram* Melihat Daftar *Auditee*

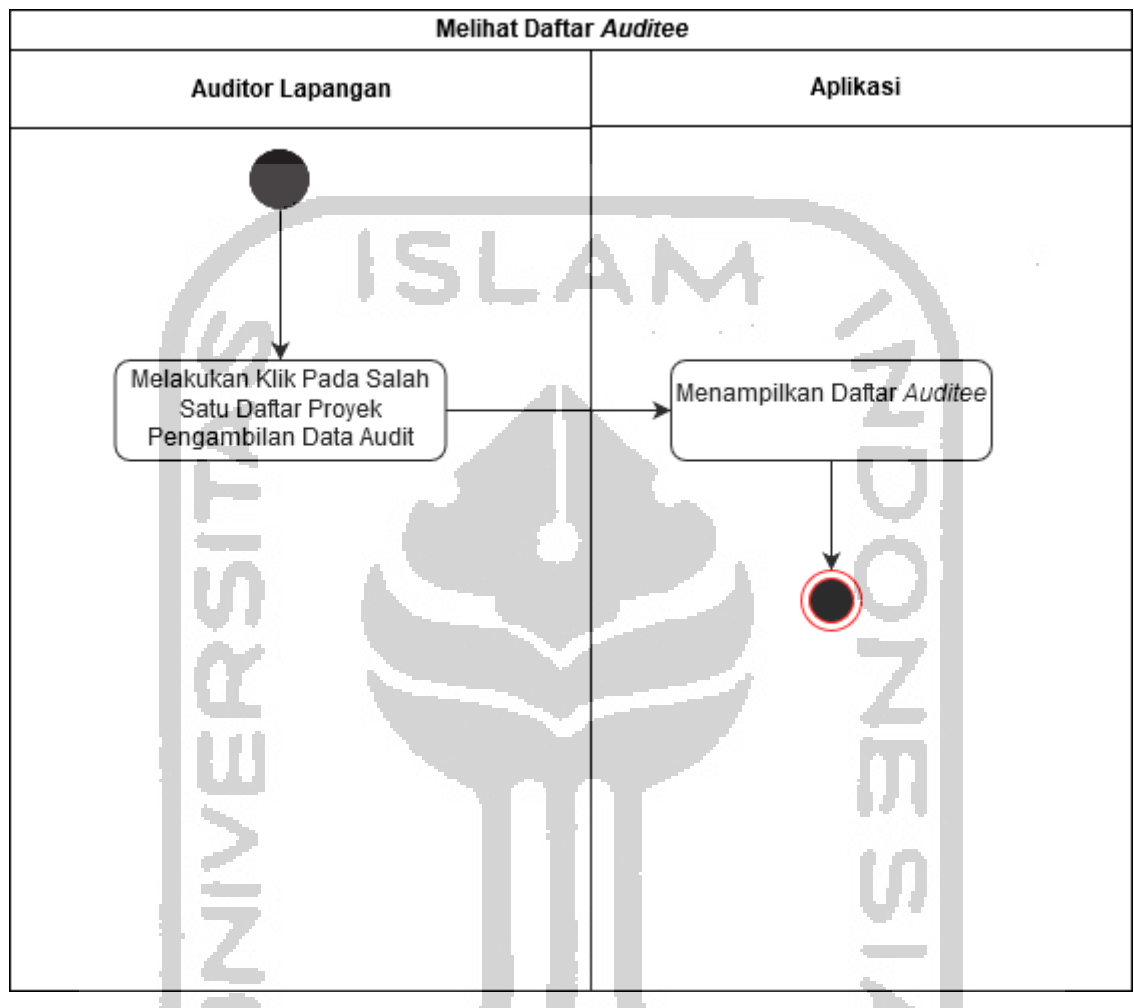

Gambar 3.5 *Activity Diagram* Melihat Daftar *Auditee*

<span id="page-35-0"></span>*Activity diagram* melihat daftar *auditee* pada [Gambar 3.5](#page-35-0) diatas menggambarkan proses melihat daftar proyek pengambilan data audit. Ketika auditor lapangan melakukan klik pada salah satu daftar proyek pengambilan data audit, maka akan muncul daftar *auditee* yang harus ditemui.
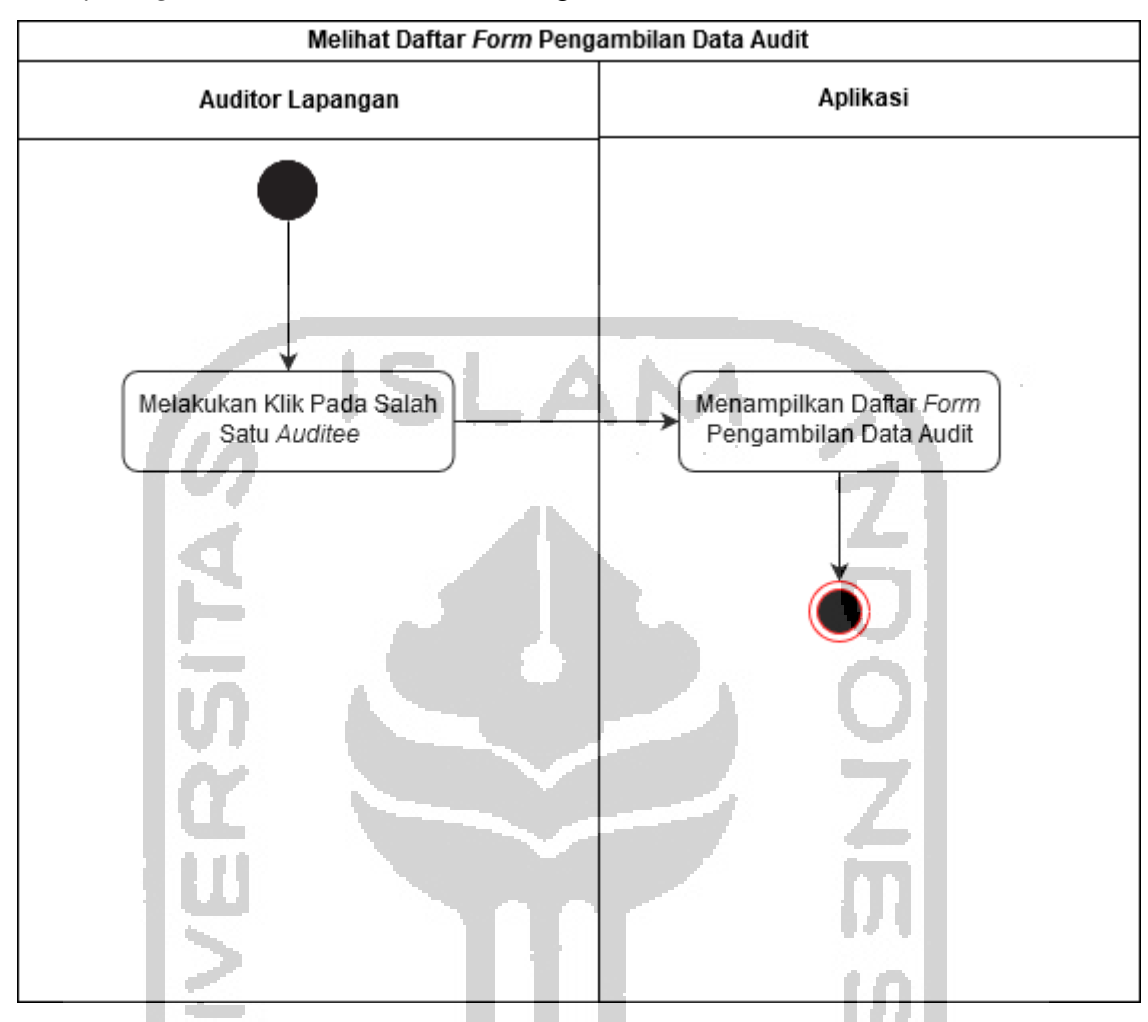

c. *Activity Diagram* Melihat Daftar *Form* Pengambilan Data Audit

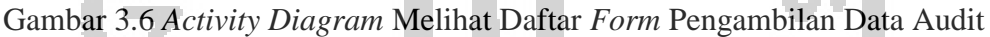

<span id="page-36-0"></span>*Activity diagram* melihat daftar *form* pengambilan data audit pada [Gambar 3.6](#page-36-0) diatas menggambarkan proses melihat daftar *form* pengambilan data audit. Ketika auditor lapangan melakukan klik pada salah satu daftar *auditee*, maka akan muncul daftar *form* pengambilan data audit.

433

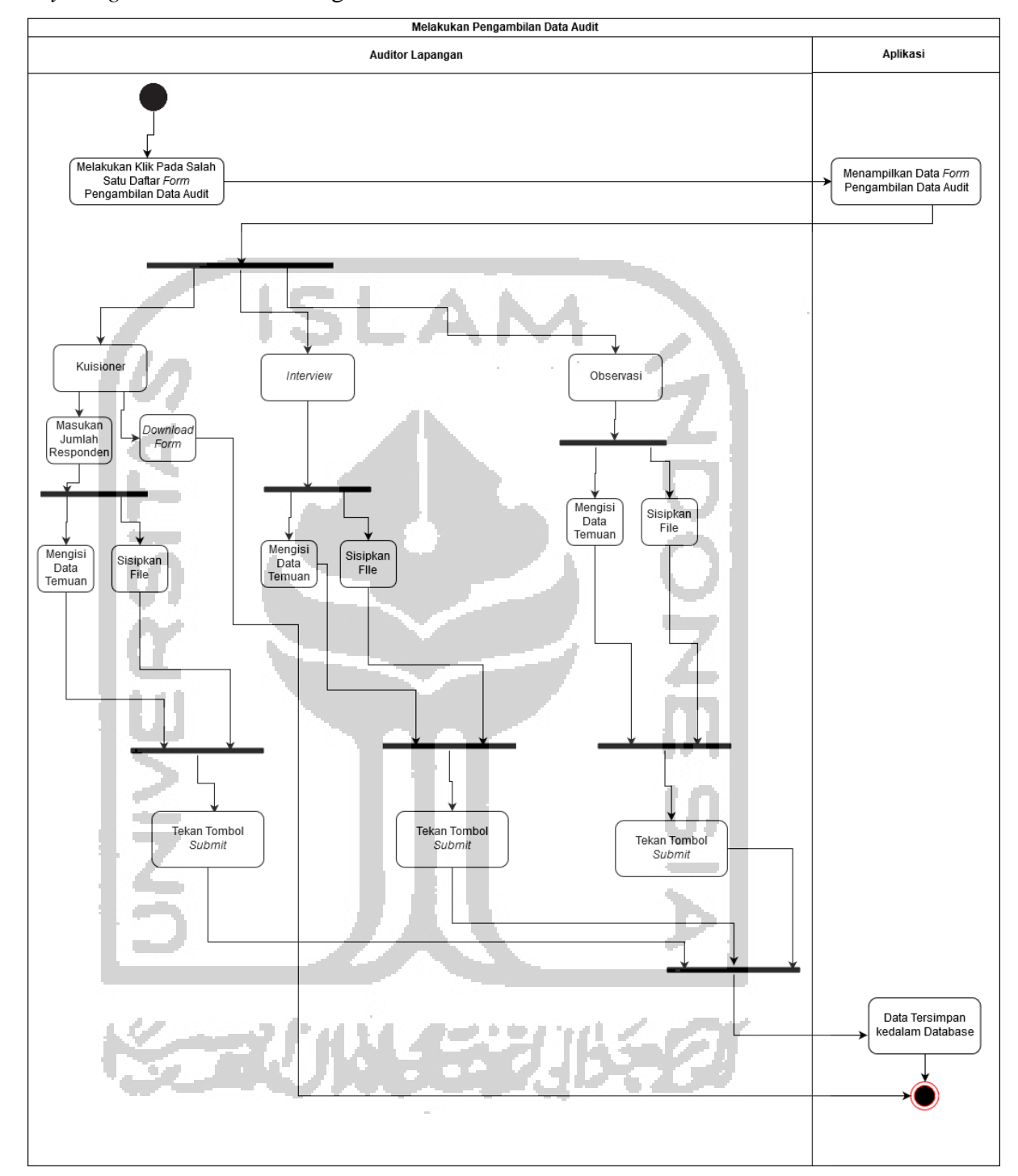

d. *Activity Diagram* Melakukan Pengambilan Data Audit

Gambar 3.7 *Activity Diagram* Melakukan Pengambilan Data Audit

<span id="page-37-0"></span>Pada [Gambar 3.7](#page-37-0) menjelaskan proses pengambilan data audit yang dilakukan oleh auditor lapangan. Ketika auditor lapangan melakukan klik pada salah satu metode pengambilan data, aplikasi akan melakukan *request* ke sistem untuk menampilkan data *form* yang akan ditampilkan kedalam aplikasi. Terdapat 3 macam metode pengambilan data yaitu : *interview*, kuisioner dan observasi dengan jenis *form* dan fitur yang berbeda. *Form* kuisioner

memiliki 3 fitur : *input* teks, *download form* dan sisipkan file. Sedangkan pada *form interview*  dan observasi tidak terdapat *download form.*

e. *Activity Diagram* Melihat Profil

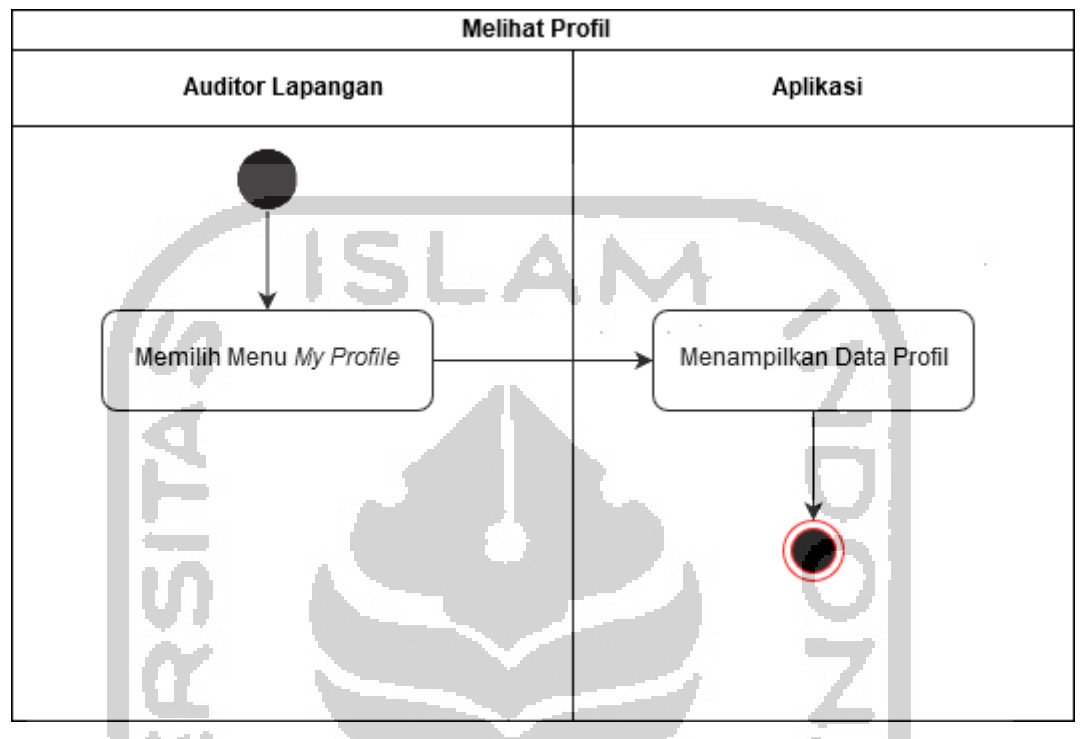

Gambar 3.8 *Activity Diagram* Melihat Profil

<span id="page-38-0"></span>*Activity diagram* pada [Gambar 3.8](#page-38-0) diatas menjelaskan alur *user* untuk melihat profil. *User*  dapat melihat profil dengan melakukan klik pada menu profil saya. Aplikasi akan melakukan *request* ke sistem untuk menampilkan data profil.

## **3.2.6 Perancangan Antarmuka**

a. Rancangan Antarmuka Halaman *Login*

Saat pertama kali *user* membuka sistem, *user* akan diminta login terlebih dahulu. Rancangan antarmuka halaman login dapat dilihat pada [Gambar 3.9.](#page-39-0)

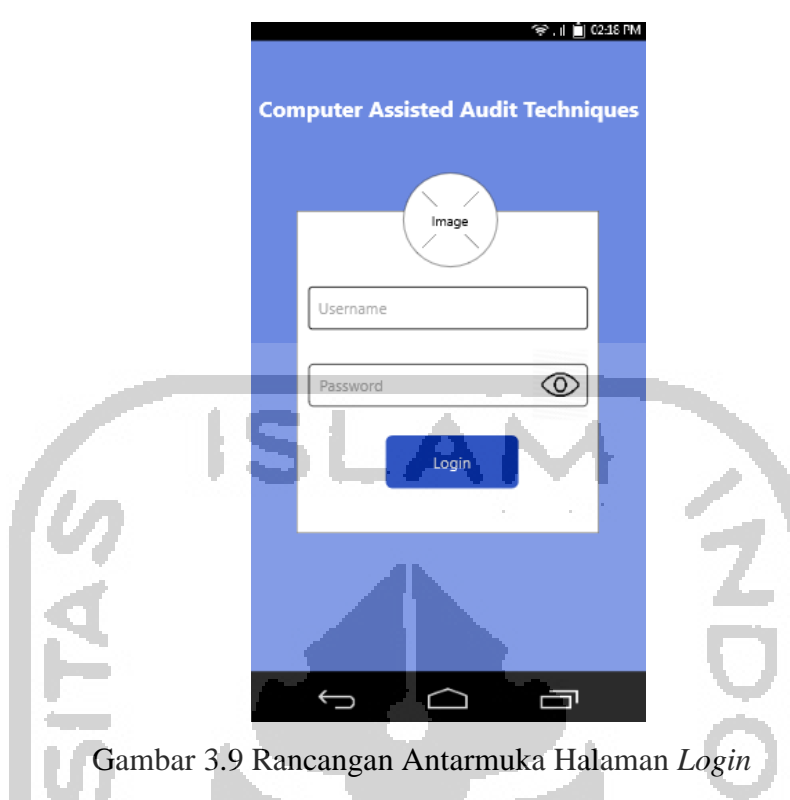

<span id="page-39-0"></span>b. Rancangan Antarmuka Halaman *Project List*

Setelah *login* sukses, *user* akan masuk kedalam halaman *project list*. Halaman *project list*, menampilkan daftar proyek pengambilan data audit yang harus dikerjakan oleh auditor lapangan. Rancangan antarmuka halaman *project list* dapat dilihat pada [Gambar 3.10.](#page-39-1)

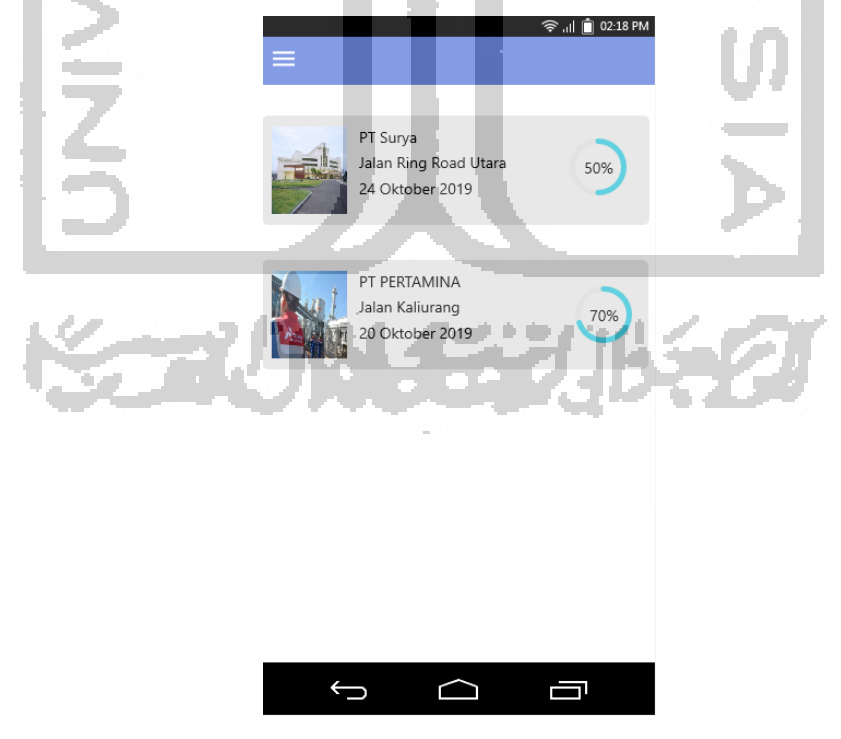

<span id="page-39-1"></span>Gambar 3.10 Rancangan Antarmuka Halaman *Project List*

c. Rancangan Antarmuka Halaman *Auditee List*

Rancangan antarmuka halaman *auditee list* dapat dilihat pada [Gambar 3.5.](#page-35-0)

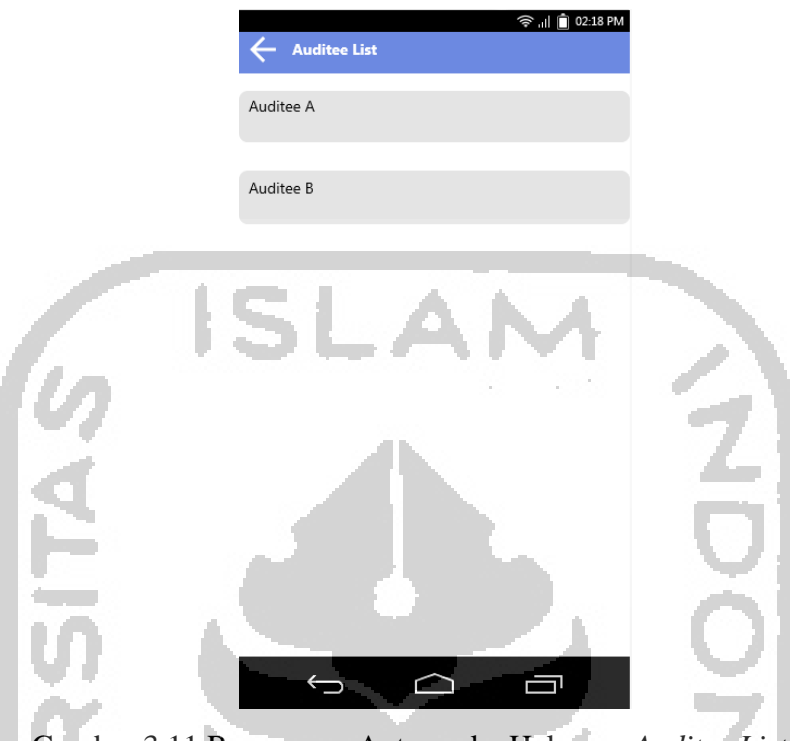

Gambar 3.11 Rancangan Antarmuka Halaman *Auditee List*

d. Rancangan Antarmuka Halaman *Form List*

Rancangan antarmuka halaman *form list* dapat dilihat pada [Gambar 3.12.](#page-40-0)

<span id="page-40-0"></span>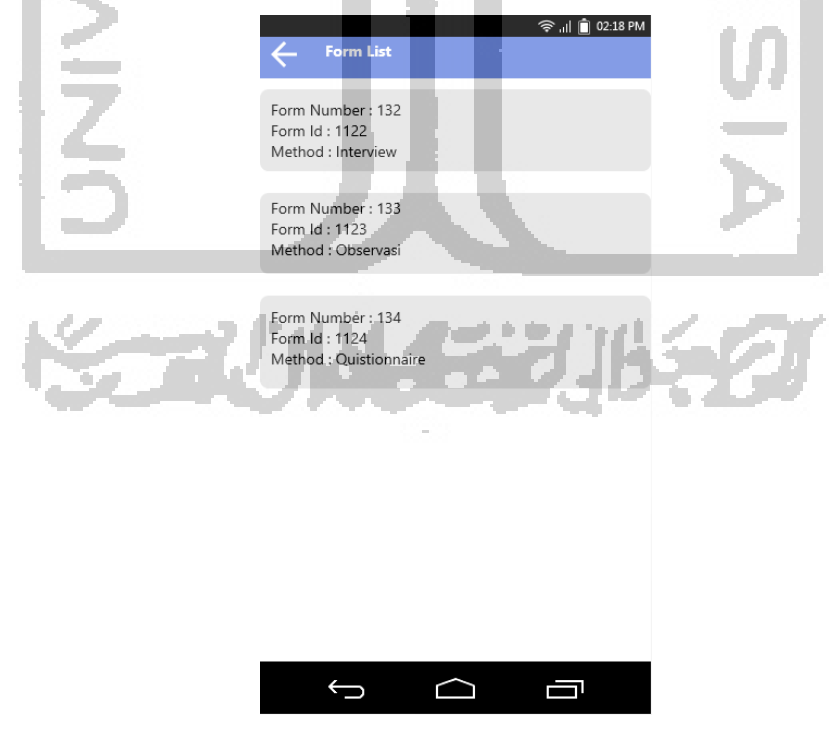

Gambar 3.12 Rancangan Antarmuka Halaman *Form List*

- e. Rancangan Antarmuka Halaman *Form* Pengambilan Data Audit Rancangan antarmuka memiliki tampilan yang berbeda-beda berdasarkan jenis metode pengambilan data.
	- 1. Rancangan antarmuka halaman *form* Pengambilan data audit metode *interview* dapat dilihat pada [Gambar 3.13.](#page-41-0)

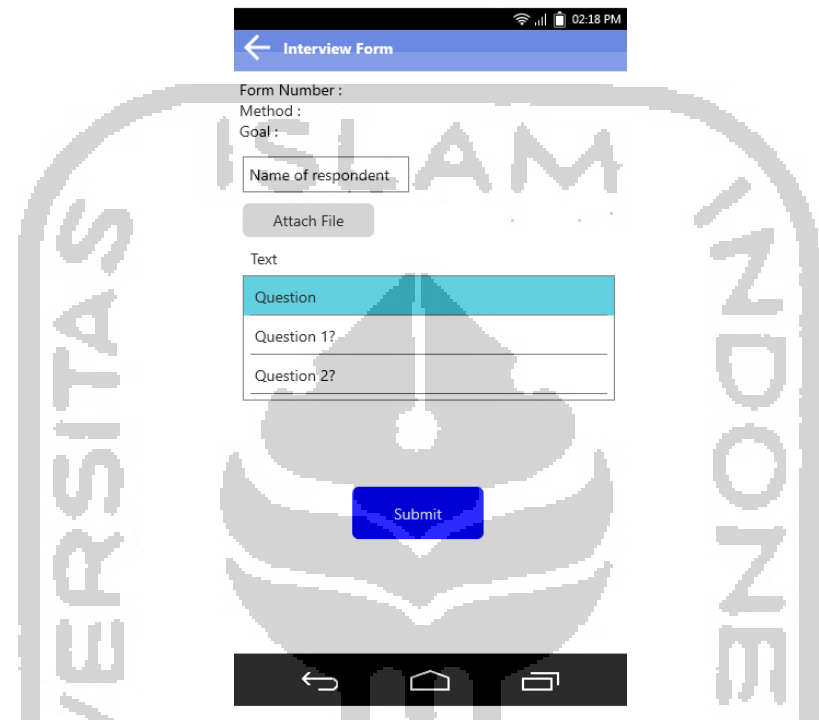

<span id="page-41-0"></span>Gambar 3.13 Rancangan Antarmuka Halaman *Form* Pengambilan Data Audit Metode *Interview* **Contract** 

2. Rancangan Antarmuka Halaman *Form* pengambilan data audit metode *Observasi*

Rancangan antarmuka halaman *form* pengambilan data audit metode observasi dapat dilihat pada [Gambar 3.14.](#page-42-0)小长安小乡名

С.

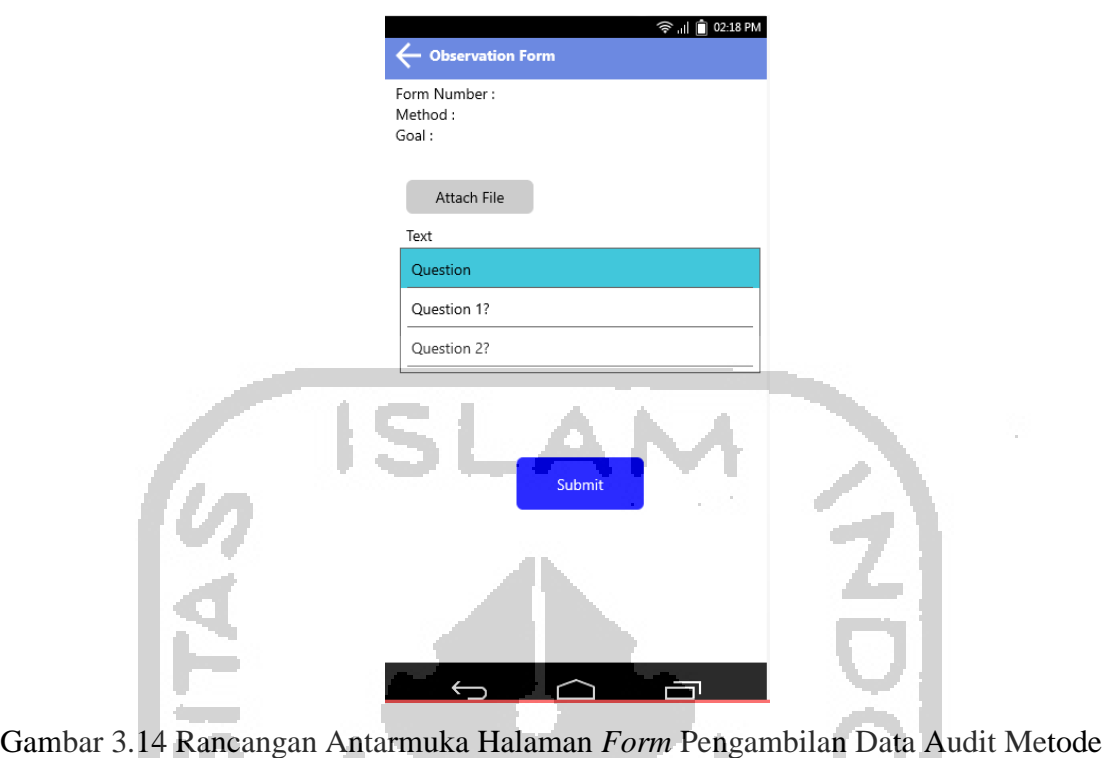

Observasi

<span id="page-42-0"></span>3. Rancangan Antarmuka Halaman *Form* Pengambilan Data Audit Metode *Kuisioner*

Rancangan antarmuka halaman *form* pengambilan data audit metode kuisioner dapat dilihat pada [Gambar 3.15.](#page-43-0)

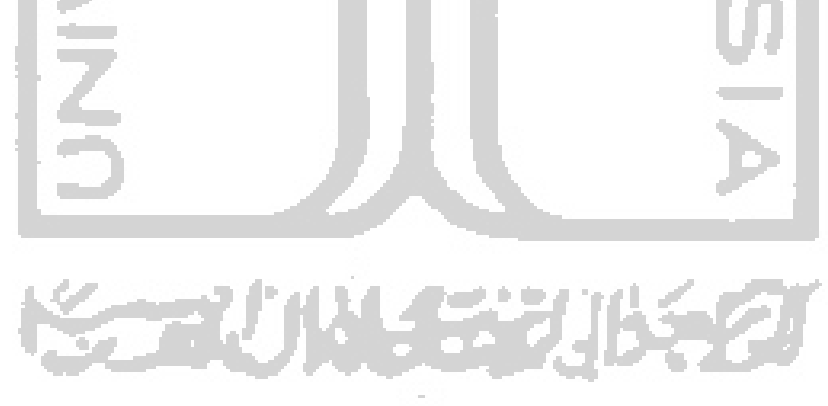

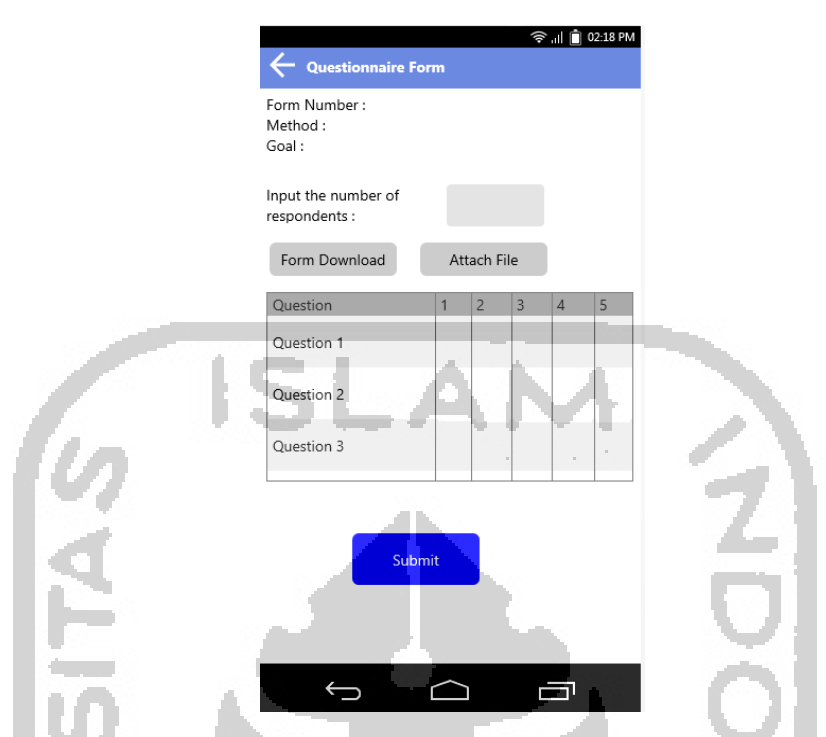

Gambar 3.15 Rancangan Antarmuka Halaman *Form* Pengambilan Data Audit Metode Kuisioner

<span id="page-43-0"></span>f. Rancangan Antarmuka Halaman *My Profile*

Rancangan antarmuka halaman *my profile* dapat dilihat pada [Gambar 3.16.](#page-43-1)

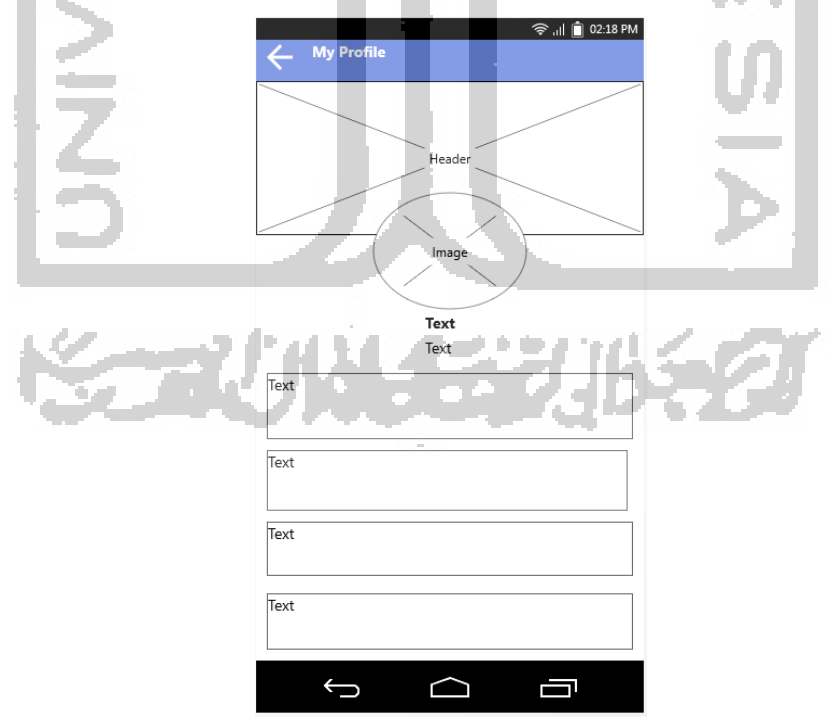

<span id="page-43-1"></span>Gambar 3.16 Rancangan Antarmuka Halaman *My Profile*

g. Rancangan Antarmuka Halaman *Change Password*

Rancangan antarmuka halaman *change password* dapat dilihat pada [Gambar 3.17.](#page-44-0)

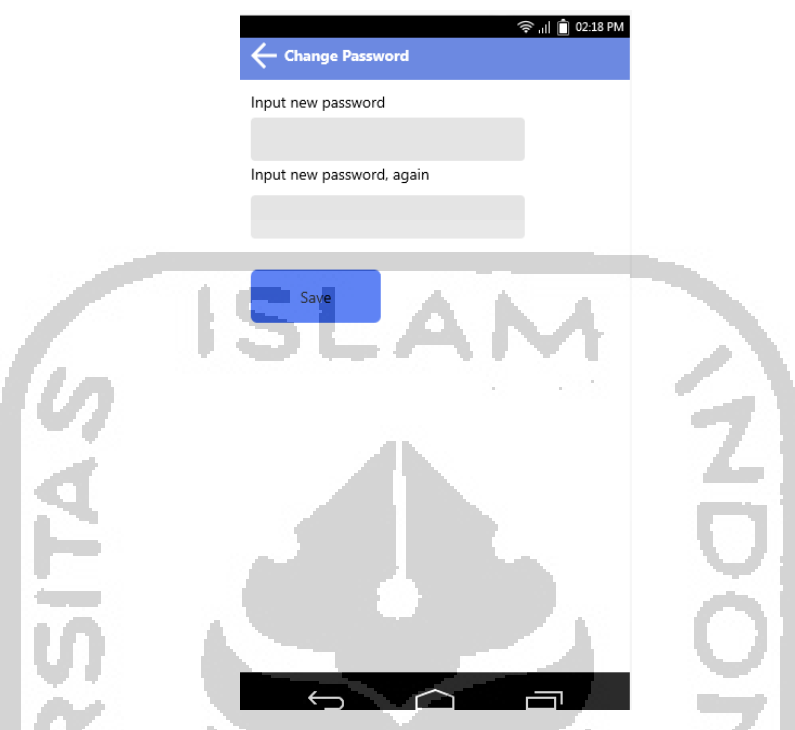

Gambar 3.17 Rancangan Antarmuka Halaman *Change Password*

## <span id="page-44-0"></span>**3.2.7** *Entity Relationship Diagram* **dan Rancangan Basisdata**

ERD *(Entity Relationship Diagram)* merupakan model yang menggambarkan hubungan antar data dalam basisdata.

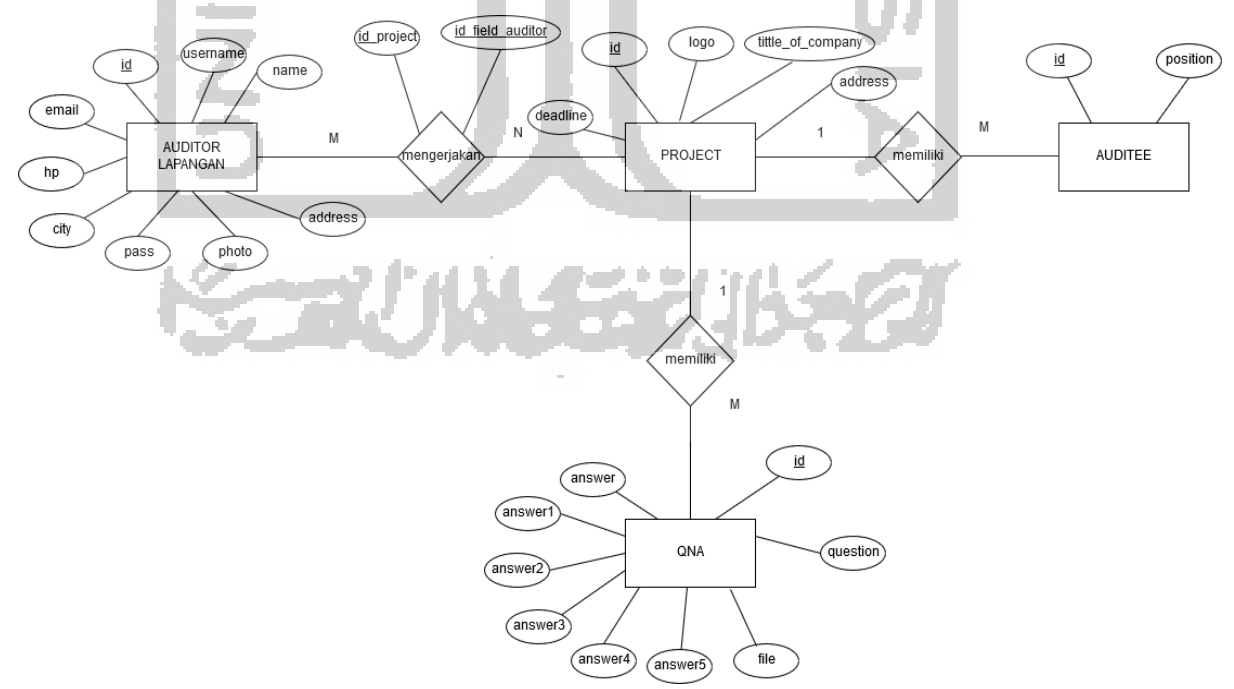

<span id="page-44-1"></span>Gambar 3.18 ERD (*Entitiy Relationship Diagram)*

Pada [Gambar 3.18](#page-44-1) menggambarkan ERD *(Entity Relationship Diagram)* pada aplikasi CAAT. Entitas auditor lapangan memiliki relasi *many to many* dengan entitas project, yaitu pada satu atau lebih auditor lapangan dapat mengerjakan satu atau lebih project pengambilan data audit. Dari relasi tersebut akan menghasilkan tabel baru yaitu tabel form. Entitas project memiliki relasi *one to many* dengan entitas qna, dimana setiap form memiliki satu atau lebih qna. Entitas project memiliki relasi *one to many* dengan entitas auditee, yaitu pada setiap project memiliki satu atau lebih auditee.

Aplikasi CAAT berbasis *mobile* menggunakan database MySQL yang disediakan oleh sistem CAAT berbasis web yang dapat diakses dengan menggunakan perantara API. Rancangan basisdata sistem CAAT yang disediakan oleh sistem CAAT berbasis web dapat dilihat pada [Gambar 3.19.](#page-45-0)

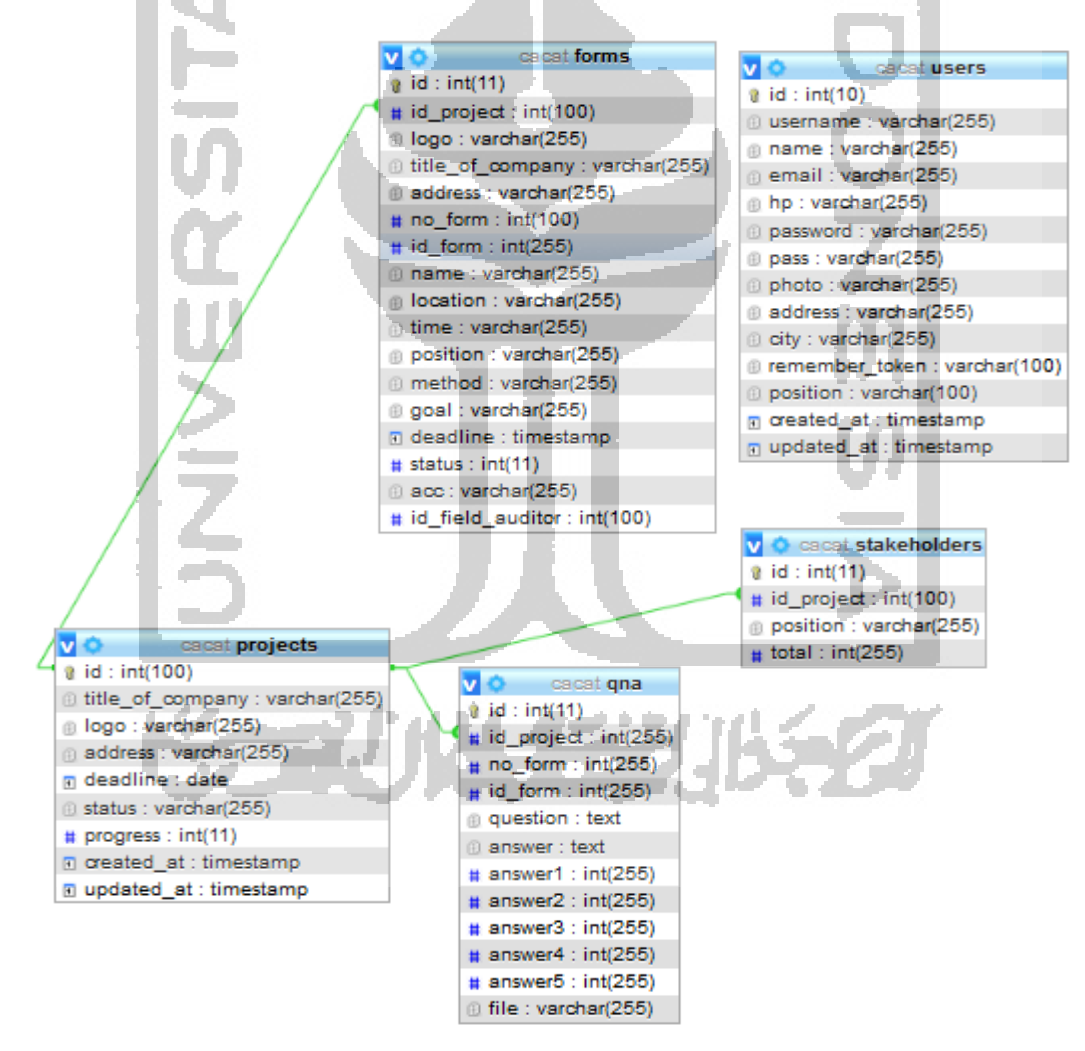

<span id="page-45-0"></span>Gambar 3.19 Rancangan Basisdata

## **3.2.8 Rancangan API**

API (*Application Programming Interface)* pada sistem CAAT berfungsi untuk menghubungkan dan memungkinkan pertukaran data antara sistem CAAT berbasis web yang digunakan auditor kantor dengan aplikasi CAAT berbasis *mobile* yang digunakan auditor lapangan. Skema rancangan API sistem CAAT dapat dilihat pada [Gambar 3.20.](#page-46-0)

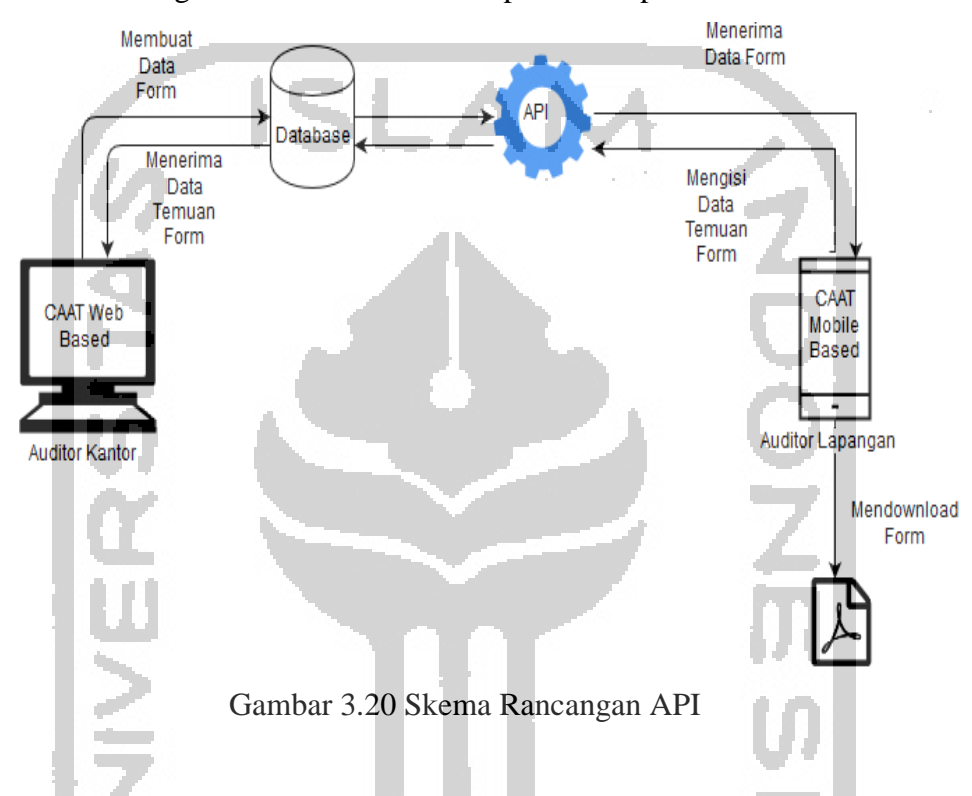

<span id="page-46-0"></span>Pada API sistem CAAT, menggunakan method GET dan POST. Method GET berfungsi untuk menampilkan data/nilai sedangkan method POST berfungsi untuk mengirimkan data /nilai. Daftar API yang disediakan oleh sistem CAAT dapat dilihat pada [Tabel 3.2.](#page-46-1)

Tabel 3.2 Daftar API.

<span id="page-46-1"></span>

| <b>Proses</b>    | <b>Method</b> | <b>URI</b>                           | <b>Tabel</b> |
|------------------|---------------|--------------------------------------|--------------|
| Login            | <b>POST</b>   | Login                                | <b>Users</b> |
| Menampilkan      | <b>GET</b>    | $home/projects/\{id\}$               | Forms        |
| Proyek<br>Daftar |               |                                      |              |
| Pengambilan      |               |                                      |              |
| Data Audit       |               |                                      |              |
| Menampilkan      | <b>GET</b>    | home/project/stakeholder/{id_p}/{id} | Forms        |
| Daftar Auditee   |               |                                      |              |

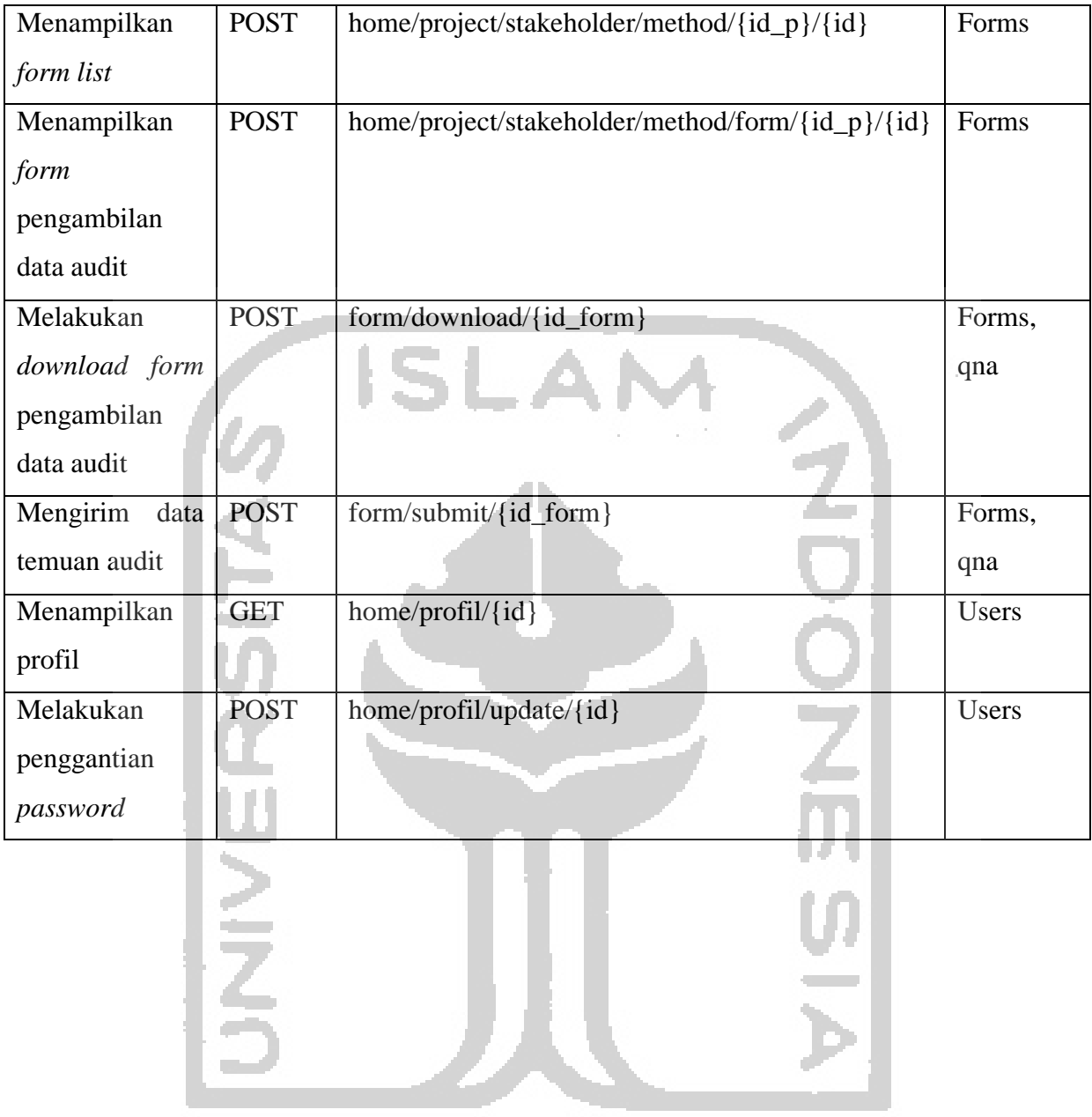

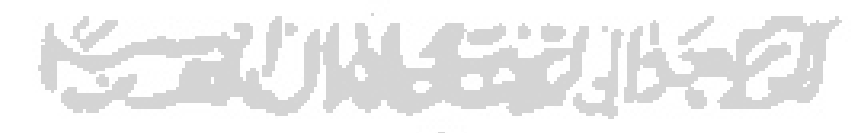

# **BAB IV HASIL DAN PEMBAHASAN**

## **4.1 Implementasi**

PT Toyota Astra Motor merupakan perusahaan yang bergerak dalam industri otomotif di Indonesia. Proses manajemen PT Toyota Astra Motor telah menerapkan sistem yang terkomputerisasi, namun belakangan ini ditemui adanya masalah pada integritas data. Kemudian PT Toyota Astra Motor meminta jasa konsultan audit untuk menangani permasalahan tersebut. Sehari kemudian, ketua auditor dari jasa konsultan audit mendatangi PT Toyota Astra Motor untuk meminta data-data perusahaan yang diperlukan untuk proses audit. Data-data tersebut dapat dilihat pada [Tabel 4.1.](#page-48-0)

Tabel 4.1 Data Perusahaan PT Toyota Astra Motor (Skenario)

<span id="page-48-0"></span>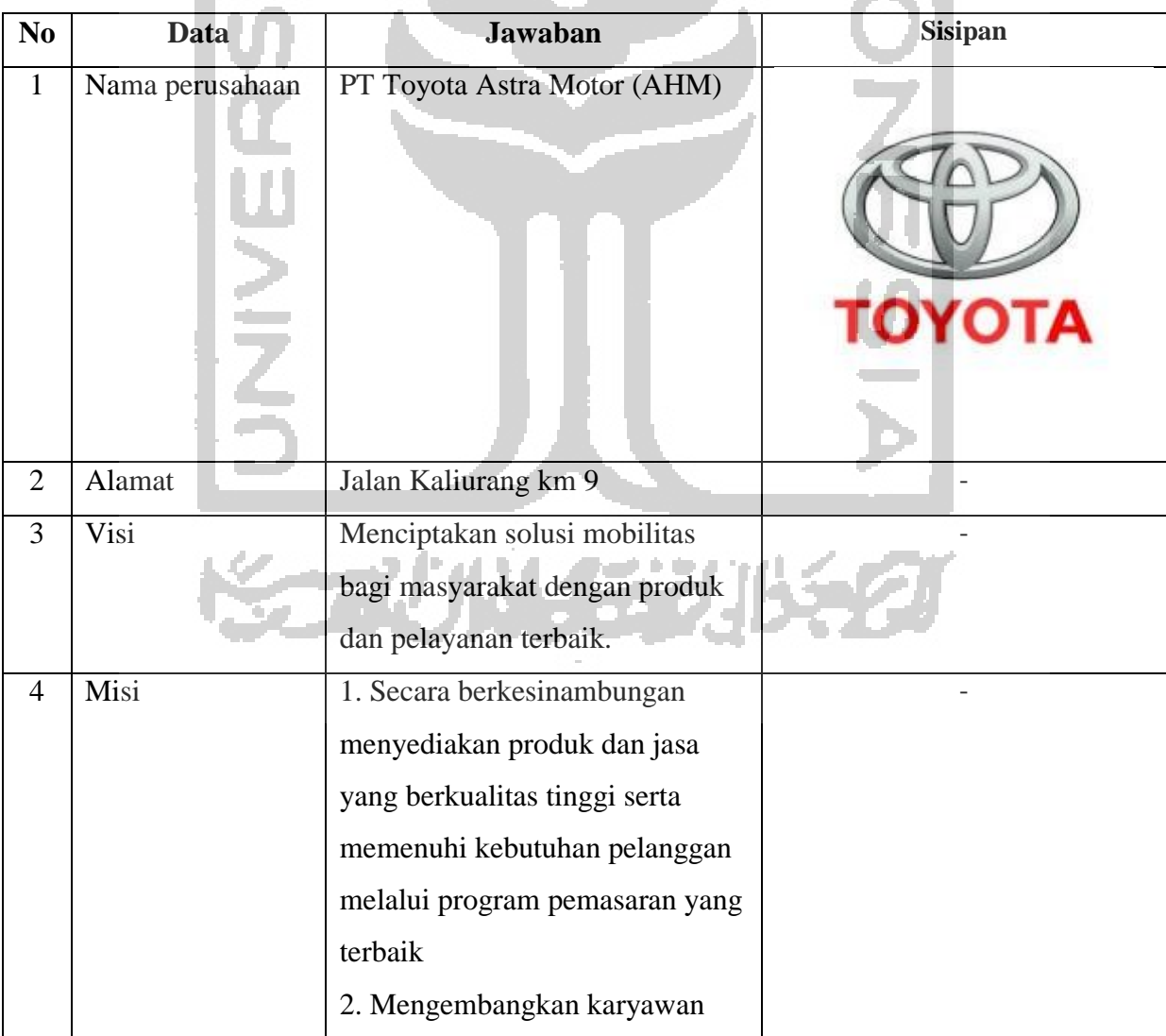

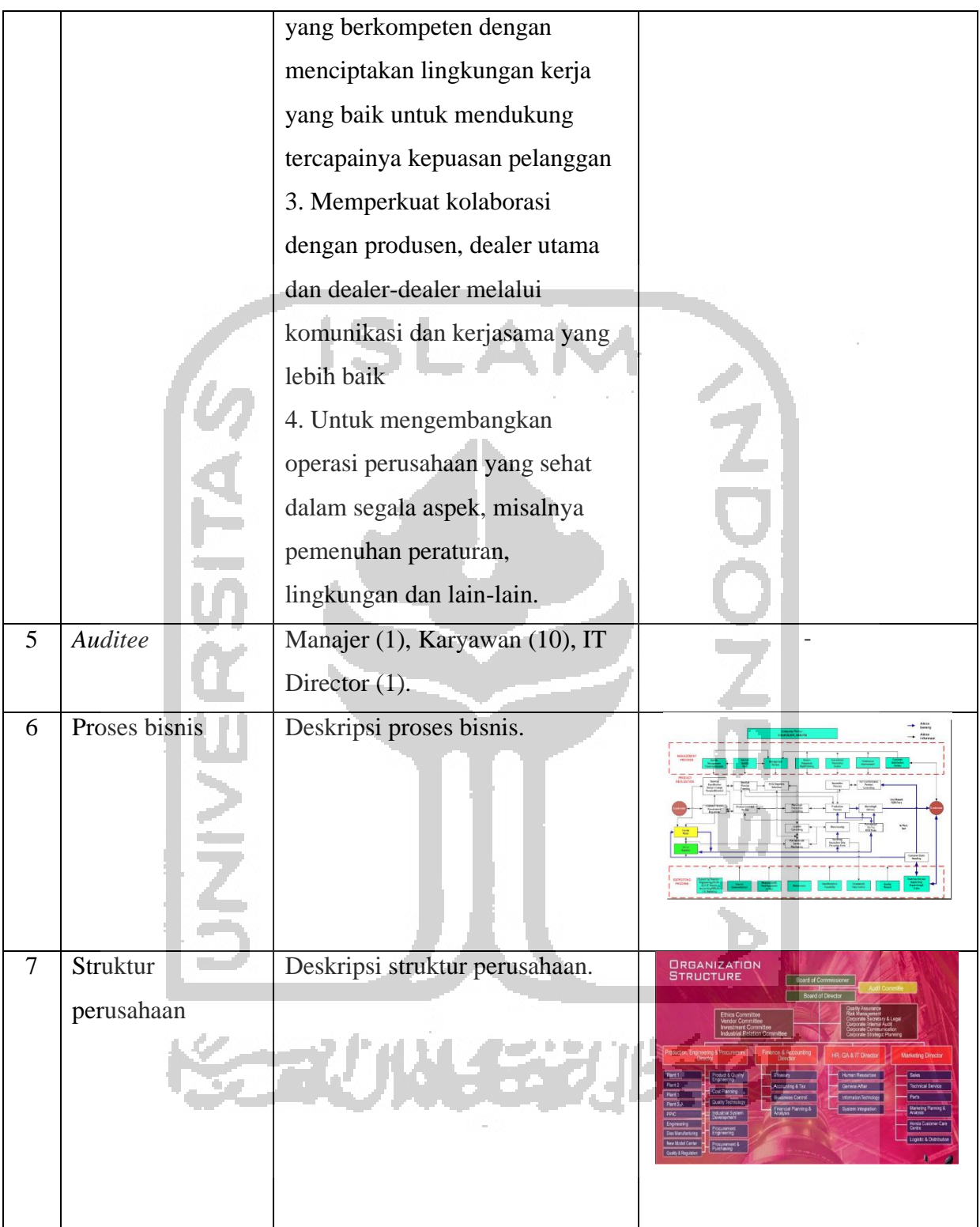

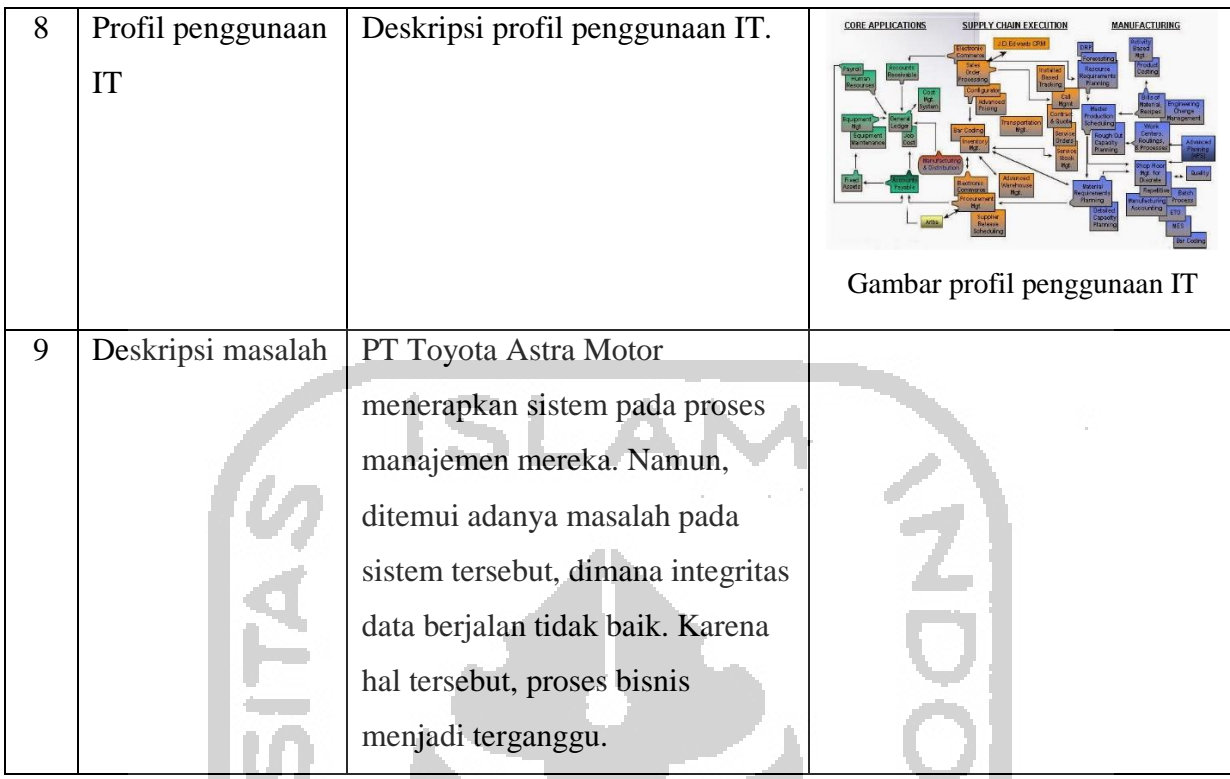

Konsultan audit menggunakan sistem dan aplikasi CAAT dalam melakukan proses *auditing*, dengan tahapan-tahapan sebagai berikut :

- 1. *Planning* 
	- a. *Make project*

Pada tahapan ini ketua auditor melakukan pembuatan proyek audit, kemudian menentukan auditor kantor untuk mengelola proyek tersebut.

b. *Domain (Practice and Activity)*

Auditor kantor menentukan domain dari permasalahan perusahaan yang dihadapi.

c. RACI *and Method*

Auditor kantor menentukan peran dari *auditee* dan menentukan metode pengambilan data yang harus dilakukan auditor lapangan dalam pengambilan data audit.

d. *Make Form*

Auditor kantor membuat *form* pengambilan data audit kemudian menetukan auditor lapangan untuk melakukan pengambilan data untuk menemukan data temuan.

### 2. *Fieldwork/Documentation*

### a. *Finding data*

Pada tahap ini, auditor lapangan melakukan pengambilan data audit untuk menemukan data temuan dan mengirim data temuan tersebut kepada auditor kantor untuk dilakukan peninjauan.

## b. *Maturity and Finding the Problems*

Tahap ini dilakukan setelah auditor kantor selesai melakukan pengecekan data temuan yang didapat oleh auditor lapangan pada tahap 2.a. Auditor kantor akan melakukan perhitungan *maturity* dan menuliskan temuan beserta tingkat permasalahannya pada setiap *form.* 

## 3. *Reporting/Follow Up*

*a. Conclusions and Recommendations*

Pada tahap ini auditor kantor menentukan rekomendasi yang harus dilakukan oleh perusahaan beserta menuliskan dampak apabila rekomendasi tersebut tidak dilakukan.

Pada tahapan 1 (a,b,c dan d), 2 (a), dan 3 (a) dilakukan dengan menggunakan CAAT berbasis web. Sistem CAAT berbasis web telah dikembangkan pada penelitian sebelumnya. CAAT berbasis *mobile* hanya melakukan tahapan 3 (b).

Setelah proyek audit dibuat dan melalui tahapan 1 (a,b,c dan d) dan 2 (a), auditor kantor meminta salah satu auditor lapangan untuk melakukan pengambilan data audit.

Sebelum melakukan pengambilan data audit dengan menggunakan CAAT berbasis *mobile*, auditor lapangan harus melakukan *login* terlebih dahulu dengan menggunakan *username* dan *password* yang valid untuk melihat daftar proyek yang harus dilakukan pengambilan data audit. Proses login dapat dilihat pada [Gambar 4.1.](#page-52-0)

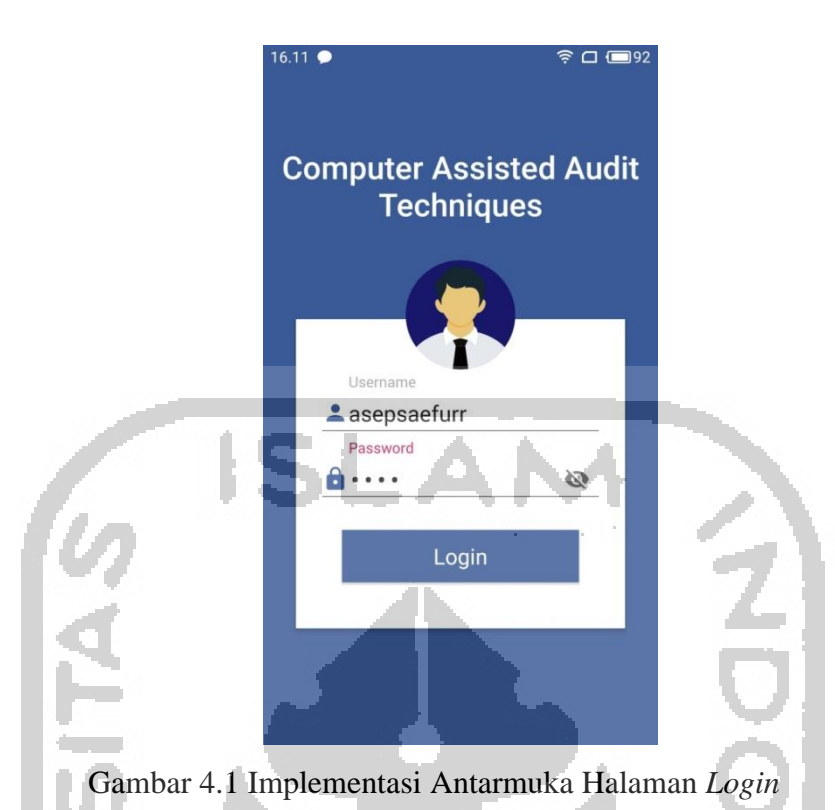

<span id="page-52-0"></span>Setelah *login* berhasil, daftar proyek pengambilan data audit akan tampil beserta informasinya yang harus dilakukan pengambilan data audit. Proyek pengambilan data audit memungkinkan terdapat lebih dari satu proyek pengambilan data jika auditor kantor memberikan lebih dari satu proyek pengambilan data audit pada *user* (auditor lapangan) yang sama. *Progress bar* menenujukan persentase 0% dikarenakan auditor lapangan belum melakukan menyelesaikan pengerjaan salah satu atau semua form pengambilan data,audit seperti yang terlihat pada [Gambar 4.2.](#page-53-0)

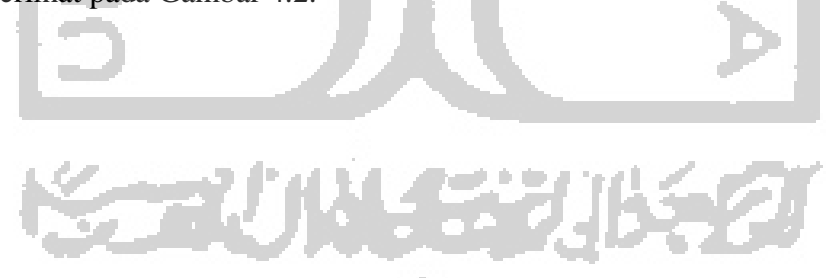

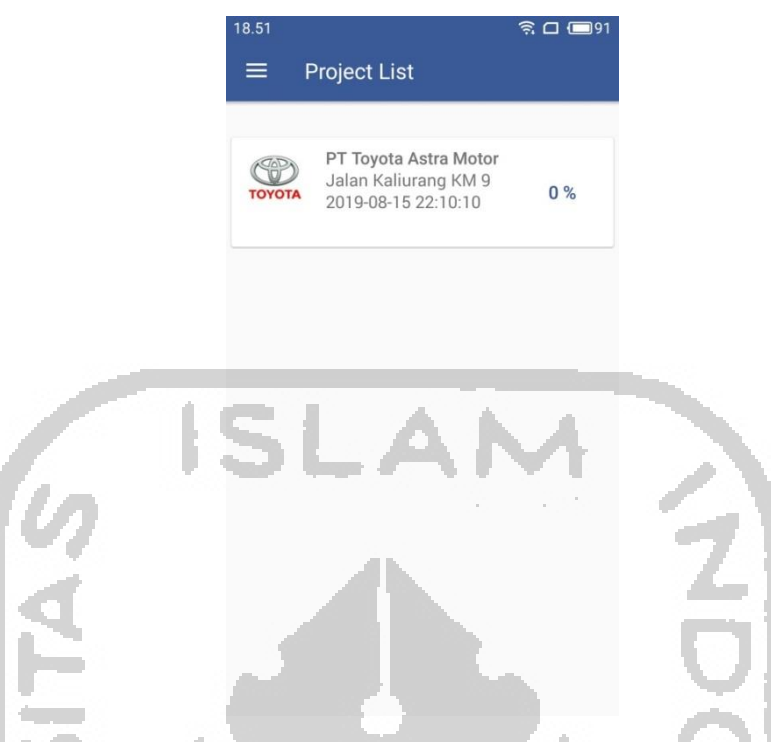

Gambar 4.2 Implementasi Antarmuka Halaman *Project List*

<span id="page-53-0"></span>Daftar *auditee* yang harus ditemui akan muncul setelah auditor lapangan melakukan klik pada salah satu daftar proyek. Daftar *auditee* yang harus ditemui dapat dilihat pada [Gambar](#page-53-1)   $\Delta\sim 0.01$ [4.3.](#page-53-1)

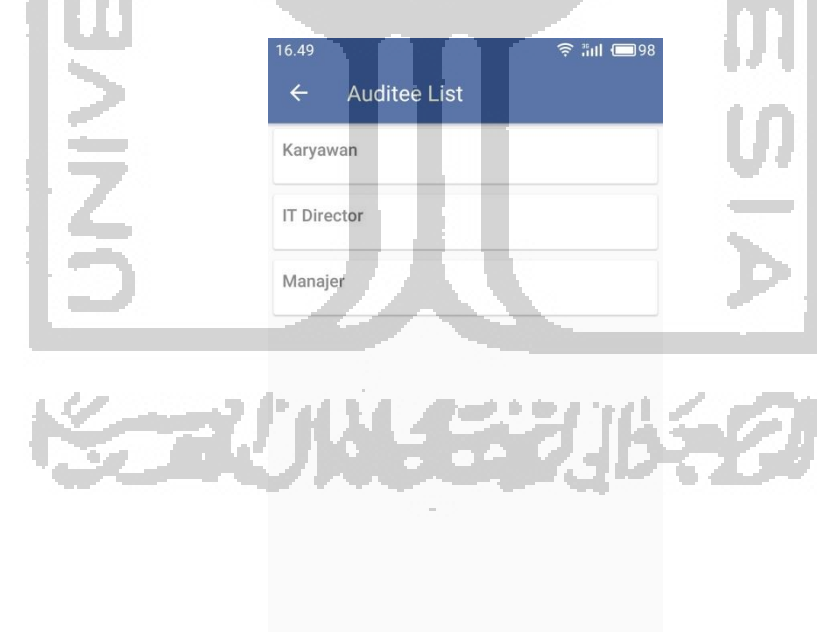

Gambar 4.3 Implementasi Antarmuka Halaman *Auditee List*

<span id="page-53-1"></span>Pada studi kasus PT Toyota Astra Motor, terdapat 3 *auditee* yang harus ditemui auditor lapangan, yaitu : IT Director, Manajer dan Karyawan. Pertama, auditor kantor dicontohkan hendak melakukan pengambilan data audit pada Manajer terlebih dahulu dan melakukan klik pada manajer yang terdapat pada *auditee list* maka akan muncul *form list* pengambilan data audit beserta informasinya, seperti yang terlihat pada [Gambar 4.4.](#page-54-0)

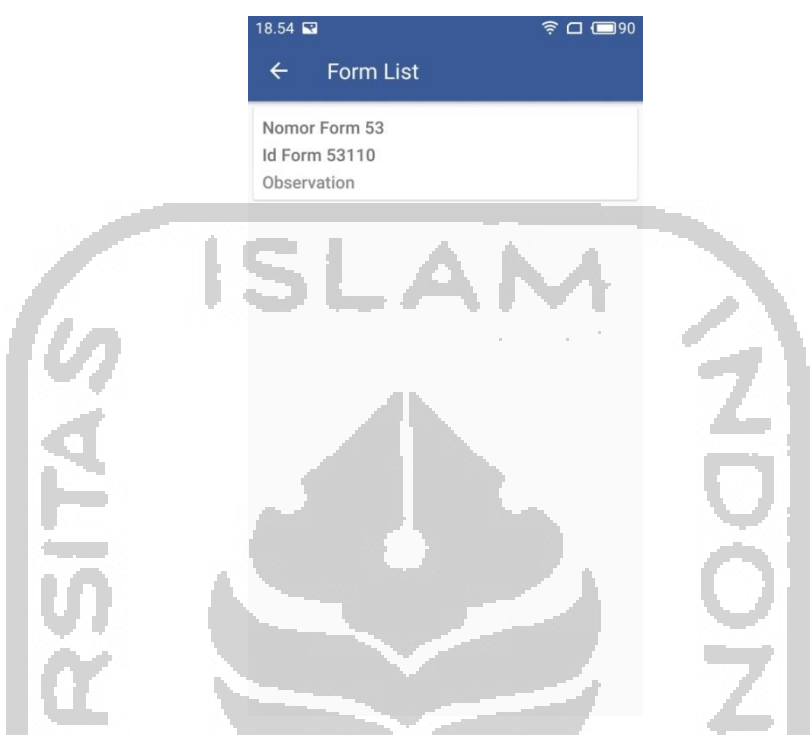

Gambar 4.4 Implementasi Antarmuka Halaman *Form List (Auditee Manajer)*

<span id="page-54-0"></span>*Auditee* manajer menggunakan observasi sebagai metode pengambilan data audit. Ketika auditor lapangan melakukan klik pada form yang terdapat pada *form list* tersebut, maka akan muncul *form* pengambilan data audit metode observasi seperti yang terdapat pada [Gambar](#page-55-0) 

[4.5.](#page-55-0)

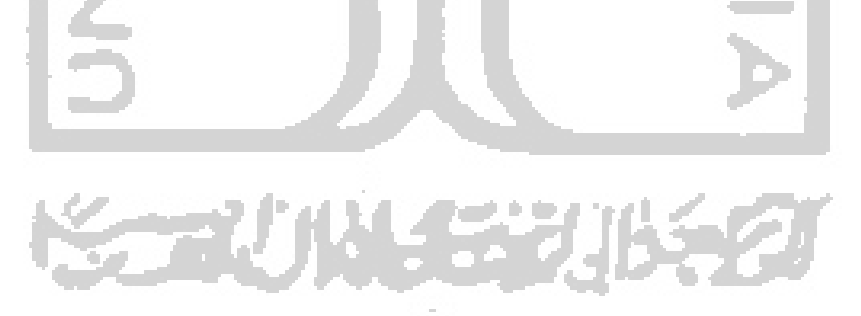

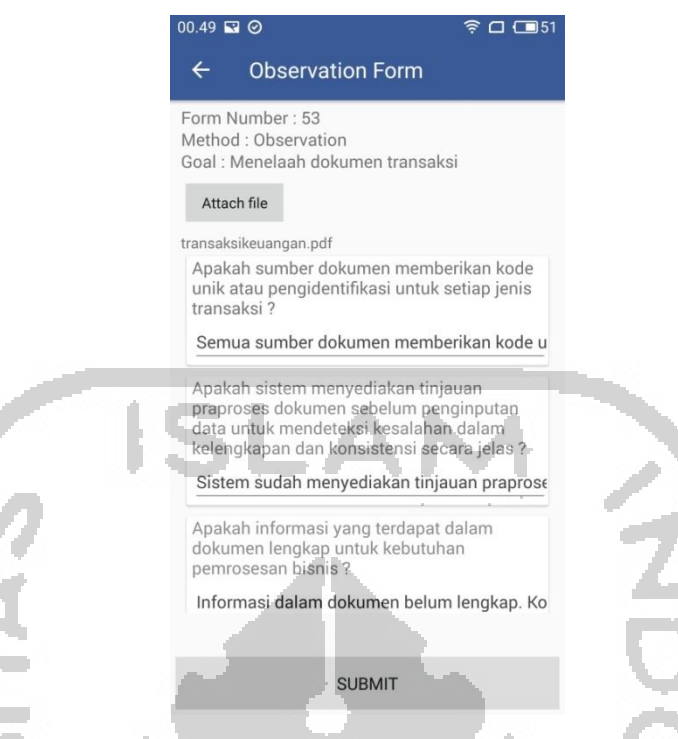

Gambar 4.5 Implementasi Antarmuka Halaman *Form* Pengambilan Data Audit Metode **Observasi** 

<span id="page-55-0"></span>Pada halaman antarmuka *form* observasi, terdapat tombol *attach file* yang dapat digunakan auditor lapangan ketika hendak menyisipkan lampiran/arsip untuk memperkuat bukti audit. Penyisipan lampiran/arsip hanya dapat menyisipkan satu lampiran. Jika jumlah lampiran terdapat lebih dari satu, auditor lapangan dapat melampirkannya dalam bentuk *archive file* (zip dan rar). Pada *form* observasi, fitur *attach file* mendukung untuk penyisipan dengan jenis *file* dokumen (xlsx, xls, doc, docx dan pdf), *archive file* (zip dan rar), *image* (jpg dan png) dan video(mkv dan mp4).

Ketika auditor lapangan telah selesai melakukan pengambilan data observasi kemudian menekan *submit button* dan kembali pada halaman *project list*, *progress bar* menunjukan perubahan persentase. *Progress bar* menggunakan perhitungan dengan rumus :

> $\frac{1}{2}$ jumlah form yang diselesaikan $\left(\frac{d}{d}\right) \times 100\%$ total form

*Progress bar* menunjukan persentase 33% dikarenakan auditor baru menyelesaikan(mengisi) 1 dari total 3 form, seperti yang terlihat pada [Gambar 4.6](#page-56-0)

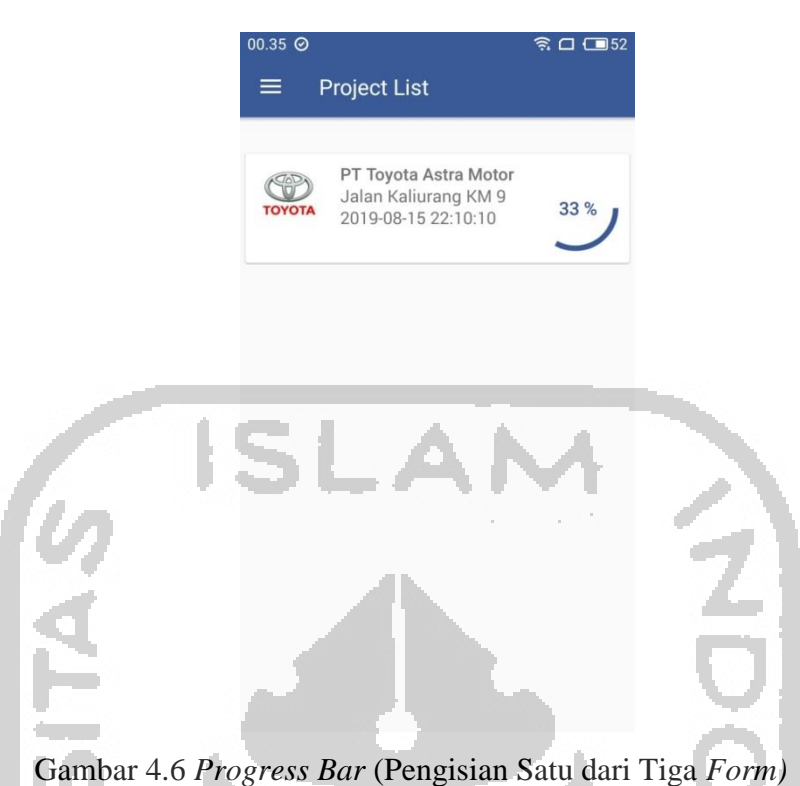

<span id="page-56-0"></span>Setelah selesai melakukan pengambilan data audit IT director, dan melakukan klik pada karyawan yang terdapat pada *auditee list* kemudian akan muncul *form list* pengambilan data

audit beserta informasinya, seperti yang terlihat pada [Gambar 4.7.](#page-56-1)

<span id="page-56-1"></span>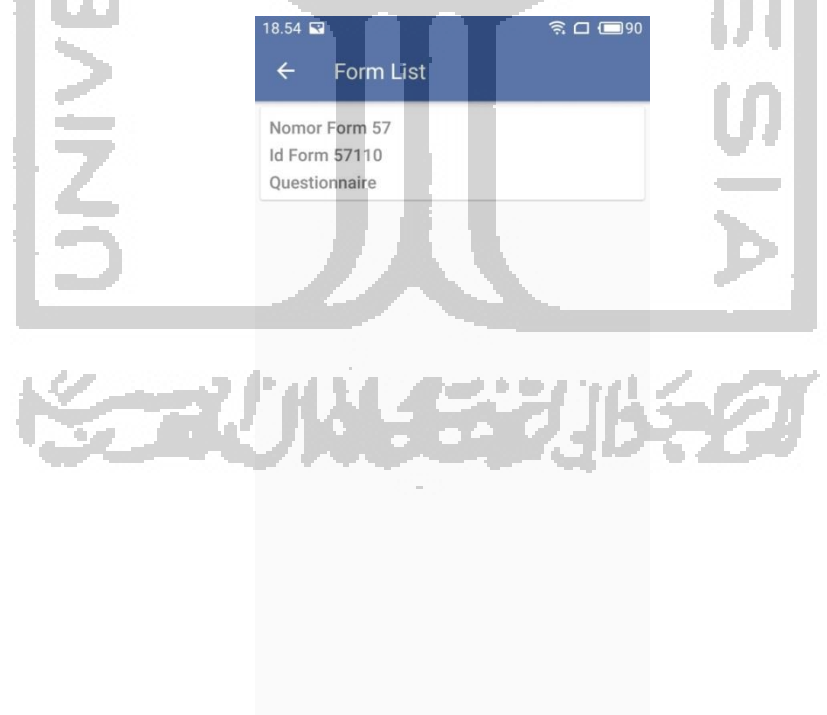

Gambar 4.7 Implementasi Antarmuka Halaman *Form List* (*Auditee* Karyawan)

*Auditee* karyawan menggunakan metode kuisioner. Ketika auditor lapangan melakukan klik pada form yang terdapat pada *form list* tersebut, maka akan muncul *form* pengambilan data audit metode kuisioner seperti yang terdapat pada [Gambar 4.8.](#page-57-0)

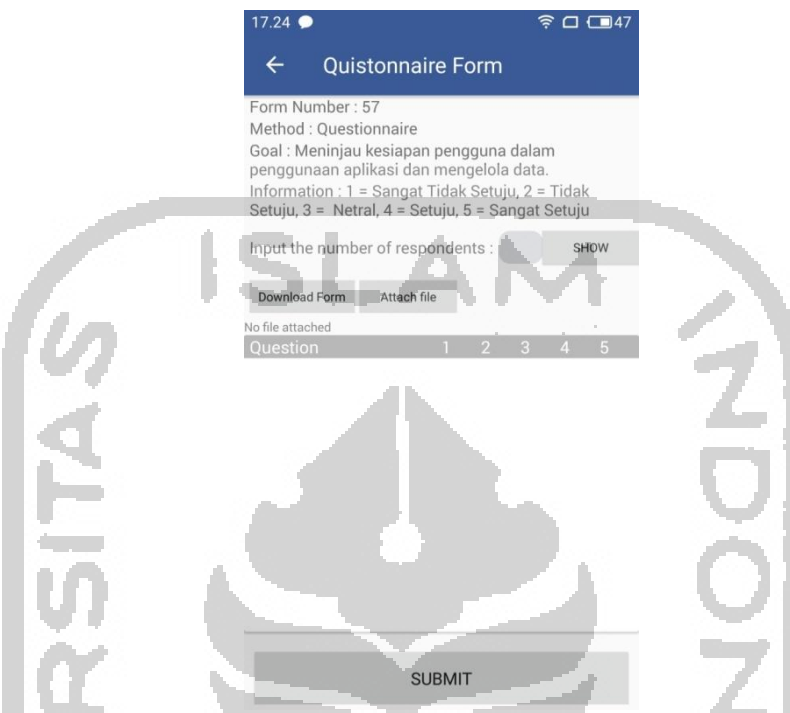

<span id="page-57-0"></span>Gambar 4.8 Implementasi Antarmuka Halaman *Form* Pengambilan Data Audit Metode

## Kuisioner

Sebelum melakukan pengisian data temuan pada *form* kuisioner, auditor lapangan melakukan *download form* terlebih dahulu yang akan dibagikan kepada responden. Auditor lapangan dapat membagikan hasil *download form* tersebut(pdf) secara langung kepada responden, atau juga dapat mencetak hasil *download form* tersebut kemudian dibagikan ke reponden. Hasil *download form kuisioner* dapat dilihat pada [Gambar 4.9.](#page-58-0)

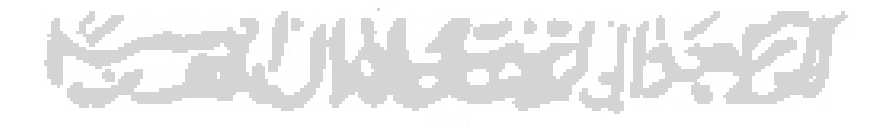

#### **Audit Data Retrieval Form**

No. Form: 57

**ID Form: 57110** 

Respondent: Karyawan

Method: Questionnaire

Information:

- 1. Sangat Tidak Setuju 2. Tidak Setuju
- 3. Netral
- 4. Setuju
- 5. Sangat Setuju

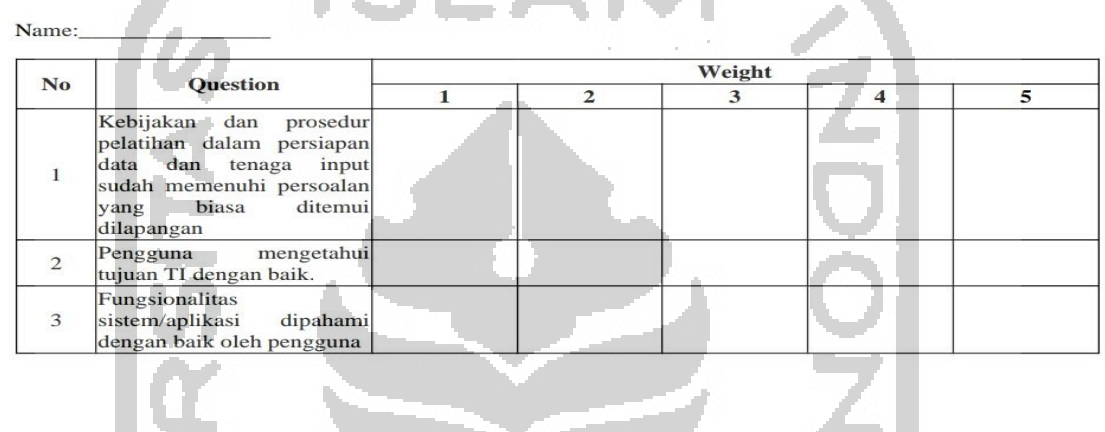

SI ANA

Gambar 4.9 Hasil *Download Form* Pengambilan Data Audit Metode Kuisioner

<span id="page-58-0"></span>Untuk melakukan pengisian *form* pengambilan data audit metode kuisioner, pertama auditor lapangan diminta untuk memasukkan jumlah responden yang akan dilakukan pengambilan data audit. Setelah jumlah responden dimasukkan, auditor lapangan mengisi *form* rekap kuisioner. Pengisian *form* rekap merupakan rekapitulasi jawaban responden. Jumlah kolom rekap terdapat 5 buah dengan mengadopsi skala likert sebagai skala psikometrik dengan tiap kolom memiliki arti yang berbeda. Kolom pertama berarti sangat (tidak setuju/buruk/kurang), kolom kedua tidak (setuju/baik) atau kurang, kolom ketiga netral/cukup, kolom keempat setuju/baik/suka dan kolom kelima sangat (setuju/baik/suka).

Di contohkan dalam studi kasus PT Toyota Astra Motor ini, jumlah responden yang dilakukan pengambilan data audit berjumlah 10. Pada kolom pertanyaan pertama, jumlah responden yang menjawab kolom pertama 0, kolom kedua 1, kolom ketiga 4, kolom keeempat 3 dan kolom kelima 2. Pengisian *form* rekap dapat dilihat pada [Gambar 4.10](#page-59-0)

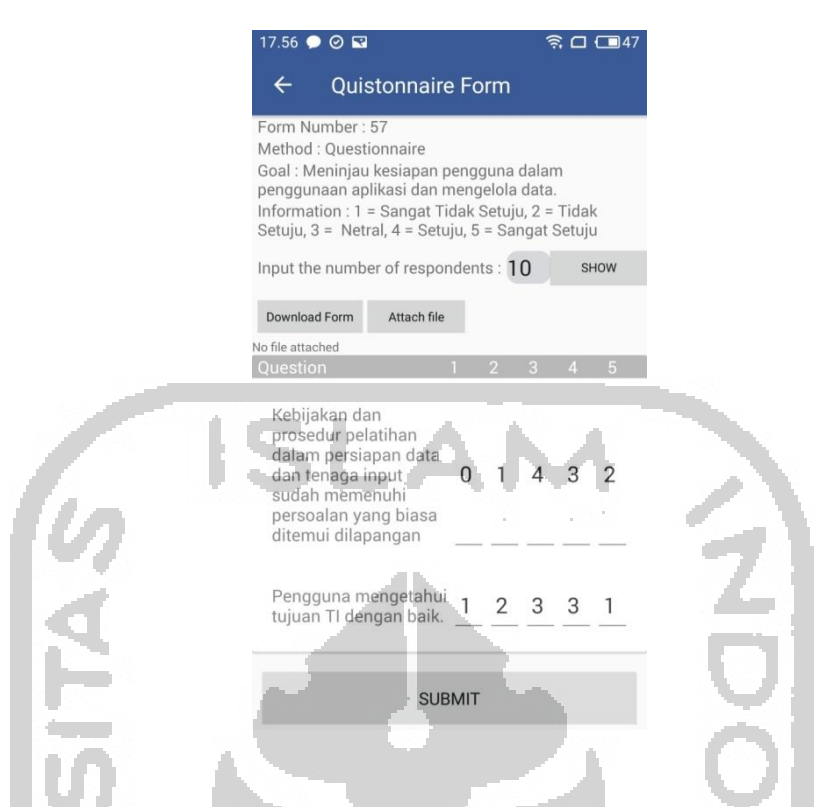

Gambar 4.10 Implementasi Halaman Antarmuka *Form* Rekap Kusioner

<span id="page-59-0"></span>Pada *form* pengambilan data audit metode kuisioner juga terdapat fitur *attach file*. Jenis file yang dapat disispkan pada *form* pengambilan data audit metode kuisioner adalah *file archive* (ZIP dan RAR) dan pdf.

Setelah selesai melakukan pengambilan data karyawan, dan melakukan klik pada IT director yang terdapat pada *auditee list* kemudian akan muncul *form list* pengambilan data audit beserta informasinya, seperti yang terlihat pada [Gambar 4.11.](#page-60-0)

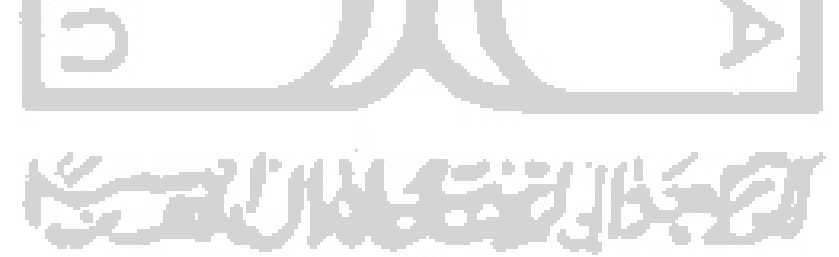

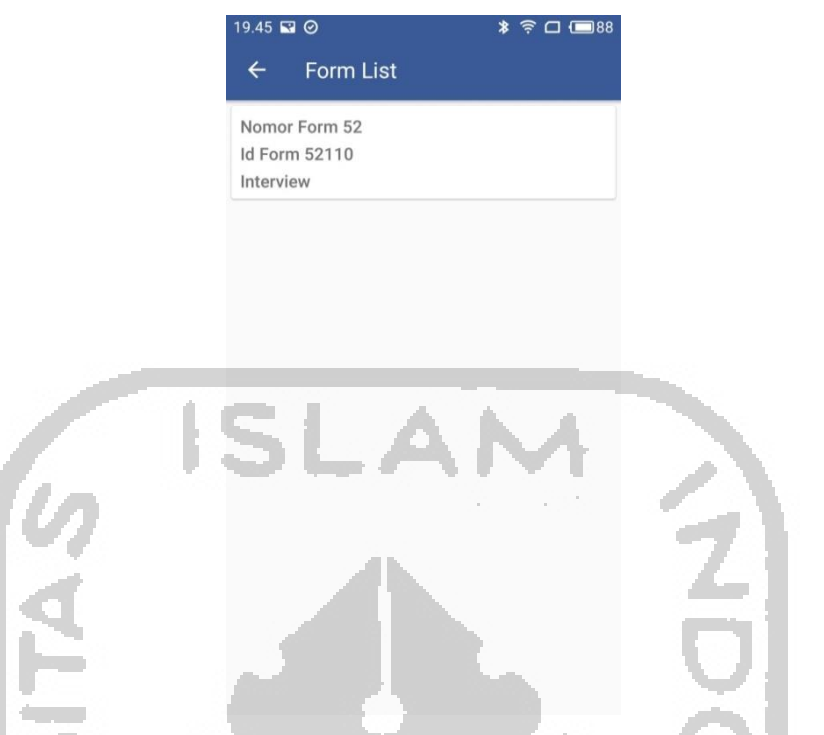

Gambar 4.11 Implementasi Antarmuka Halaman *Form List (Auditee* IT Director)

<span id="page-60-0"></span>Ketika auditor lapangan melakukan klik pada form yang terdapat pada *form list* tersebut, maka akan muncul *form* pengambilan data audit metode *interview* seperti yang terdapat pada [Gambar 4.12.](#page-60-1)

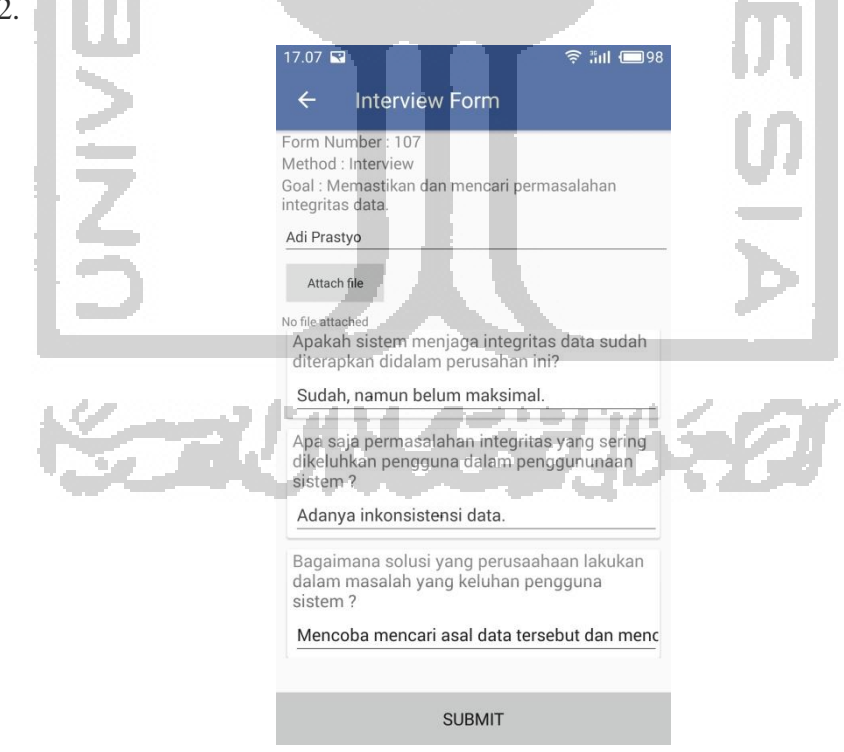

<span id="page-60-1"></span>Gambar 4.12 Implementasi Antarmuka Halaman *Form* Pengambilan Data Audit Metode

*Interview*

Pertama, auditor lapangan diminta untuk mengisi terlebih dahulu nama narasumber. Setelah memasukkan nama narasumber, auditor lapangan mengisi jawaban pada daftar pertanyaan.

Didalam *form* pengambilan data audit metode *interview* terdapat *attach file.* Jenis file yang dapat disisipkan pada *form* pengambilan data audit metode *interview* adalah dokumen (doc,docx,pdf) *file archive* (zip dan rar) dan rekaman suara (zip, aac, mp3 dan wav).

*Progress bar* akan menunjukan persentase 100%. Hal ini menandakan bahwa seluruh *form* pengambilan data audit telah terisi seperti yang terlihat pada [Gambar 4.13.](#page-61-0)

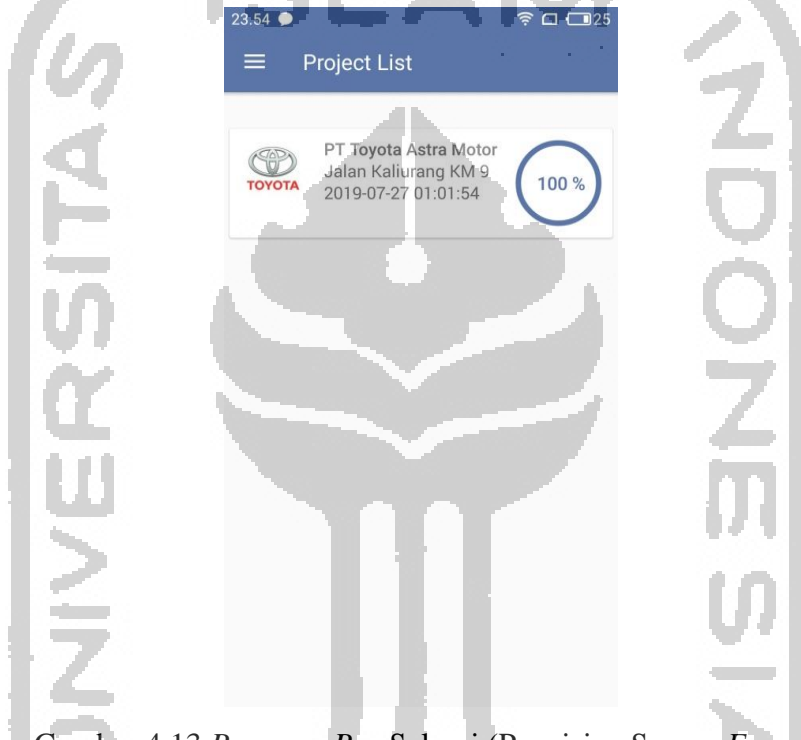

Gambar 4.13 *Progress Bar* Selesai (Pengisian Semua *Form)*

<span id="page-61-0"></span>Auditor kantor akan meninjau terlebih dahulu hasil pengambilan data tersebut dan ketika auditor kantor melakukan *accepting* maka proyek pengambilan data audit tersebut akan menghilang dari daftar proyek pengambilan data audit. Dicontohkan, auditor kantor telah melakukan *accepting* pada proyek pengambilan data audit PT. Toyota Astra Motor. Proyek pengambilan data audit PT. Toyota Astra Motor akan menghilang dari daftar proyek pengambilan data audit auditor lapangan, seperti yang terlihat pada [Gambar 4.14.](#page-62-0)

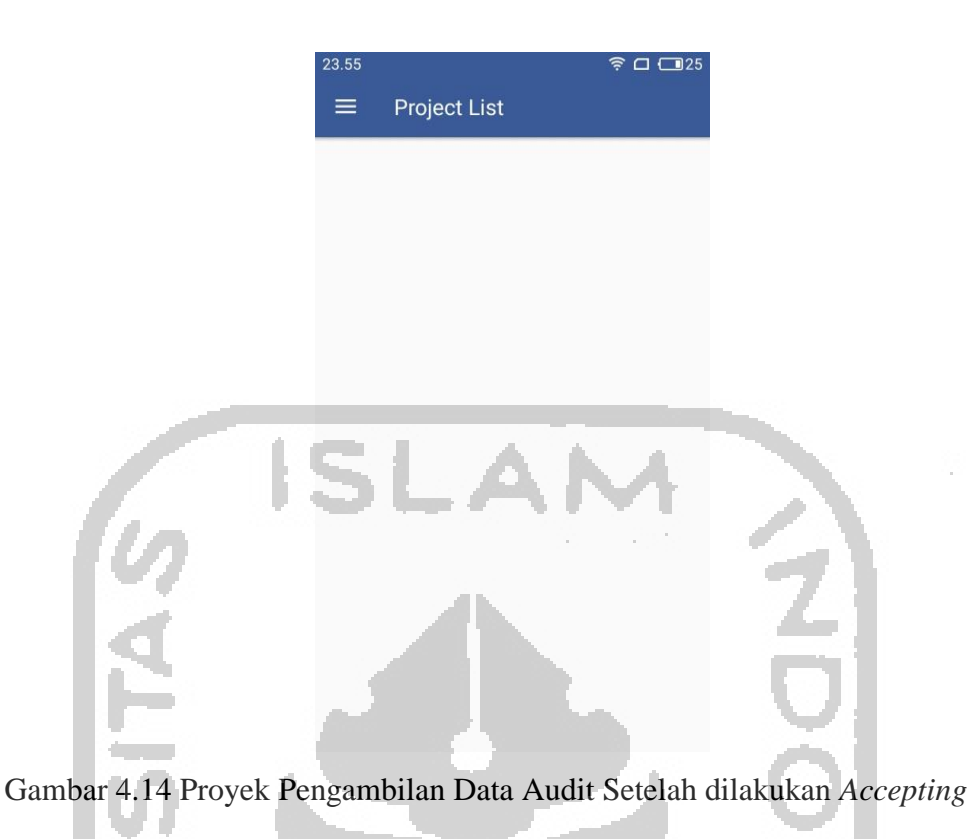

## <span id="page-62-0"></span>**4.2 Pengujian Perangkat Lunak**

## **4.2.1 Pengujian** *User Acceptance Testing*

Pada pengujian ini bertujuan untuk menjawab rumusan masalah yang ingin diselesaikan penulis, apakah aplikasi mampu membuat proses pengambilan data audit menjadi lebih efektif serta efisien. Pengujian ini mengadopsi skala likert sebagai skala psikometrik. Skala likert merupakan skala yang paling umum digunakan dalam penggunaan kuisioner dalam penelitian.

Pengujian *user acceptance testing* dilakukan dengan menyebarkan kuisioner dengan responden 7 mahasiswa Fakultas Ekonomi(FE) Universitas Islam Indonesia(UII) yang telah mengambil audit*.* Hasil dari pengujian *user acceptance testing* dapat dilihat pada [Tabel 4.2](#page-63-0)

<span id="page-63-0"></span>

|                |                                      | <b>Penilaian</b>                             |                |                  |                         |                      | <b>Skor</b>                                |  |  |
|----------------|--------------------------------------|----------------------------------------------|----------------|------------------|-------------------------|----------------------|--------------------------------------------|--|--|
| N <sub>0</sub> | Pertanyaan                           |                                              | $\overline{2}$ | 3                | $\overline{\mathbf{4}}$ | 5                    | $\overline{X} = \frac{\sum x_i}{\sum x_i}$ |  |  |
|                | Efficiency                           |                                              |                |                  |                         |                      |                                            |  |  |
| 1              | Aplikasi (CAAT) dapat                |                                              |                |                  |                         |                      |                                            |  |  |
|                | meningkatkan efisiensi untuk         | $\overline{0}$                               | $\overline{0}$ | $\overline{0}$   | 6                       |                      | 4.1                                        |  |  |
|                | auditor lapangan dalam               |                                              |                |                  |                         |                      |                                            |  |  |
|                | pengambilan data                     |                                              |                |                  |                         |                      |                                            |  |  |
| 2              | Penggunaan aplikasi (CAAT) tidak     | $\overline{2}$<br>$\theta$<br>$\overline{0}$ |                |                  | $\overline{4}$          | $\ddot{\phantom{1}}$ | 3.8                                        |  |  |
|                | memerlukan banyak langkah            |                                              |                |                  |                         |                      |                                            |  |  |
|                | Errors                               |                                              |                |                  |                         |                      |                                            |  |  |
| 3              | Aplikasi dapat berjalan tanpa        | $\overline{0}$                               | -1             | $\overline{2}$   | 3                       |                      | 3.6                                        |  |  |
|                | hambatan                             |                                              |                |                  |                         |                      |                                            |  |  |
|                | Satisfaction                         |                                              |                |                  |                         |                      |                                            |  |  |
| $\overline{4}$ | Bagaimana tingkat kepuasan           |                                              |                |                  |                         |                      |                                            |  |  |
|                | pengguna dalam menemukan             |                                              |                |                  |                         |                      |                                            |  |  |
|                | informasi penting pada aplikasi      | 0                                            | $\Omega$       | $\overline{3}$   | 3                       |                      | 3.7                                        |  |  |
|                | (CAAT) ? Contoh : informasi          |                                              |                |                  |                         |                      |                                            |  |  |
|                | deadline, metode pengambilan data.   |                                              |                |                  |                         |                      |                                            |  |  |
| 5              | Seberapa puas dalam menggunakan      | $\overline{0}$                               | $\theta$       | $\overline{0}$   | $\overline{7}$          | $\theta$             | 4.0                                        |  |  |
|                | aplikasi (CAAT)?                     |                                              |                |                  |                         |                      |                                            |  |  |
|                | Effectiveness                        |                                              |                |                  |                         |                      |                                            |  |  |
| 6              | Aplikasi (CAAT) dapat                |                                              |                |                  |                         |                      |                                            |  |  |
|                | meningkatkan efektivitas proses      | $\overline{0}$                               | $0$ $\exists$  |                  | 5                       |                      | 4.3                                        |  |  |
|                | pengambilan data audit               |                                              |                |                  |                         |                      |                                            |  |  |
| 7              | Seberapa baik tingkat akurasi dan    |                                              |                |                  |                         |                      |                                            |  |  |
|                | kelengkapan aplikasi(CAAT) dalam     |                                              | $\overline{0}$ | $\overline{2}$   | 5                       | $\overline{0}$       | 3.7                                        |  |  |
|                | memberikan informasi dan             | $\overline{0}$                               |                |                  |                         |                      |                                            |  |  |
|                | fungsionalitas yang sesuai ?         |                                              |                |                  |                         |                      |                                            |  |  |
| 8              | Fitur lampiran/attach file pada form | $\overline{0}$                               | $\overline{0}$ | $\boldsymbol{0}$ | 5                       | $\overline{2}$       | 4.3                                        |  |  |
|                | pengambilan data observasi           |                                              |                |                  |                         |                      |                                            |  |  |

Tabel 4.2 Hasil Pengujian *User Acceptance Testing*

.

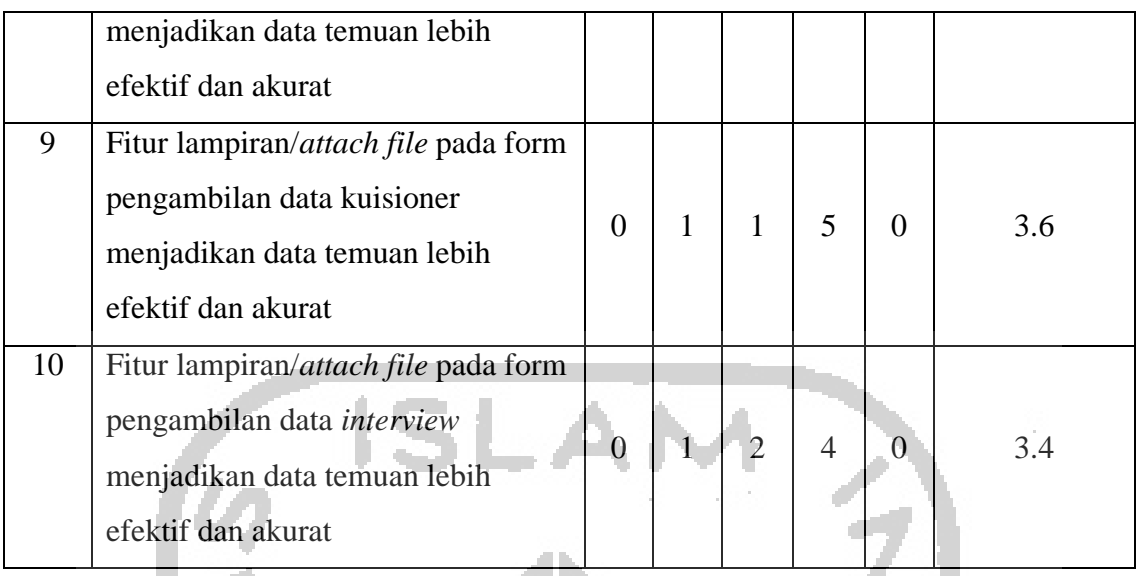

Nilai pada setiap baris yang terdapat pada kolom skor merupakan hasil perhitungan yang mengadopsi rumus mencari rata-rata menurut (Sugiono, 2012):

$$
\overline{X} = \frac{\sum x_i}{n}
$$

Keterangan : *X*  $=$  Mean (rata-rata)  $\sum x_i =$  Jumlah nilai x dari ke *i* sampai ke = Jumlah individu

Tabel 4.3 Konversi Kategori Penilaian Skala Lima (Sukarjo, 2006)

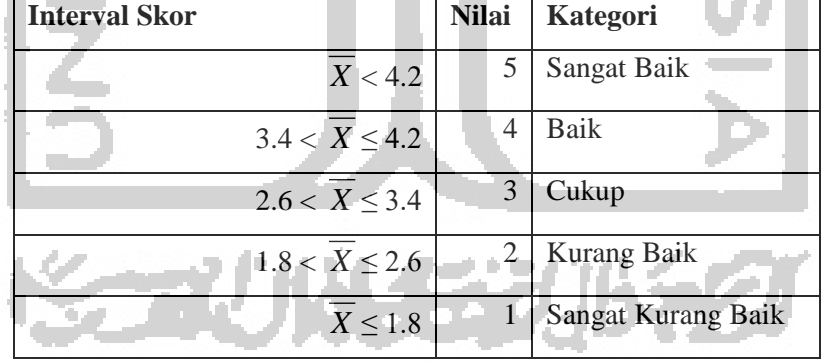

Berdasarkan hasil dari pengujian *User Acceptance Testing (UAT)* pada [Tabel 4.2,](#page-63-0) aplikasi *Computer Assisted Audit Techniques (CAAT)* dapat menjadikan proses *auditing* menjadi lebih efektif dengan didapatkannya skor 4.3 pada pertanyaan nomor 6. Skor tersebut merupakan skor tertinggi yang didapatkan pada pengujian UAT dan dapat dikategorikan sebagai sangat baik. Aplikasi CAAT juga dapat membuat proses *auditing* menjadi lebih efisien dengan didapatkannya skor 4.1 pada pertanyaan nomor 1 dan dapat dikategorikan sebagai baik. Fitur lampiran/*attach file* yang terdapat pada *form* pengambilan data audit

metode *interview* mendapatkan skor terendah dengan didapatkannya skor 3.4 (pertanyaan nomor 10) dibandingkan fitur lampiran/*attach file* pada *form* pengambilan data audit metode kuisioner dan observasi. Skor tersebut merupakan skor terendah yang diperoleh aplikasi CAAT pada pengujian UAT. Hal tersebut menandakan bahwa fitur lampiran/*attach file* pada *form* pengambilan data audit metode *interview* tidak begitu menunjang proses *auditing*  dikarenakan auditor berhubungan secara langsung dengan narasumber dan dapat menggali informasi semaksimal mungkin tanpa harus menambahkan lampiran untuk mendukung data temuan audit. Fitur lampiran/*attach file* pada *form* pengambilan data metode kuisioner mendapatkan skor 3.6 sedangkan fitur lampiran/*attach file* pada *form* observasi mendapatkan skor 4.3 pada pertanyaan nomor 8. Skor pada pertanyaan nomor 8 juga merupakan skor tertinggi yang terdapat pada hasil pengujian UAT. Hal tersebut menandakan bahwa fitur lampiran/*attach file* pada metode observasi sangat dibutuhkan dalam menunjang proses *auditing.*

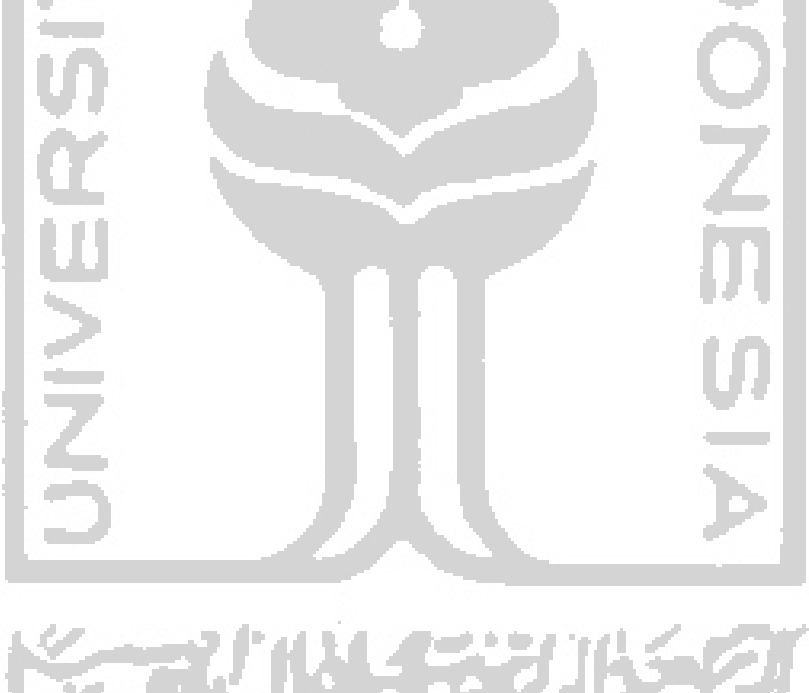

### **BAB V**

### **KESIMPULAN DAN SARAN**

## **5.1 Kesimpulan**

Dari implementasi dan hasil pengujian, kesimpulan yang didapat dari aplikasi *Computer Assisted Audit Techniques (CAAT )* adalah sebagai berikut :

- 1. Aplikasi CAAT dirancang dengan menggunakan metode perancangan UML*(Unified Modeling Language)* yang terdiri dari: *use case diagram* dan *activity diagram* serta pemodelan lain seperti: *rich picture, flowchart, user story* dan *entity relationship diagram.* Aplikasi dibuat dengan menggunakan *software* android studio dengan menggunakan bahasa pemograman java dan XML*.*
- 2. Aplikasi CAAT dapat mempermudah dan memperingkat waktu proses pendistribusian dokumen yang dibutuhkan yang dibutuhkan auditor untuk mengaudit, merekap dan menganalisis hasil audit, serta memonitoring hasil audit. Sehingga dapat membuat proses *auditing* menjadi lebih efektif dan efisien.
- 3. Dari hasil pengujian UAT didapatkan bahwa aplikasi ini layak digunakan dengan diperolehnya skor rata-rata 3.9 (termasuk dalam kategori baik).

## **5.2 Saran**

Harapan penulis, untuk meningkatkan kinerja dari aplikasi ini untuk pengembangan selanjutnya dapat dikembangkan lebih lebih baik lagi. Oleh karena itu, penulis memberikan beberapa saran, diantaranya :

- 1. Aplikasi ini dapat dikembangkan tidak hanya pada *platform* berbasis android.
- 2. Tidak hanya mendukung 3 metode pengambilan data: *interview,* observasi dan kuisioner.
- 3. Penilaian pada *form* pengambilan data audit metode kuisioner dapat dikembangkan dengan mendukung skala yang lebih beragam (tidak hanya menggunakan skala likert)*.*

### **DAFTAR PUSTAKA**

- Adiono, A., & Pratiwi, A. H. (2012). Analisis Faktor-Faktor Yang Mempengaruhi Pentingnya Audit Sistem Informasi, *1*(2), 5–12.
- Arens & Loebeccke. (1997). Auditing Pendekatan Terpadu. Jakarta : Salemba Empat
- Gondodiyoto, S., (2007). Audit Sistem Informasi: Pendekatan COBIT, Edisi Revisi, Mitra Wacana Media, Jakarta.
- ISACA. (2017). COBIT FAQs. Diakses 7 Juni 2018, dari [https://www.isaca.org/Knowledge-](https://www.isaca.org/Knowledge-Center/COBIT/Pages/FAQ.aspx#1)[Center/COBIT/Pages/FAQ.aspx#1.](https://www.isaca.org/Knowledge-Center/COBIT/Pages/FAQ.aspx#1)
- ISACA. (2016). ISACA Outlines Five Steps to Planning an Effective IS Audit Program. Diakses 7 Juni 2018, dari [http://www.isaca.org/About-ISACA/Press-room/News-](http://www.isaca.org/About-ISACA/Press-room/News-Releases/2016/Pages/ISACA-Outlines-Five-Steps-to-Planning-an-Effective-IS-Audit-Program.aspx.)[Releases/2016/Pages/ISACA-Outlines-Five-Steps-to-Planning-an-Effective-IS-Audit-](http://www.isaca.org/About-ISACA/Press-room/News-Releases/2016/Pages/ISACA-Outlines-Five-Steps-to-Planning-an-Effective-IS-Audit-Program.aspx.)[Program.aspx.`](http://www.isaca.org/About-ISACA/Press-room/News-Releases/2016/Pages/ISACA-Outlines-Five-Steps-to-Planning-an-Effective-IS-Audit-Program.aspx.)`
- IT Governance, I. (2007). *Framework Control Objectives Management Guidelines Maturity Models*. *Governance An International Journal Of Policy And Administration*. https://doi.org/10.1016/S0167-4048(97)84675-5.
- Jogiyanto, H., M. (1990). Analisis dan Desain Sistem Informasi. Yogyakarta : Andi Offset.
- Kaban, I. E. (2009). Tata kelola teknologi informasi (IT GOVERNANCE). CommIT, 3(C),  $1-5$ .
- Likert RA. 1932. Technique for the measurement of attitudes. Archives of Psychology, 140 pp: 1-55.
- Mulyadi, & Purdireja, K. (1998). Auditing, Buku 1. Jakarta : Salemba Empat
- Pibriana, D., & Ricoida, D. I. (2018). ANALISIS DAN PERANCANGAN SISTEM INFORMASI AUDIT MUTU INTERNAL PADA STMIK GI MDP. SEMNASTEKNOMEDIA ONLINE, 6(1), 2-10.
- Pressman, R. S. (2010). *Software-Engineering 7th ED by Roger S. Pressman*.
- Romney, M. B. (2013). *Accounting Information Systems*.
- Rosa, A. S., & Shalahuddin, M. (2015). Rekayasa Perangkat Lunak Terstruktur dan Berorientasi Objek. Bandung : Informatika Bandung.
- Safaat, H, N. (2015). Pemrograman Aplikasi Mobile Smartphone dan Tablet PC Berbasis Android, Revisi Kedua. Bandung : Informatika Bandung.
- Sitorus, L. (2015). Algoritma dan Pemograman. Yogyakarta : Andi.
- Sualim, S. A., Yassin, N. M., & Mohamad, R. (2017). Comparative Evaluation of Automated User Acceptance Testing Tool for Web Based Application. *International Journal of Software Engineering and Technology*, *2*(2).
- Sugiyono. (2012). Metode Penelitian Pendekatan Kuantitatif, Kualitatif, dan R&D. Bandung : Alfa Beta.
- Sukarjo. (2006). Kumpulan Materi Evaluasi Pembelajaran. Yogyakarta : UNY.
- Syofian, S., Setiyaningsih, T., & Syamsiah, N. (2015). Otomatisasi metode penelitian skala likert berbasis web. Prosiding Semnastek.
- Weber, Ron. (1999). *Information System Control and Audit*, 2<sup>nd</sup> edition, Pretience Hall Inc: New Jersey.
- Whitten J,L., Bentley L, D. & Dittman K,C,. (2004). Metode Desain dan Analisis Sistem edisi 6. Penerjemah : Tim Penerjemah ANDI, editor Yogyakarta : Penerbit ANDI. Terjemahan dari : System Analysis and Design Methods.

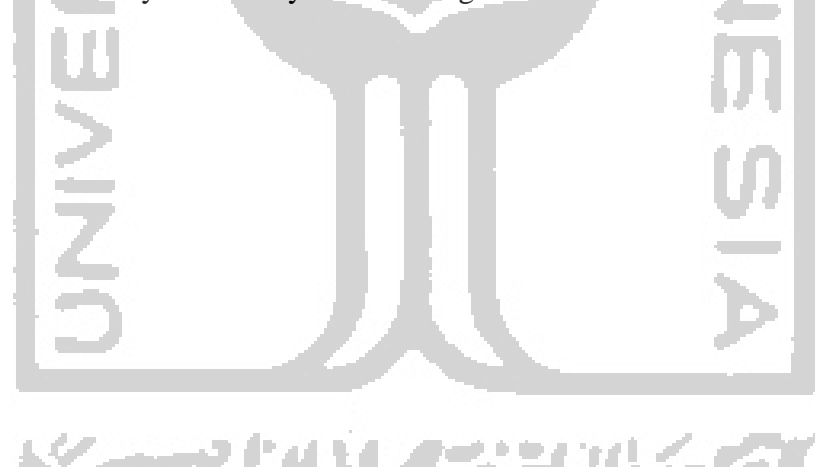

## **LAMPIRAN**

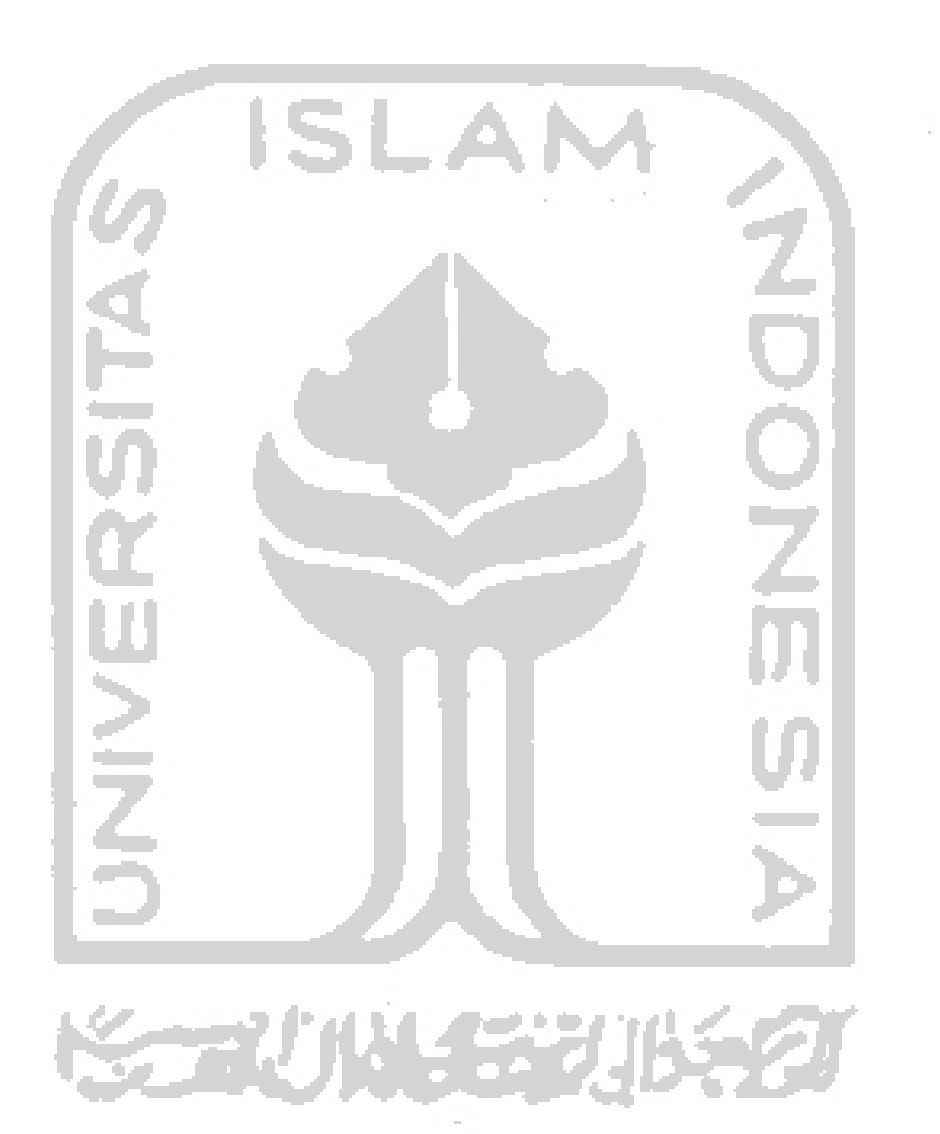

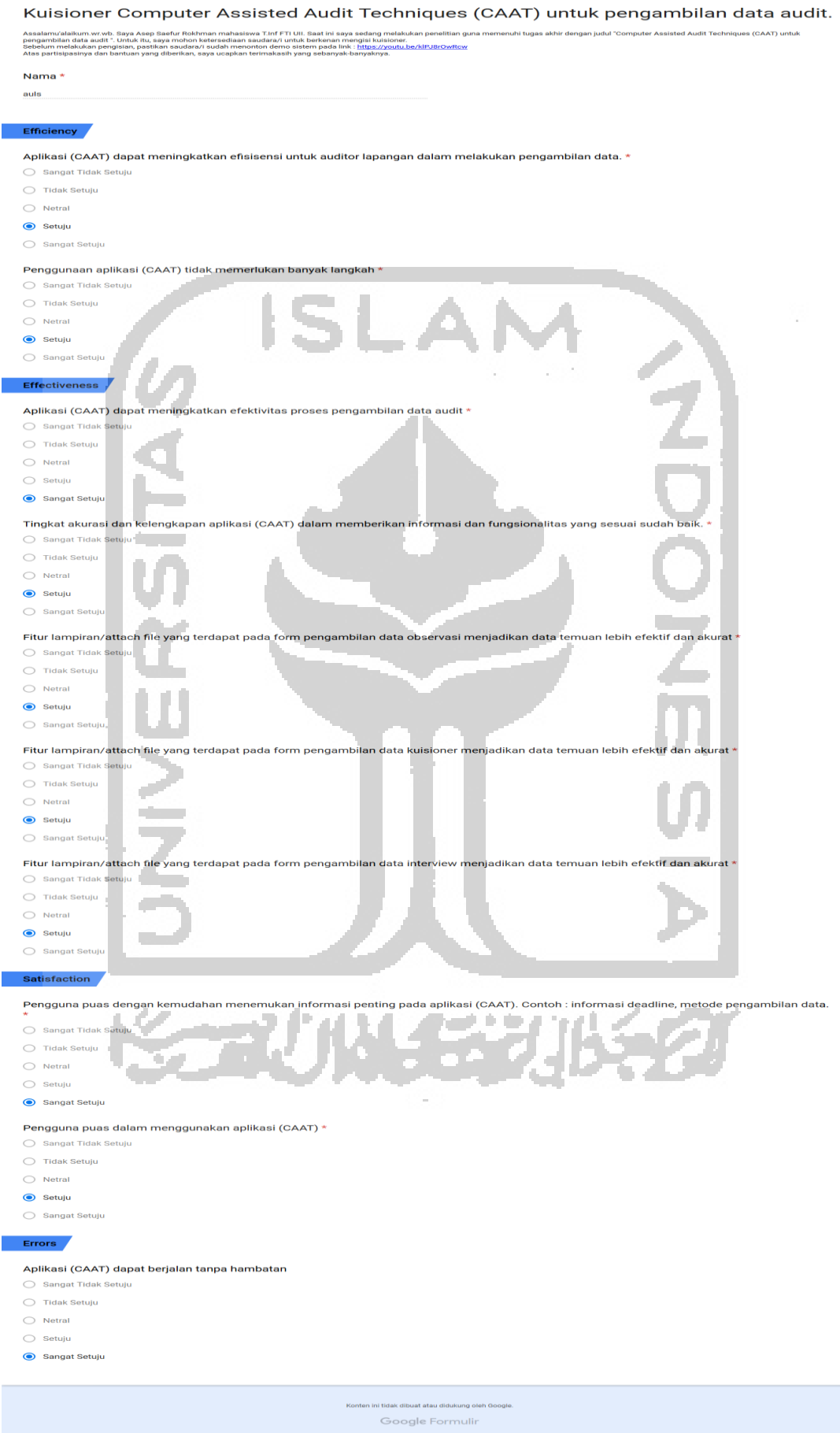

T

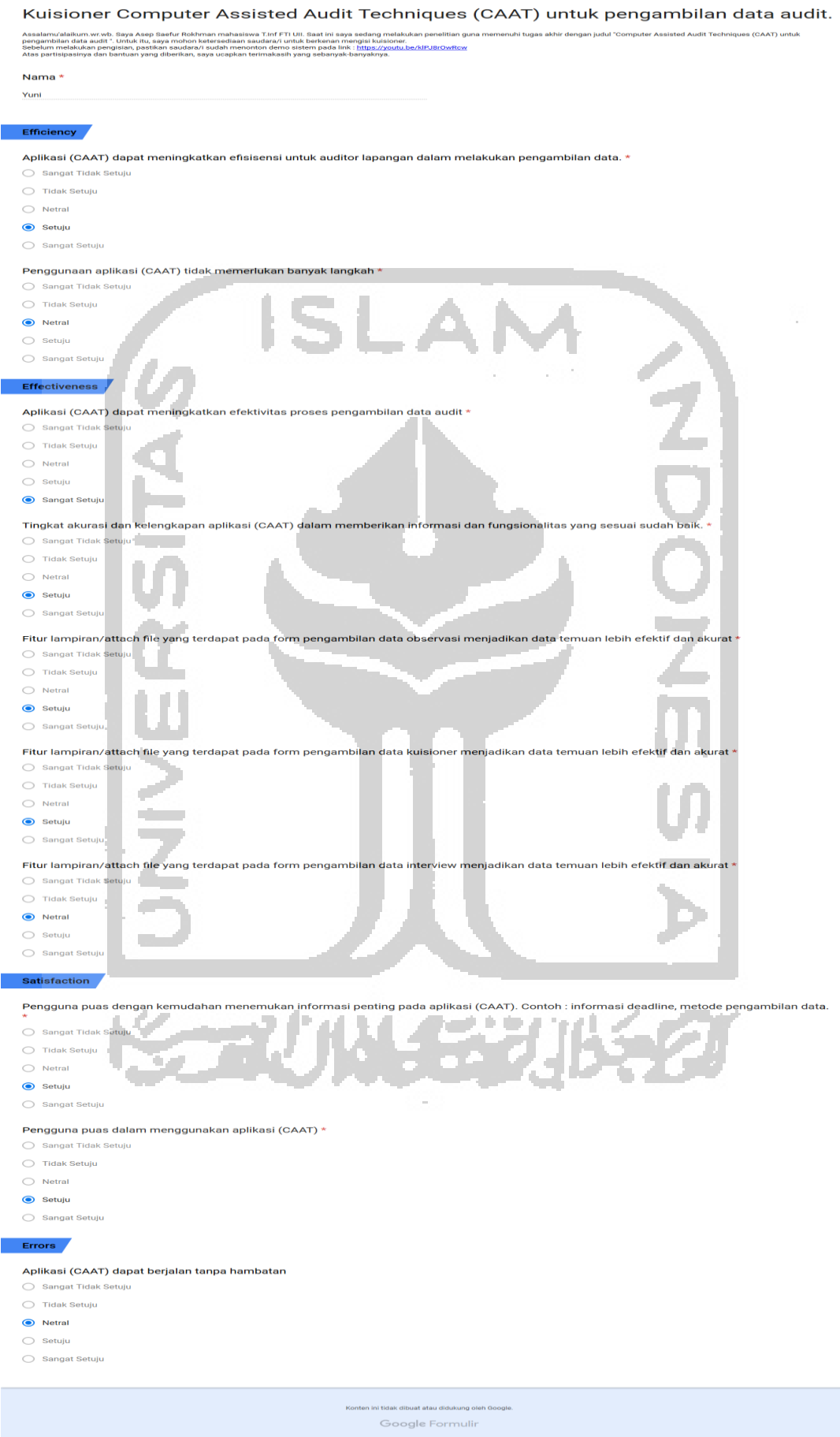
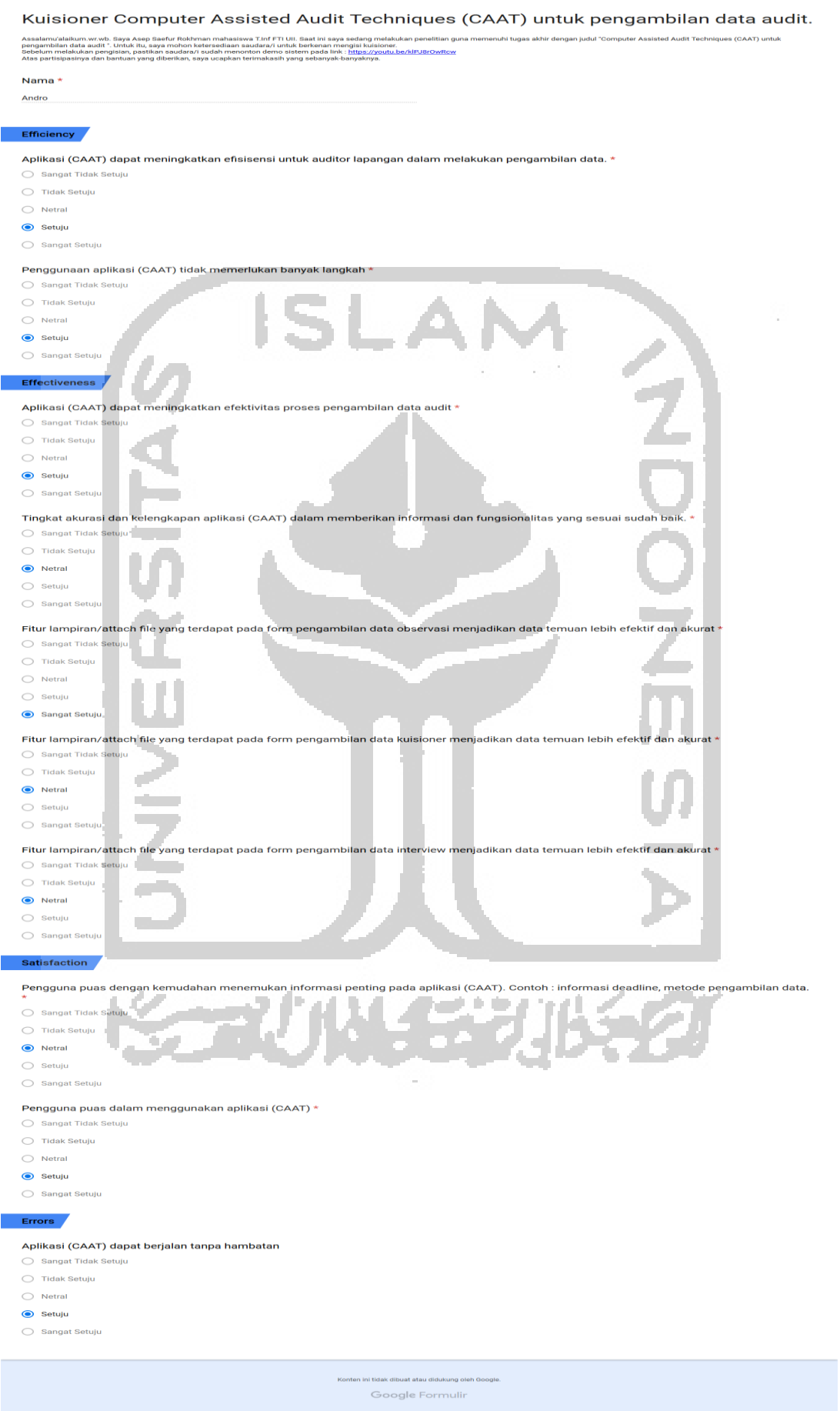

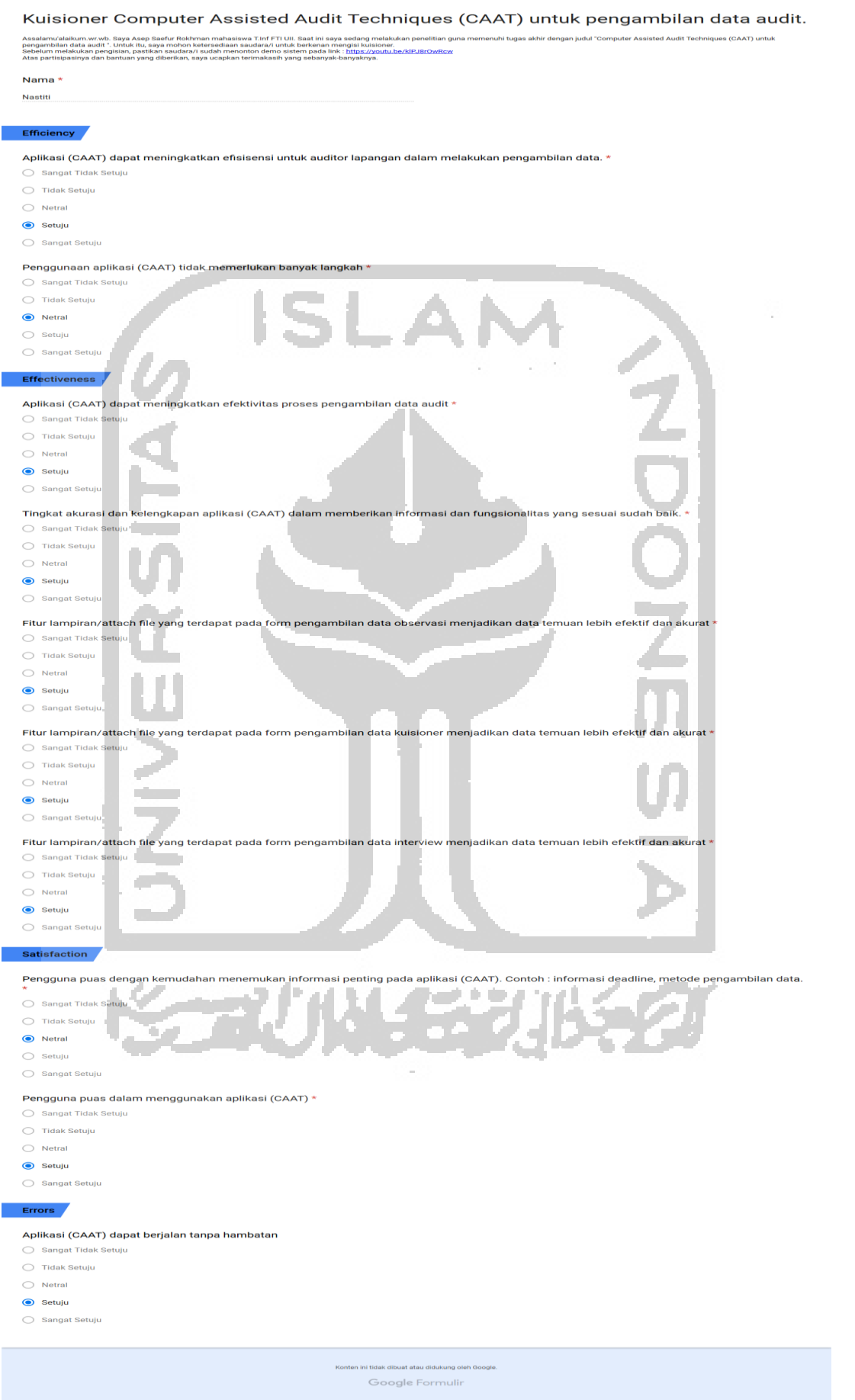

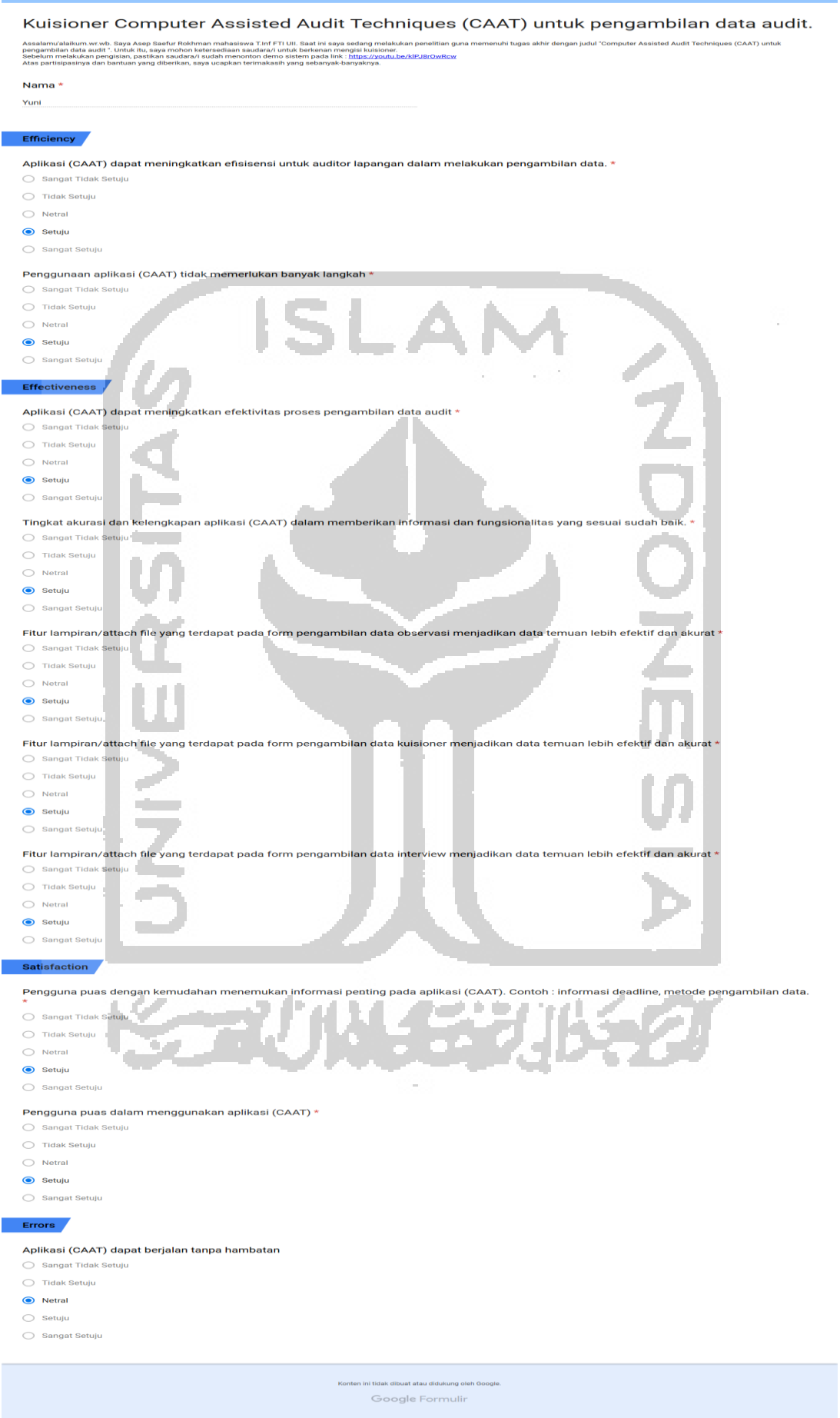

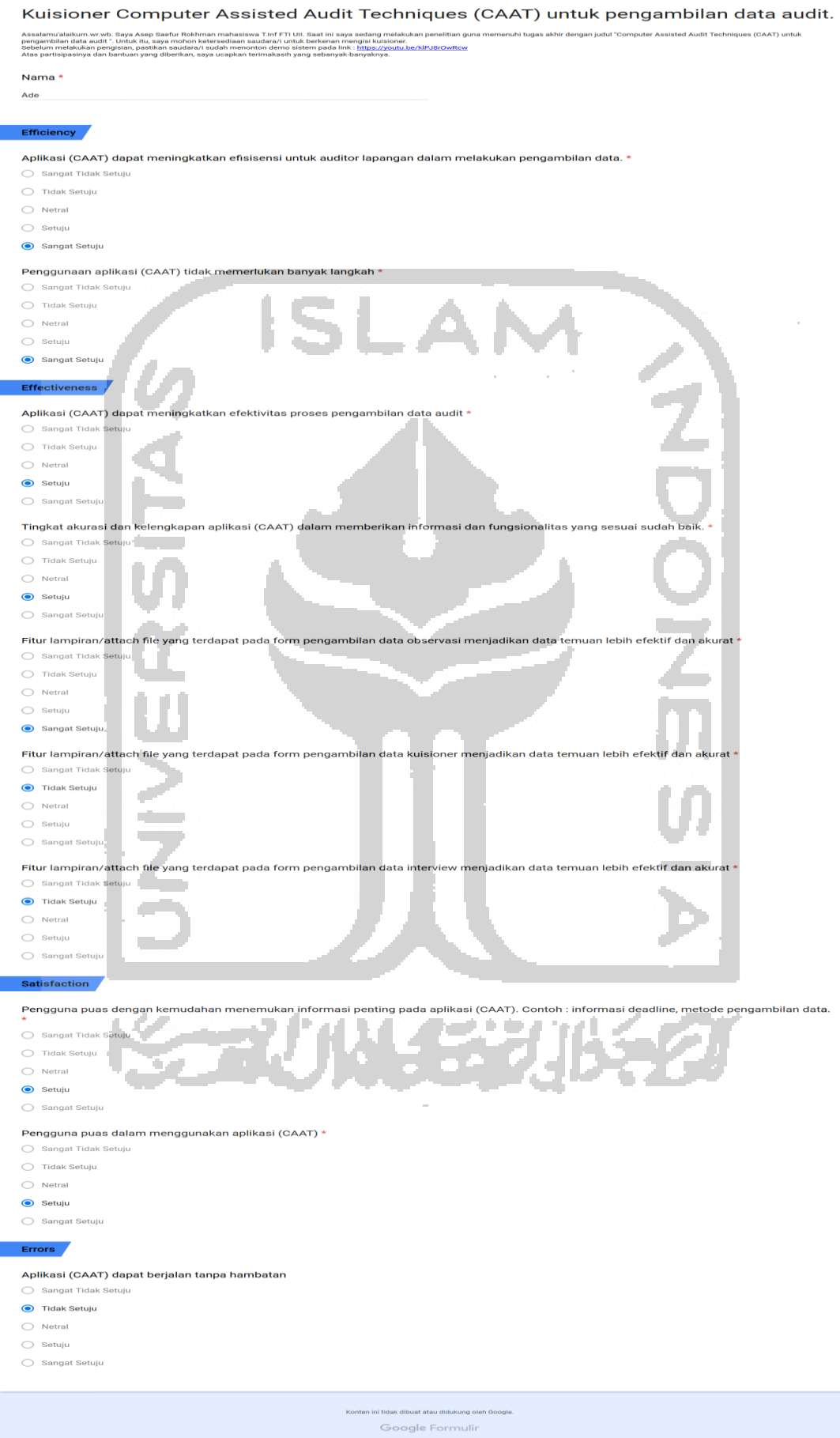

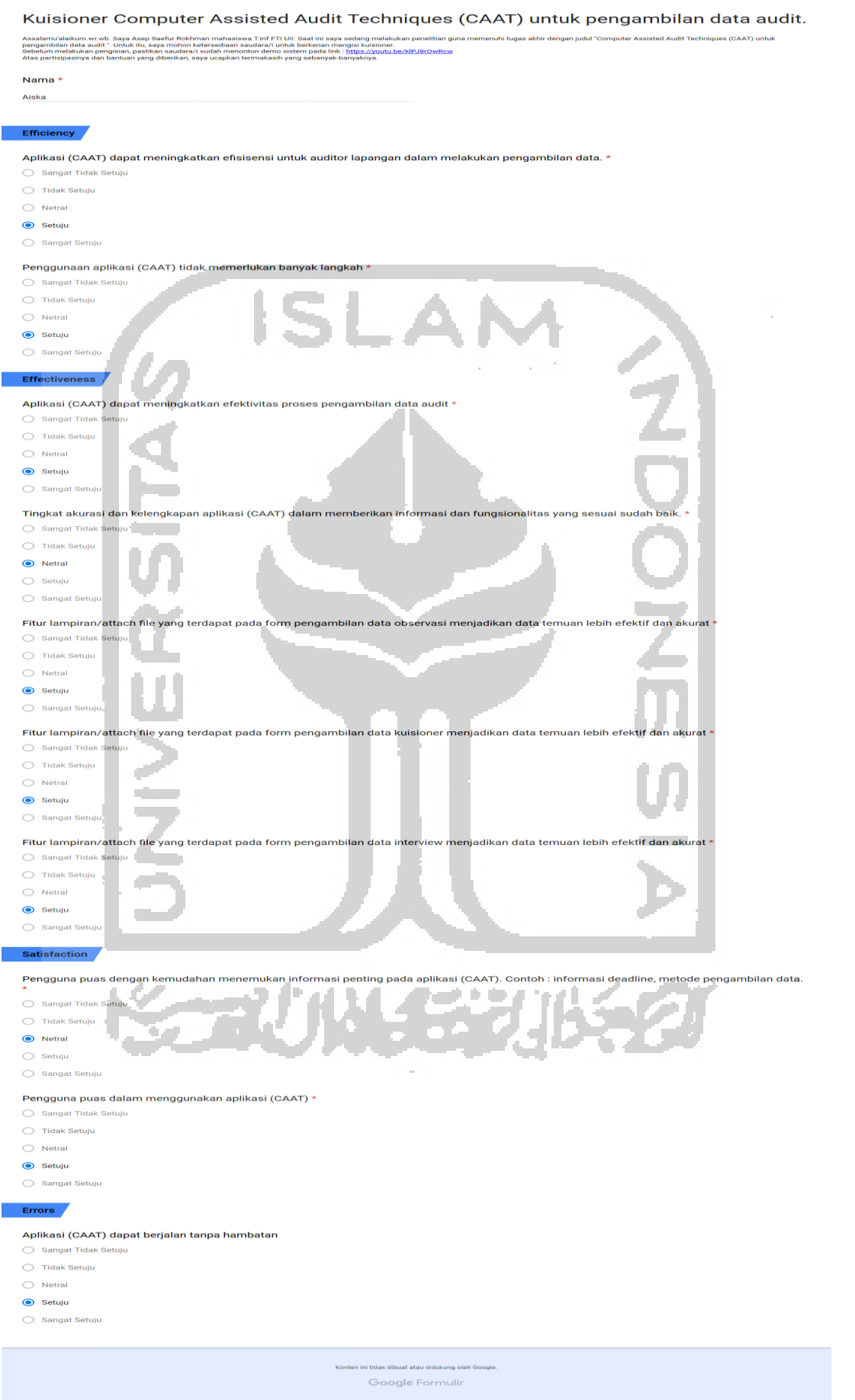